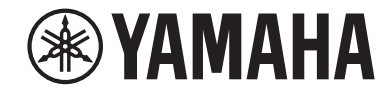

### **АВ ресивер**

# **RX-V483**

# **Инструкция по эксплуатации**

# **MusicCast**

**• Этот аппарат представляет собой продукт для просмотра видео и прослушивания музыки дома.**

**RU**

- **В данном руководстве приведено описание подготовки и эксплуатации для постоянных пользователей аппарата.**
- **• Перед использованием аппарата прочтите прилагаемую "Краткое руководство по началу работы".**

# **СОДЕРЖАНИЕ** ПЕРЕД ИСПОЛЬЗОВАНИЕМ ДАННОГО **АППАРАТА**

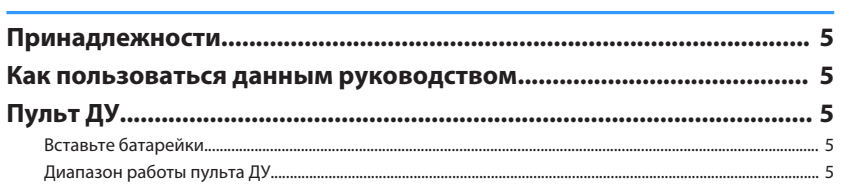

# **ФУНКЦИИ**

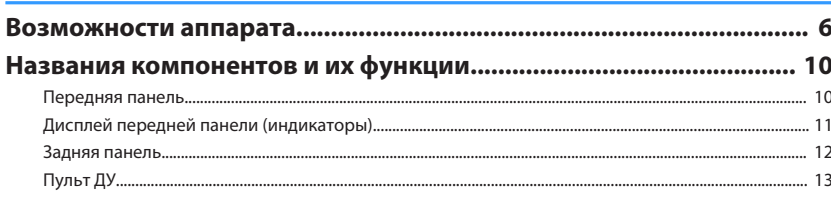

# ПОДГОТОВКА

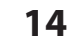

5

6

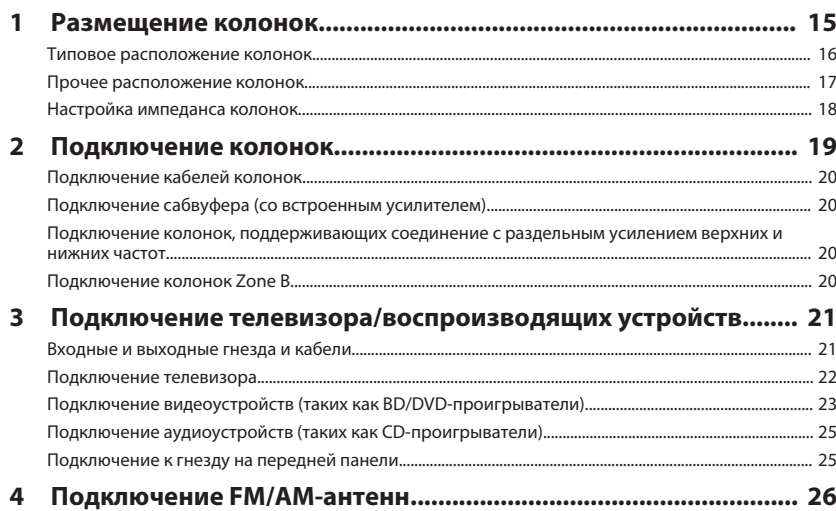

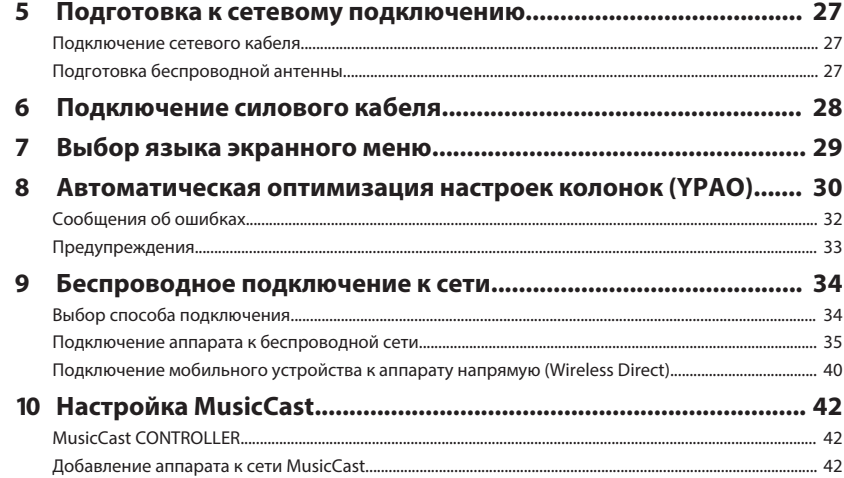

# **ВОСПРОИЗВЕДЕНИЕ**

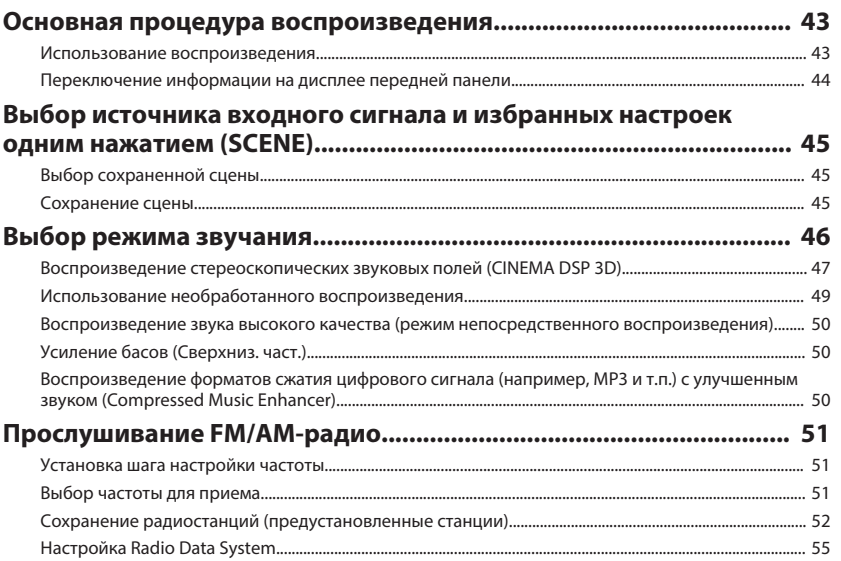

43

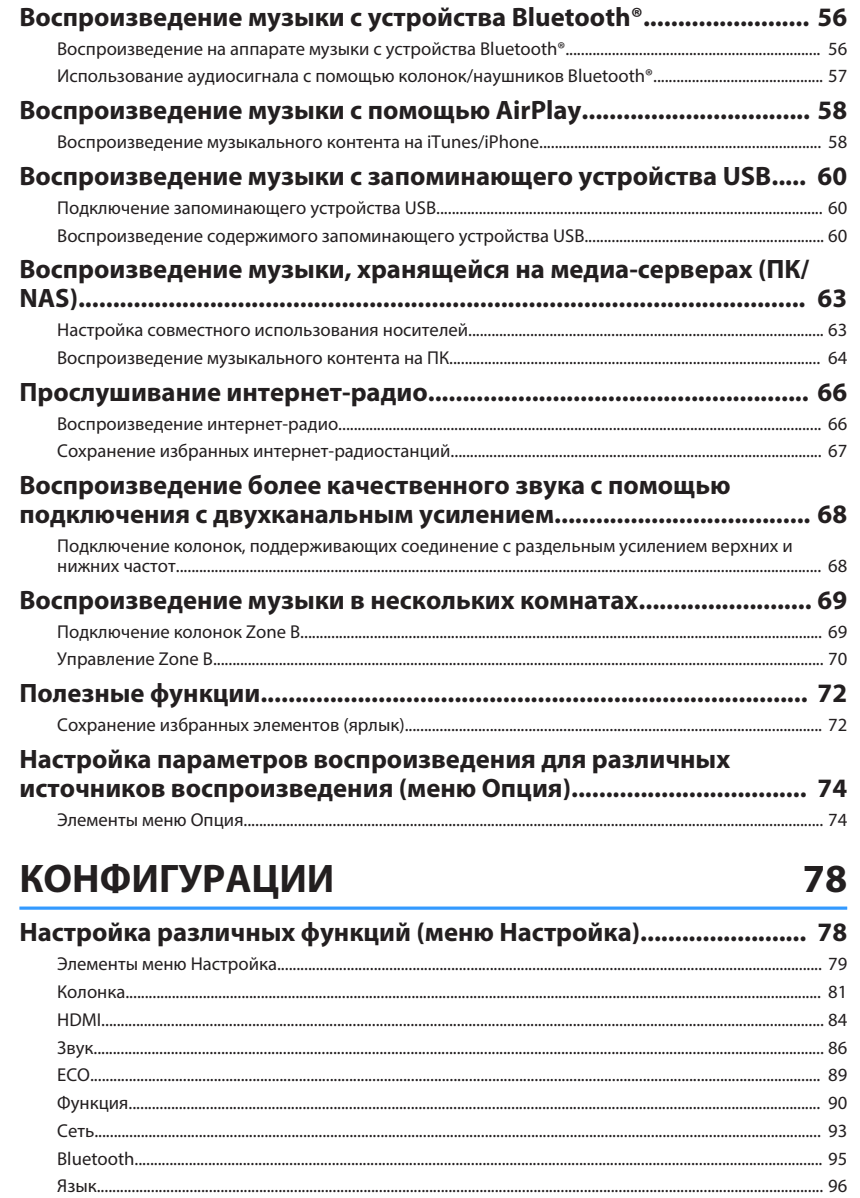

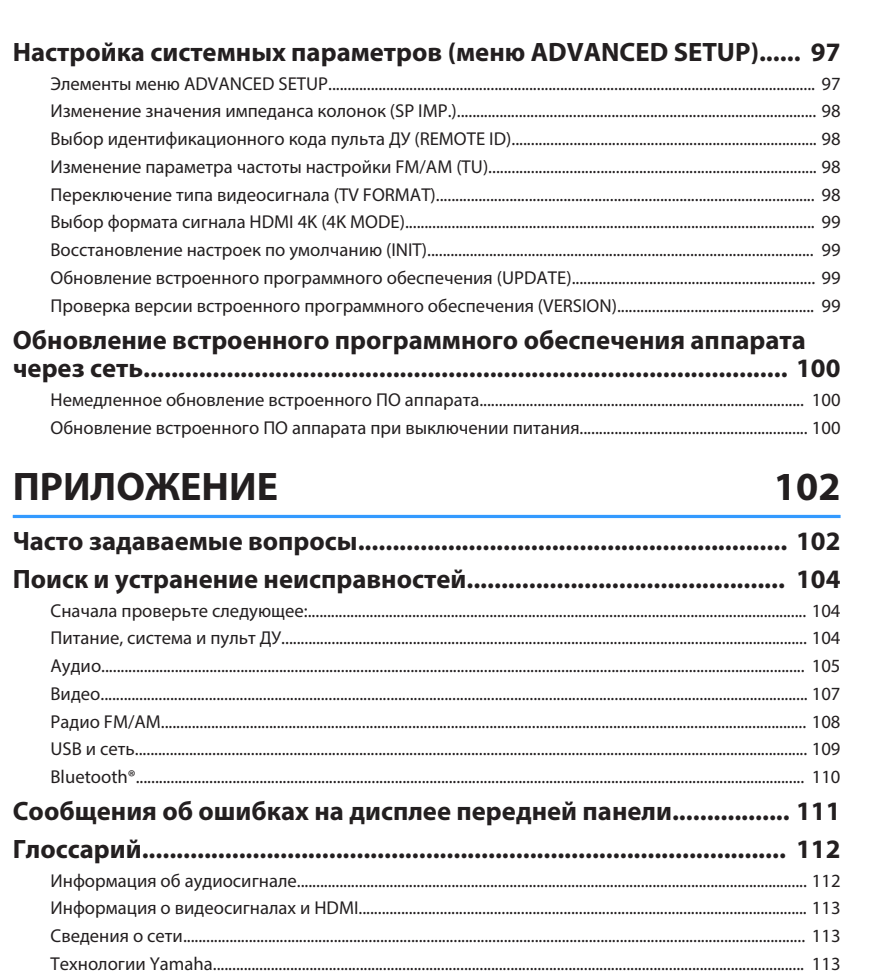

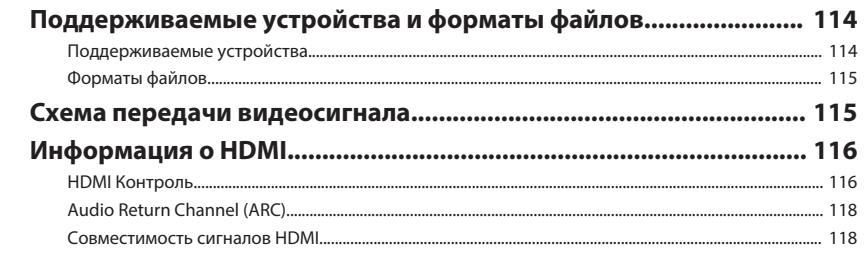

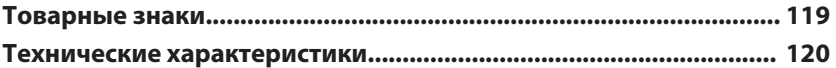

# <span id="page-4-0"></span>**ПЕРЕД ИСПОЛЬЗОВАНИЕМ ДАННОГО АППАРАТА**

# **Принадлежности**

Убедитесь, что в комплект поставки изделия входят следующие принадлежности.

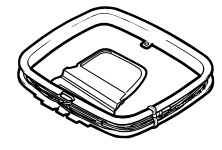

 $\square$  АМ-антенна  $\square$  FM-антенна

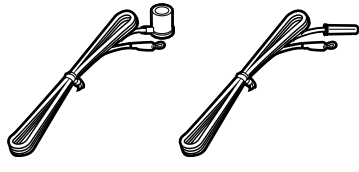

\* В зависимости от региона покупки поставляется одна из указанных выше антенн.

 $□$  ҮРАО микрофон  $□$  Пульт ДУ

£ Батарейки (AAA, R03, UM-4) (2 шт.)

£ CD-ROM (Инструкция по эксплуатации)

£ Краткое руководство по началу работы

# **Пульт ДУ**

Прилагаемый пульт ДУ используется следующим образом.

# **Вставьте батарейки**

Вставьте батарейки надлежащим образом.

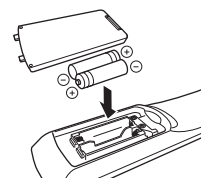

# **Диапазон работы пульта ДУ**

Направляйте пульт ДУ на сенсор ДУ на аппарате и оставайтесь в пределах рабочей зоны, изображенной ниже.

# **Как пользоваться данным руководством**

- Некоторые функции не поддерживаются в определенных регионах.
- В результате усовершенствований изделия технические характеристики и внешний вид аппарата могут изменятся без уведомления.
- Эта инструкция посвящена управлению с помощью пульта ДУ.
- В этой инструкции приведено описание всех моделей "iPod touch", "iPhone" и "iPad" в качестве "iPhone". "iPhone" означает "iPod touch", "iPhone" так и "iPad", если не указано иное.

### **Уведомление:**

Указывает на меры предосторожности при использовании для предотвращения возможной неисправности/повреждения аппарата.

### **Примечание:**

Указывает на инструкции и дополнительные инструкции по оптимальному использованию.

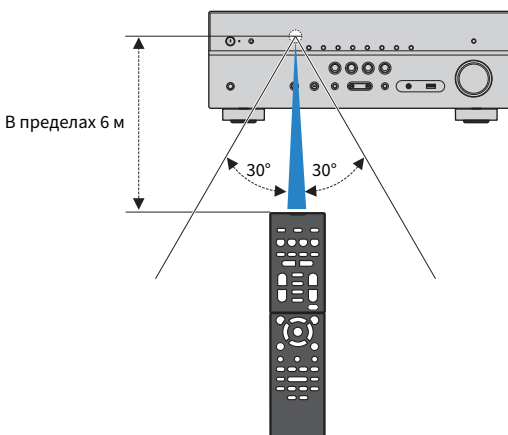

# <span id="page-5-0"></span>**ФУНКЦИИ**

# **Возможности аппарата**

Данный аппарат оснащен множеством полезных функций.

# **Поддержка системы колонок с числом каналов от 2 до 5.1**

Вы можете наслаждаться своими любимыми акустическими пространствами в различных стилях.

### **YPAO автоматически оптимизирует настройки колонки в соответствии с характеристиками помещения.**

• ["Автоматическая оптимизация настроек колонок](#page-29-0) [\(YPAO\)" \(c. 30\)](#page-29-0)

### **CINEMA DSP позволяет создавать в комнате стереофонический или многоканальный звук с такими звуковыми полями, как реальные кинотеатры и концертные залы.**

• ["Воспроизведение стереоскопических звуковых](#page-46-0) [полей \(CINEMA DSP 3D\)" \(c. 47\)](#page-46-0)

### **Вы можете наслаждаться сжатыми форматами музыки с улучшенным звучанием (Compressed Music Enhancer).**

• ["Воспроизведение форматов сжатия цифрового](#page-49-0) [сигнала \(например, MP3 и т.п.\) с улучшенным звуком](#page-49-0) [\(Compressed Music Enhancer\)" \(c. 50\)](#page-49-0)

### **Функция Zone A/B позволяет воспроизводить отдельно источники входного сигнала в комнате, где установлен аппарат (Zone A), и в другой комнате (Zone B).**

• ["Воспроизведение музыки в нескольких](#page-68-0) [комнатах" \(c. 69\)](#page-68-0)

### **Изменение источника входного сигнала и избранных настроек одним нажатием (SCENE)**

Функция SCENE позволяет одним нажатием выбрать источник входного сигнала и настройки, сохраненные для соответствующей сцены, например, звуковую программу и включение/выключение Compressed Music Enhancer.

• ["Выбор источника входного сигнала и избранных](#page-44-0) [настроек одним нажатием \(SCENE\)" \(c. 45\)](#page-44-0)

### **Поддержка сигнала 4K Ultra HD и HDCP 2.2**

Вы можете наслаждаться качеством видеосигнала высокой четкости 4K с HDCP 2.2, который совместим с новейшей технологией защиты авторских прав.

• ["Выбор формата сигнала HDMI 4K \(4K MODE\)" \(c. 99\)](#page-98-0)

### **Широкий диапазон поддерживаемого контента по сети**

При подключении данного аппарата к сети путем установки проводного или беспроводного подключения, вы можете прослушивать на аппарате различный контент по сети.

### **Вы можете выбрать проводное или беспроводное подключение.**

- • ["Подготовка к сетевому подключению" \(c. 27\)](#page-26-0)
- • ["Беспроводное подключение к сети" \(c. 34\)](#page-33-0)

### **С помощью аппарата можно воспроизводить музыкальные файлы на компьютере или DLNAсовместимом NAS.**

• ["Воспроизведение музыки, хранящейся на медиа](#page-62-0)[серверах \(ПК/NAS\)" \(c. 63\)](#page-62-0)

### **Прослушивание интернет-радиостанций возможно в любой точке мира.**

• ["Прослушивание интернет-радио" \(c. 66\)](#page-65-0)

### **Функция AirPlay позволяет воспроизводить с помощью аппарата музыку с iTunes или iPhone/ iPad/iPod touch по сети.**

• ["Воспроизведение музыки с помощью](#page-57-0) [AirPlay" \(c. 58\)](#page-57-0)

### **Режим ECO (функция энергосбережения) позволяет создать экологически безвредную систему домашнего кинотеатра**

Режим ECO позволяет снизить энергопотребление аппарата.

• ["Режим Eco" \(c. 89\)](#page-88-0)

# **Последовательная работа телевизора, AV-ресивера и BD/ DVD-проигрывателя (HDMI Контроль)**

При подключении данного аппарата к телевизору и BD/ DVD-проигрывателю, совместимому с функцией HDMI Контроль, путем подсоединения каждого из них с помощью кабеля HDMI, можно осуществлять управление аппаратом (например, питанием и громкостью) и BD/DVD-проигрывателем с помощью операций с пультом ДУ телевизора.

• ["HDMI Контроль" \(c. 116\)](#page-115-0)

# **Поддержка устройств Bluetooth®**

Вы можете воспроизводить музыку, хранящуюся на устройстве Bluetooth.

• ["Воспроизведение музыки с устройства](#page-55-0) [Bluetooth®" \(c. 56\)](#page-55-0)

# **Поддержка запоминающих устройств USB**

Вы можете воспроизводить музыку, хранящуюся на запоминающем устройстве USB.

• ["Воспроизведение музыки с запоминающего](#page-59-0) [устройства USB" \(c. 60\)](#page-59-0)

# **Подключение различных устройств**

Несколько гнезд HDMI и различные входные/выходные гнезда на аппарате позволяют подключать к нему видеоустройства (такие как BD/DVD-проигрыватели), аудиоустройства (такие как CD-проигрыватели), игровые консоли, портативные аудиоплееры, и другие устройства.

• ["Подключение телевизора/воспроизводящих](#page-20-0) [устройств" \(c. 21\)](#page-20-0)

# **Воспроизведение телевизионного аудиосигнала в режиме окружающего звучания с помощью подключения одного абеля HDMI (Audio Return Channel: ARC)**

При использовании телевизора, поддерживающего функцию ARC, для вывода видеосигнала на телевизор, ввода аудиосигнала с телевизора и передачи сигналов управления HDMI нужен только один кабель HDMI.

• ["Подключение телевизора" \(c. 22\)](#page-21-0)

### **Создание трехмерных звуковых полей**

Функция Virtual Presence Speaker (VPS) позволяет создавать 3-мерное звуковое поле, расширяющееся и наполняющее комнату (CINEMA DSP 3D).

• ["Воспроизведение стереоскопических звуковых](#page-46-0) [полей \(CINEMA DSP 3D\)" \(c. 47\)](#page-46-0)

# **Воспроизведение с эффектом окружающего звука с помощью 5 фронтальных колонок**

Теперь вы можете наслаждаться эффектом окружающего звучания, даже если все колонки окружающего звука расположены перед вами.

• ["Воспроизведение с эффектом окружающего звука с](#page-47-0) [помощью 5 фронтальных колонок \(Virtual CINEMA](#page-47-0) [FRONT\)" \(c. 48\)](#page-47-0)

### **Воспроизведение звука высокого качества**

При включении режима непосредственного воспроизведения аппарат будет воспроизводить выбранный источник сигнала по минимальной схеме. Это позволяет наслаждаться звучанием в качестве Hi-Fi.

• ["Воспроизведение звука высокого качества \(режим](#page-49-0) [непосредственного воспроизведения\)" \(c. 50\)](#page-49-0)

### **Улучшенное воспроизведение низких частот**

Функция Сверхниз. част. позволяет наслаждаться улучшенным воспроизведением низких частот, которое не зависит от используемых колонок.

• ["Усиление басов \(Сверхниз. част.\)" \(c. 50\)](#page-49-0)

# **Прослушивание FM/AM-радио**

Данный аппарат оснащен встроенным тюнером FM/AM. Вы можете сохранить до 40 любимых радиостанций в качестве предустановленных станций.

• ["Прослушивание FM/AM-радио" \(c. 51\)](#page-50-0)

# <span id="page-7-0"></span>Простое управление с помощью экрана телевизора

Вы можете управлять запоминающим устройством USB, просматривать информацию или легко настраивать параметры с помощью экранного меню.

# Функция Автомат. переимен.

Данный аппарат автоматически создает названия источников входного сигнала в соответствии с подключенными HDMI-совместимыми устройствами и отображает соответствующие названия источников входного сигнала на дисплее передней панели.

• "Переименовать вход" (с. 90)

### Полезные приложения

Для подключения и управления аппаратом используется следующее полезное приложение.

### Приложение для планшетов "AV **SETUP GUIDE"**

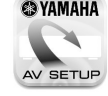

**@YAMAHA** AV SETUP GUIDE представляет собой приложение, упрощающее подключение кабелей между AB ресивер и устройствами-источниками сигнала, а также настройку AB ресивер. Данное приложение содержит указания по выполнению различных настроек, например, подключению колонок, телевизора и устройств-источников сигнала, а также назначению усилителя мощности.

### Функции:

- 1) Руководство по оказанию помощи при подключении
- Подключение колонок
- Подключение телевизора/устройств-источников сигнала
- 2) Руководство по оказанию помощи при настройке
- Автоматическая настройка сети HDMI, назначение усилителя мощности и т.п.
- Помощь при настройке с иллюстрациями
- Руководство по настройке ҮРАО
- 3) Просмотр Инструкция по эксплуатации
- \* Данное приложение предназначено только для планшетов.

Более подробную информацию можно найти по запросу "AV SETUP GUIDE" в App Store или Google Play™.

## Приложение для смартфонов / планшетов "AV CONTROLLER"

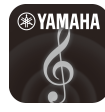

AV CONTROLLER представляет собой приложение, упрощающее выполнение различных операций с АВ ресивер без пульта ДУ. Это приложение позволяет не только управлять питанием и громкостью аппарата, но и выбирать источник входного сигнала и начинать/останавливать воспроизведение, как показано ниже.

Функции:

- Включение/выключение питания
- Увеличение/уменьшение громкости
- Отключение звука
- Воспроизведение музыки
- Выбор входного сигнала
- Выбор режима DSP
- Выбор SCENE
- Управление основными функциями Blu-rayпроигрывателя
- Беспрепятственное управление между Yamaha AB ресивер и Blu-ray-проигрывателем
- Демо-режим Пояснения по использованию данного приложения

Более подробную информацию можно найти по запросу "AV CONTROLLER" в App Store или Google Play.

### Приложение для смартфонов / планшетов "MusicCast **CONTROLLER"**

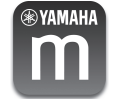

MusicCast CONTROLLER представляет собой приложение, которое позволяет связывать MusicCast-совместимое устройство с другими MusicCast-совместимыми устройствами в других комнатах и одновременно выполнять на них воспроизведение. Данное приложение позволяет вам использовать смартфон или другое мобильное устройство вместо пульта дистанционного управления для простого выбора воспроизводимой музыки, а также настройки аппарата и MusicCast-совместимых устройств.

Функции:

- Выбор и воспроизведение различного содержимого
- Воспроизводите музыку с мобильного устройства
- Выберите интернет-радиостанцию
- Воспроизводите музыкальные файлы, хранящиеся на медиа-серверах (ПК/NAS)
- Воспроизводите музыкальные файлы с запоминающего устройства USB
- Управление и настройка аппарата
- Выбирайте источник входного сигнала, регулируйте громкость и приглушайте выводимый ЗВУК
- Выбирайте из широкого диапазона функций обработки звука

Более подробную информацию можно найти по запросу "MusicCast CONTROLLER" в App Store или Google Play.

### <span id="page-9-0"></span>**Названия компонентов и их функции**

Далее приведены названия и функции компонентов аппарата и прилагаемого пульта ДУ.

### **Передняя панель**

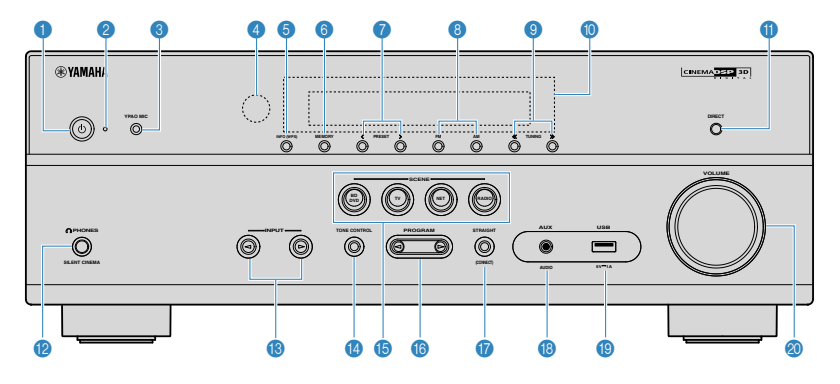

### **• Кнопка**  $\bigcirc$  **(питание)**

Включение/выключение (переход в режим ожидания) аппарата.

#### **2** Индикатор режима ожидания

Загорается, когда аппарат находится в режиме ожидания, в любом из следующих случаев:

- HDMI Контроль включен [\(c. 84\)](#page-83-0)
- Режим В режим ожидания включен ([c. 84](#page-83-0))
- Режим Сеть режим ожидания включен ([c. 94](#page-93-0))

#### **<sup>3</sup>** Гнездо YPAO MIC

Для подключения прилагаемого микрофона YPAO ([c. 30\)](#page-29-0).

#### 4 **Сенсор дистанционного управления**

Получает сигналы с пульта ДУ [\(c. 5](#page-4-0)).

### **6** Кнопка INFO (WPS)

Выбор информации, отображаемой на дисплее передней панели ([c. 44](#page-43-0)).

Вход в настройки для беспроводного подключения к сети LAN (настройка кнопки WPS) при нажатии и удерживании в течение 3 секунд ([c. 36](#page-35-0)).

#### **6** Кнопка MEMORY

Сохранение FM/AM-станций в качестве предустановленных радиостанций ([c. 52](#page-51-0)).

### 7 **Кнопки PRESET**

Выбор предустановленной FM/AM-радиостанции [\(c. 54\)](#page-53-0).

8 **Кнопки FM и AM**

Переключение между диапазонами FM и AM [\(c. 51](#page-50-0)).

**9 Кнопки TUNING** 

Выбор радиочастоты [\(c. 51\)](#page-50-0).

**• Дисплей передней панели** 

Отображение информации ([c. 11](#page-10-0)).

**<u></u> <b>C** Кнопка DIRECT

Включение и выключение режима непосредственного воспроизведения [\(c. 50\)](#page-49-0).

**<sup>2</sup>** Гнездо PHONES

Для подключения наушников.

**© Кнопки INPUT** 

Выбор источника входного сигнала.

### **© Кнопка TONE CONTROL**

Регулировка отдельно уровня высокочастотного (Treble) и низкочастотного (Bass) диапазона [\(c. 75\)](#page-74-0).

#### **В Кнопки SCENE**

Выбор сохраненного источника входного сигнала и звуковой программы одним нажатием. А также включение аппарата, когда он находится в режиме ожидания ([c. 45\)](#page-44-0).

#### **<u><b>6**</u> Кнопки PROGRAM

Выбор звуковой программы или декодера окружающего звучания [\(c. 46](#page-45-0)).

**• Кнопка STRAIGHT (CONNECT)** 

Включение и выключение режима прямого декодирования [\(c. 49](#page-48-0)).

Вход в сетевую программу MusicCast и настройку беспроводной локальной сети при нажатии и удерживании в течение 5 секунд ([c. 42](#page-41-0)).

#### **B** Гнездо AUX

Для подключения устройств, таких как портативные аудиоплееры ([c. 25](#page-24-0)).

#### **<sup>©</sup>** Гнездо USB

Для подключения запоминающего устройства USB [\(c. 60\)](#page-59-0).

### **20 Ручка VOLUME**

Регулировка громкости.

### <span id="page-10-0"></span>**Дисплей передней панели (индикаторы)**

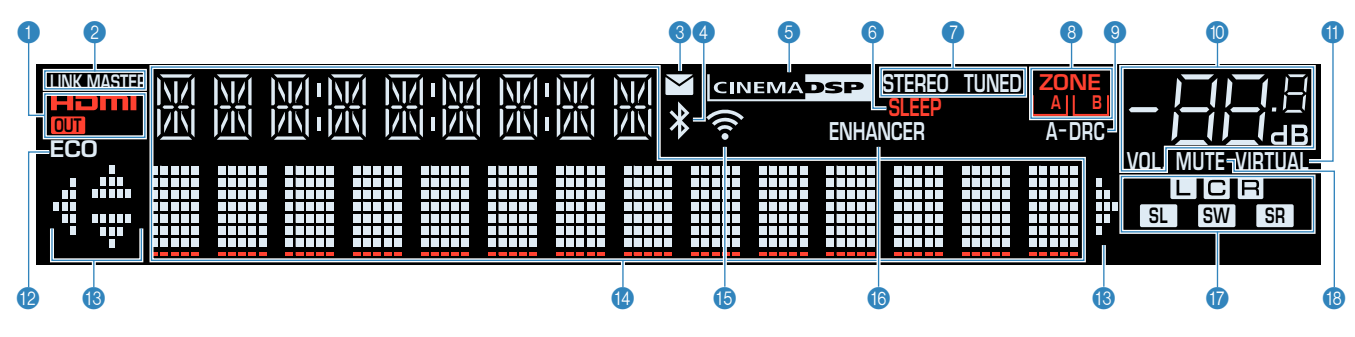

#### $\theta$  **HDMI**

Загорается, когда поступает или выводится сигнал HDMI.

#### **OUT**

Загорается, когда выводится сигнал HDMI.

#### 2 **LINK MASTER**

Загорается, если аппарат является главным устройством сети MusicCast.

### **<sup>6</sup> Индикатор обновления встроенного ПО**

Загорается, если в сети доступно обновление встроенного  $\overline{10}$ .

### 4 **Индикатор Bluetooth**

Загорается при подключении аппарата к устройству Bluetooth.

#### **6** CINEMA DSP

Загорается при работе CINEMA DSP [\(c. 47\)](#page-46-0) или CINEMA DSP 3D [\(c. 47\)](#page-46-0).

#### 6 **SLEEP**

Загорается при включенном таймере сна.

### 7 **STEREO**

Загорается при приеме аппаратом стереофонического радиосигнала FM.

### **TUNED**

Загорается при приеме аппаратом сигнала радиостанции FM/AM.

### **8 Индикаторы ZONE**

Показывают зону выхода звукового сигнала [\(c. 71\)](#page-70-0).

#### 9 **A-DRC**

Загорается при работе Adaptive DRC ([c. 75\)](#page-74-0).

#### **• Индикатор громкости**

Используется для отображения текущей громкости.

### $\bullet$  VIRTUAL

Загорается, когда работает Virtual Presence Speaker (VPS) [\(c. 47](#page-46-0)), Virtual CINEMA DSP [\(c. 48](#page-47-0)) или Virtual CINEMA FRONT ([c. 48](#page-47-0)).

### B **ECO**

Загорается, когда эко-режим ([c. 89\)](#page-88-0) включен.

#### **© Индикаторы курсора**

Показывают работающие в настоящее время клавиши курсора.

### **© Окно информации**

Используется для отображения текущего состояния (например, названия источника входного сигнала и названи режима звучания). Можно переключать отображаемую информацию, нажимая кнопку INFO [\(c. 44\)](#page-43-0).

#### **В Индикатор мощности сигнала**

Показывает мощность беспроводного сигнала [\(c. 34](#page-33-0)).

#### **Примечание**

Этот индикатор может загораться при добавлении данного аппарата к сети MusicCast. Более подробное описание см. в разделе ["Настройка MusicCast" \(c. 42\)](#page-41-0).

### **6** ENHANCER

Загорается при работе Compressed Music Enhancer ([c. 50](#page-49-0)).

#### G **Индикаторы колонок**

Используются для обозначения разъемов колонок, через которые выводятся сигналы.

- A Фронтальная колонка (левая)
- S Фронтальная колонка (правая)
- С Центральная колонка
- **SL** Колонка окружающего звучания (левая)
- **SR** Колонка окружающего звучания (правая)
- **SW** Сабвуфер
- **B** MUTE

Мигает в случае временного приглушения аудиосигнала.

<span id="page-11-0"></span>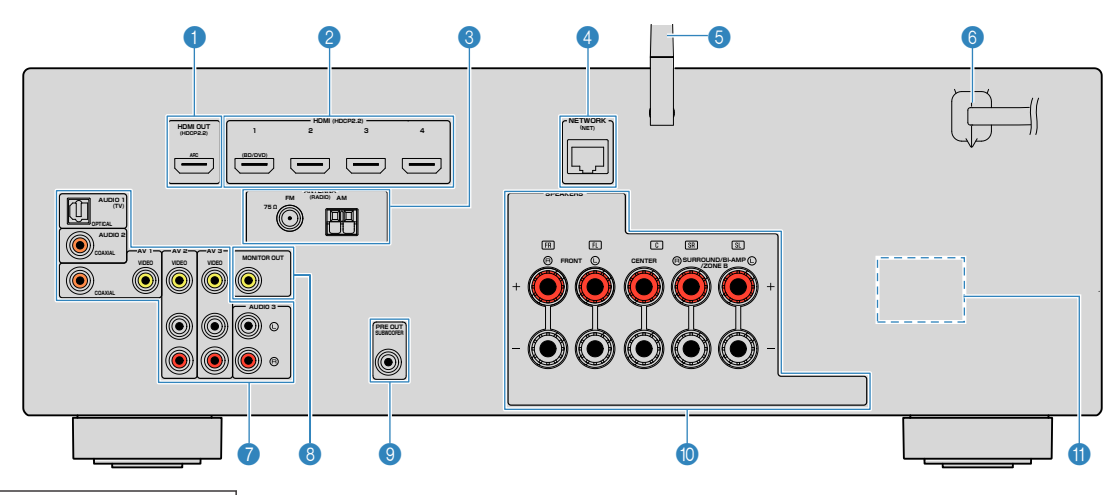

▪ Область вокруг выходных видео-/аудиогнезд обозначена белым цветом непосредственно на устройстве, чтобы избежать ошибок при подключении.

#### 1 **Гнездо HDMI OUT**

Для подключения к HDMI-совместимому телевизору для вывода видео-/аудиосигналов ([c. 21\)](#page-20-0). При использовании функции ARC, аудиосигнал телевизора может также вводиться через гнездо HDMI OUT.

#### **• Гнезда HDMI 1-4**

Для подключения к воспроизводящим устройствам, совместимым со стандартом HDMI, и для подачи видео-/ аудиосигналов [\(c. 23\)](#page-22-0).

### **<sup>6</sup>** Гнезда ANTENNA

Для подключения к антеннам FM и AM ([c. 26](#page-25-0)).

#### 4 **Гнездо NETWORK**

Для проводного подключения к сети [\(c. 27\)](#page-26-0).

#### 5 **Беспроводная антенна**

Для беспроводного подключения (Wi-Fi) к сети [\(c. 27](#page-26-0)) и подключения Bluetooth [\(c. 56\)](#page-55-0).

### 6 **Силовой кабель**

Для подключения к настенной розетке переменного тока [\(c. 28](#page-27-0)).

### **7 Гнезда AV**

### **Гнезда AUDIO**

Для подключения к воспроизводящим видео-/ аудиоустройствам и ввода видео-/аудиосигналов [\(c. 23\)](#page-22-0).

### **8 Гнездо MONITOR OUT**

Для подключения к телевизору и вывода видеосигналов [\(c. 21](#page-20-0)).

#### **• Гнездо SUBWOOFER PRE OUT**

Для подключения к сабвуферу (со встроенным усилителем) [\(c. 19](#page-18-0)).

### : **Разъемы SPEAKERS**

Для подключения к колонкам [\(c. 19\)](#page-18-0).

### **O** VOLTAGE SELECTOR

(Только модель для Тайваня, Бразилии и общая модель) Выбор положения переключателя в зависимости от величины напряжения в данном регионе ([c. 28](#page-27-0)).

# <span id="page-12-0"></span>**Пульт ДУ**

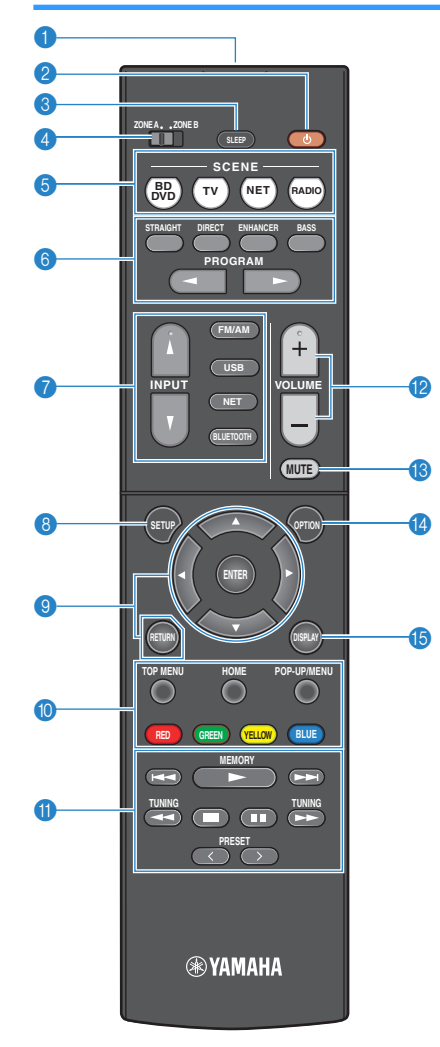

### **1 Передатчик сигнала ДУ**

Передача инфракрасных сигналов.

#### **• Кнопка**  $\circled{}$  **(питание ресивера)**

Включение/выключение (переход в режим ожидания) аппарата.

#### **8** Кнопка SLEEP

Повторное нажатие этой клавиши позволяет задать время (120 мин, 90 мин, 60 мин, 30 мин, выкл), через которое аппарат переключится в режим ожидания.

#### **4** Переключатель ZONE

Изменение зоны с помощью пульта ДУ ([c. 70\)](#page-69-0).

#### **6 Кнопки SCENE**

Выбор сохраненного источника входного сигнала и звуковой программы одним нажатием. А также включение аппарата, когда он находится в режиме ожидания ([c. 45\)](#page-44-0).

#### 6 **Клавиши выбора режима звучания**

Выбор режима звучания [\(c. 46\)](#page-45-0).

### 7 **Клавиши выбора входа**

Выбор источника входного сигнала для воспроизведения.

Вы можете выбрать каждый из источников входного сигнала напрямую путем нажатия следующих кнопок.

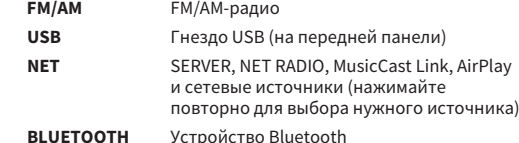

#### **8** Кнопка SETUP

Отображение меню настройки ([c. 78](#page-77-0)).

#### 9 **Клавиши управления меню**

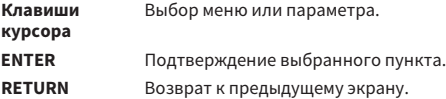

#### **900 Клавиши управления внешним устройством**

Выполнение операций воспроизведения в случае выбора "USB" или "NET" в качестве источника входного сигнала или управление воспроизведением с устройства, совместимого с фунцией HDMI.

#### **Примечание**

- Воспроизводящие устройства должны поддерживать функцию HDMI Контроль. Использование некоторых устройств, совместимых с функцией HDMI Контроль, невозможно.
- Функции данного аппарата можно назначить кнопкам RED/ GREEN/YELLOW/BLUE ([c. 92](#page-91-0)).

#### $\bullet$  **Клавиши радио**

Управление радио FM/AM в случае выбора "TUNER" в качестве источника входного сигнала [\(c. 51\)](#page-50-0).

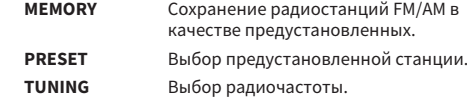

#### **B** Кнопки VOLUME

Регулировка громкости.

**© Кнопка MUTE** 

Приглушение выводимого звука.

**©** Кнопка OPTION

Отображение меню опций [\(c. 74\)](#page-73-0).

### **© Кнопка DISPLAY**

Включение/выключение экрана просмотра, экрана воспроизведения и т.п.

# <span id="page-13-0"></span>**ПОДГОТОВКА**

# **Общая процедура настройки**

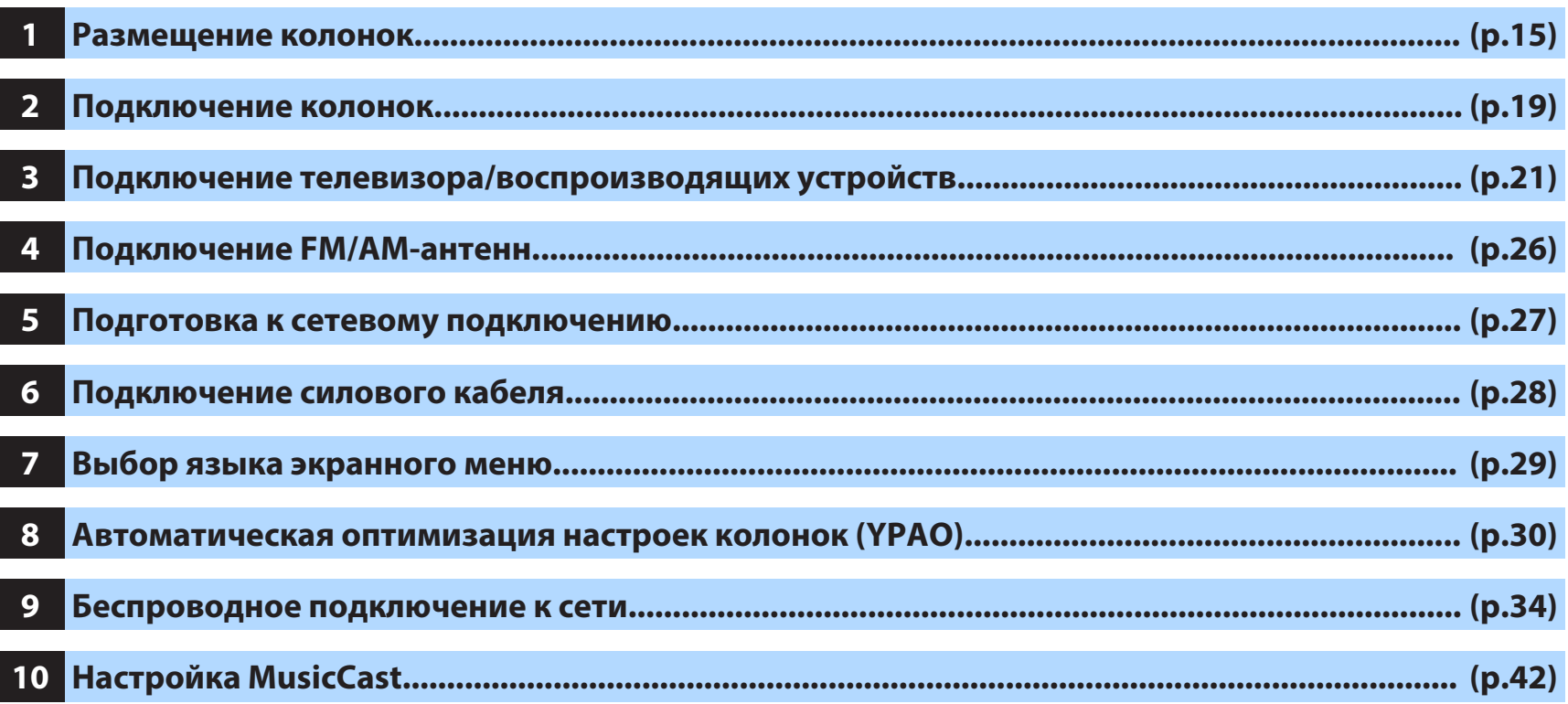

Подготовка полностью завершена. Наслаждайтесь воспроизведением фильмов, музыки, радио и другого содержимого с помощью данного аппарата!

# <span id="page-14-0"></span>**1 Размещение колонок**

Выберите схему расположения колонок в зависимости от их числа, а затем разместите колонки и сабвуфер в помщении. В этом разделе описаны типичные примеры расположения колонок.

#### **Уведомление**

- (Только модели для США и Канады) По умолчанию аппарат настроен на использование колонок с сопротивлением 8 Ом. При подключении колонок с импедансом 6 Ом установите для импеданса колонок аппарата значение "6 Ω MIN". Более подробные сведения см. в разделе ["Настройка импеданса колонок" \(c. 18\).](#page-17-0)
- (Кроме моделей для США и Канады)
- Используйте колонки с импедансом не менее 6 $\Omega$ .
- Используйте сабвуфер со встроенным усилителем.
- Не забудьте подключить левую и правую фронтальные колонки.

### <span id="page-15-0"></span>n**5.1-канальная система**

Рекомендуется использовать следующее расположение колонок, позволяющее максимально раскрыть возможности аппарата.

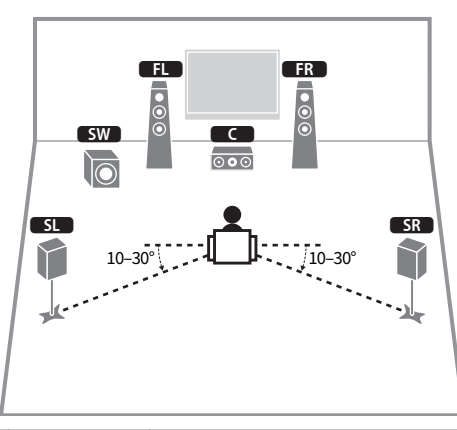

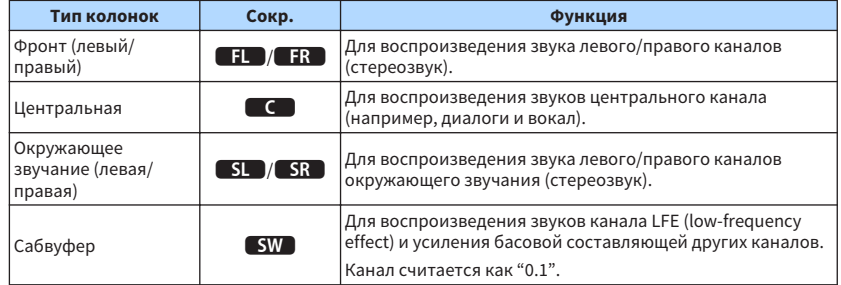

#### **Примечание**

- Теперь вы можете наслаждаться эффектом окружающего звучания даже без центральной колонки (4.1 канальная система).
- Сабвуфер можно разместить как с левой, так и с правой стороны.

# $\blacksquare$  **5.1-канальная система (Virtual CINEMA FRONT)**

Если расположение колонок в задней части комнаты невозможно, рекомендуется использовать следующее расположение колонок.

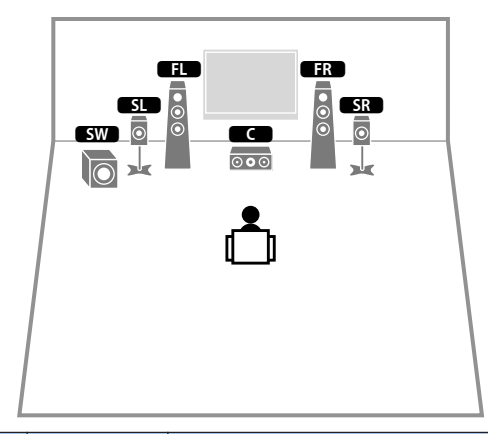

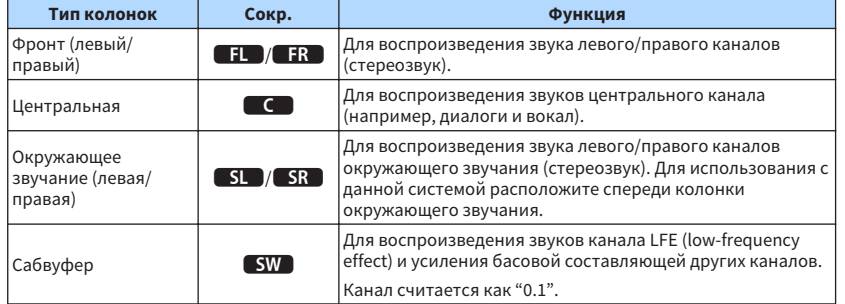

### **Примечание**

- Для использования этой функции задайте для параметра ["Virtual CINEMA FRONT" \(c. 82\)](#page-81-0) в меню "Настройка" значение "Вкл.".
- Теперь вы можете наслаждаться эффектом окружающего звучания даже без центральной колонки (фронтальная 4.1-анальная система).
- Сабвуфер можно разместить как с левой, так и с правой стороны.

### <span id="page-16-0"></span>**Прочее расположение колонок**

Также доступны следующие расположения колонок.

### n**3.1-канальная система**

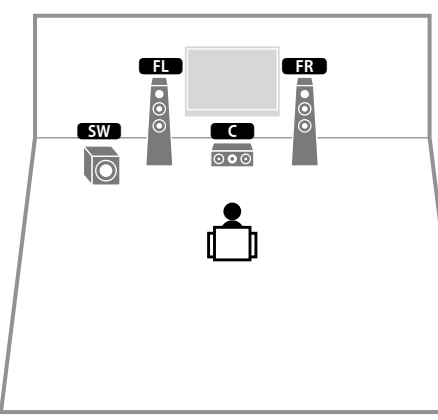

#### **Примечание**

В дополнение к этому расположению колонок вы можете использовать подключения с двухканальным усилением или функцию Zone B, позволяющие воспроизводить источник входного сигнала в другой комнате (Zone B). Более подробное описание см. в разделе ["Воспроизведение более качественного звука с](#page-67-0) [помощью подключения с двухканальным усилением" \(c. 68\)](#page-67-0) или ["Воспроизведение музыки в нескольких](#page-68-0) [комнатах" \(c. 69\).](#page-68-0)

### n**2.1-канальная система**

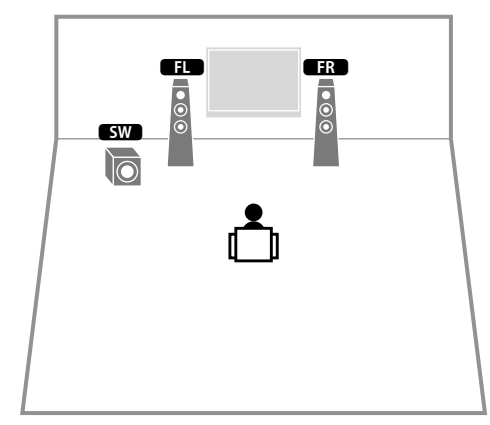

#### **Примечание**

В дополнение к этому расположению колонок вы можете использовать подключения с двухканальным усилением или функцию Zone B, позволяющие воспроизводить источник входного сигнала в другой комнате (Zone B). Более подробное описание см. в разделе ["Воспроизведение более качественного звука с](#page-67-0) [помощью подключения с двухканальным усилением" \(c. 68\)](#page-67-0) или ["Воспроизведение музыки в нескольких](#page-68-0) [комнатах" \(c. 69\).](#page-68-0)

# <span id="page-17-0"></span>Настройка импеданса колонок

### (Только модели для США и Канады)

По умолчанию аппарат настроен на использование колонок с сопротивлением 8 Ом. При подключении колонок на 6 Ом установите сопротивление колонок в положение "6 Ω MIN".

### Перед подключением колонок подключите силовой кабель к настенной розетке переменного тока.

#### $\mathbf{z}$ Удерживая кнопку STRAIGHT на передней панели, нажмите кнопку  $\mathbb O$  (питание).

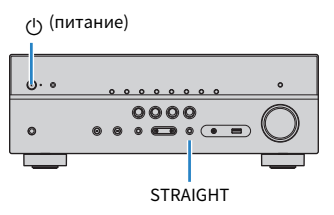

3 Убедитесь, что на дисплее передней панели отображается сообщение "SP IMP.".

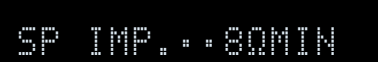

Нажмите STRAIGHT, чтобы выбрать значение "6 Ω MIN". Д

5 Нажмите кнопку ∪ (питание), чтобы перевести аппарат в режим ожидания, и извлеките из настенной розетки переменного тока силвой кабель.

Все готово для подключения колонок.

# <span id="page-18-0"></span>**2 Подключение колонок**

Подключите колонки, размещенные в комнате, к аппарату. В качестве примера далее приведены схемы подключения для 5.1-канальной системы. При подключении колонок к другим системам см. схему подключения для 5.1-канальной системы.

Штекерный аудиокабель (1 шт.: для подключения сабвуфера)

### **Уведомление**

- Перед подключением колонок извлеките из настенной розетки переменного тока силовой кабель аппарата и выкючите сабвуфер.
- Колонка имеет полярность (+/-). Правильно подключите кабель колонки между положительными (+) разъемами аппарата и колонки, а также между их отрицательными (-) разъемами.

### **Кабели, необходимые для подключения (продаются отдельно)**

Кабели колонок (по числу колонок)

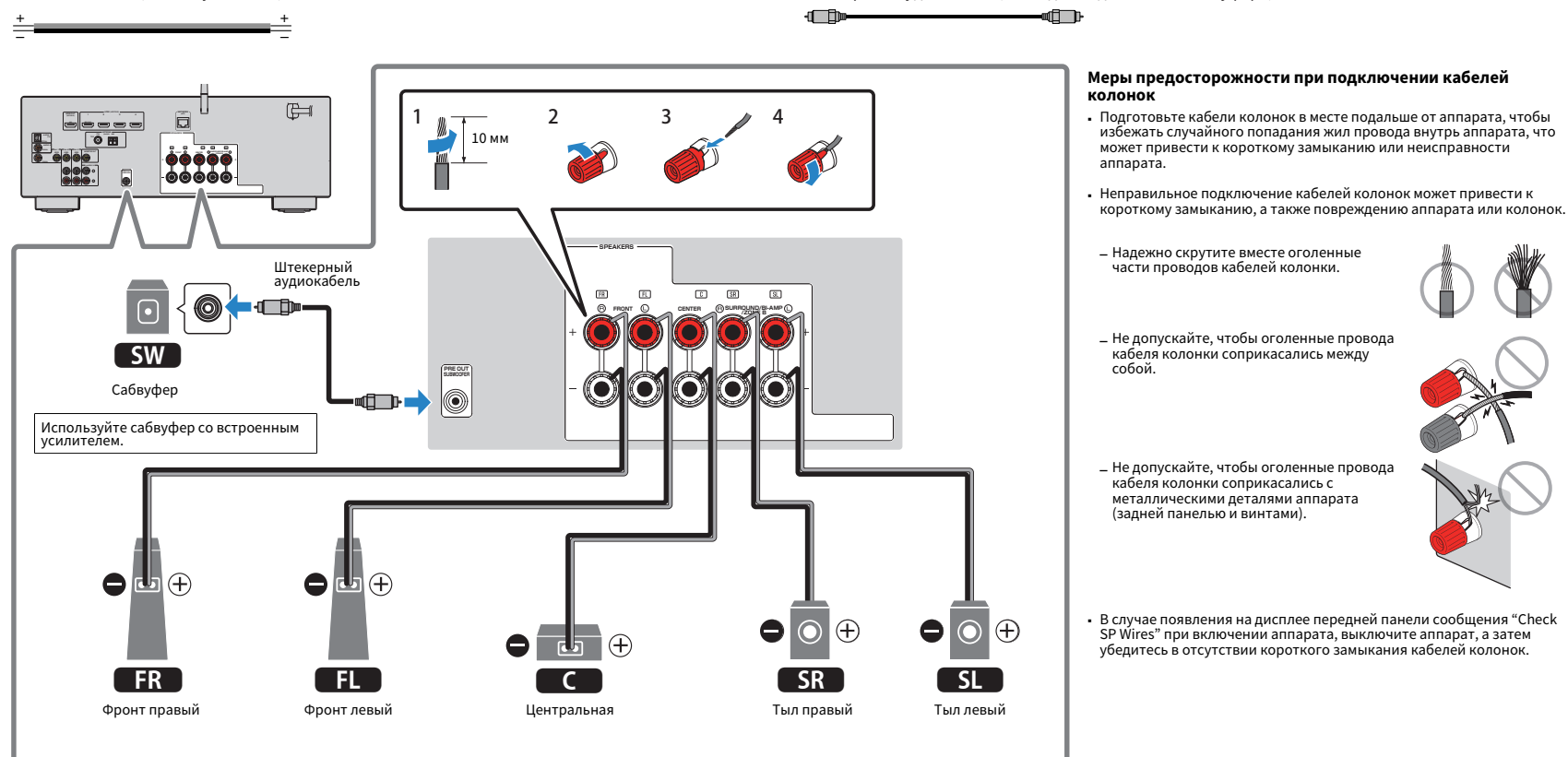

# <span id="page-19-0"></span>**Подключение кабелей колонок**

Кабели колонок состоят из двух проводников. Один предназначен для соединения друг с другом отрицательных (-) разъемов аппарата и колонки, а другой – положительных (+). Если провода имеют разный цвет, чтобы их нельзя было перепутать, подключите черный провод к отрицательному разъему, а другой провод к положительному.

- **1 Снимите приблизительно 10 мм изоляции на концах кабеля колонки и надежно скрутите оголенные части проводов.**
- **2 Открутите разъем на колонке.**
- **3 Вставьте оголенные провода кабеля колонки в щель на боковой стороне разъема (правой верхней или левой нижней).**

### **4 Затяните разъем.**

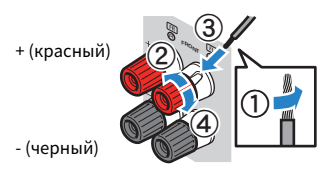

### **Использование вилки штекерного типа**

(Только модели для США, Канады, Китая, Тайваня, Бразилии и общая модель)

### **1 Затяните разъем на колонке.**

### **2 Вставьте вилку штекерного типа в торец разъема.**

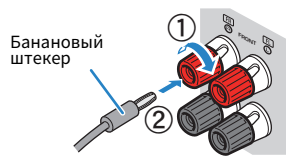

# **Подключение сабвуфера (со встроенным усилителем)**

Для подключения сабвуфера используйте штекерный аудиокабель.

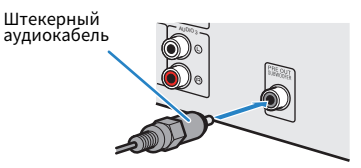

## **Подключение колонок, поддерживающих соединение с раздельным усилением верхних и нижних частот**

Если используются фронтальные колонки, поддерживающие подключения с двухканальным усилением, подключите эти колонки к разъемам FRONT и разъемам SURROUND/BI-AMP/ZONE B. Более подробное описание см. в разделе ["Воспроизведение более качественного звука с помощью подключения с](#page-67-0) [двухканальным усилением" \(c. 68\).](#page-67-0)

### **Примечание**

Колонки окружающего звучания, колонки с двухканальным усилением или колонки Zone B нельзя подключить одновременно.

# **Подключение колонок Zone B**

Функция Zone A/B позволяет воспроизводить отдельно источники входного сигнала в комнате, где установлен аппарат (Zone A), и в другой комнате (Zone B). Подключение колонок Zone B описано в разделе ["Воспроизведение музыки в нескольких](#page-68-0) [комнатах" \(c. 69\).](#page-68-0)

### **Примечание**

Колонки окружающего звучания, колонки с двухканальным усилением или колонки Zone B нельзя подключить одновременно.

## <span id="page-20-0"></span>**3 Подключение телевизора/воспроизводящих устройств**

Аппарат оснащен различными входными гнездами, в том числе входными гнездами HDMI, и позволяет подключать различные виды воспроизводящих устройств. Сведения о том, как подключить устройство Bluetooth или запоминающее устройство USB, см. на последующих страницах.

- Подключение устройства Bluetooth (с. 56)
- Подключение запоминающего устройства USB [\(c. 60\)](#page-59-0)

### **Входные и выходные гнезда и кабели**

### n**Видео/аудиогнезда**

### **Гнезда HDMI**

Цифровое видео и цифровой звук передаются по одному кабелю. Используйте кабель HDMI.

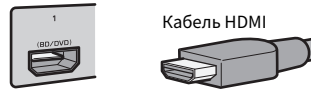

#### **Примечание**

- Используйте 19-штыревой кабель HDMI с логотипом HDMI. Рекомендуется использовать кабель длиной до 5,0 м, чтобы избежать ухудшения качества сигнала.
- Гнезда HDMI аппарата поддерживают функции управления HDMI, Audio Return Channel (ARC), и 3D и передачи видео в формате 4K Ultra HD (вывод через аппарат).
- Используйте кабель Premium High Speed HDMI Cable или кабель Premium High Speed Cable с Ethernet для просмотра 3D-видео или видео 4K Ultra HD.

### **и Видеогнезда**

### **Гнезда VIDEO**

Используются для передачи аналоговых видеосигналов. Используйте штекерный видеокабель.

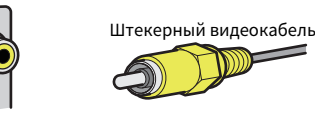

### n**Аудиогнезда**

### **Гнездо OPTICAL**

Используются для передачи цифровых аудиосигналов. Используйте цифровой оптический кабель. При наличии на конце кабеля защитного колпачка, снимите его перед использованием кабеля.

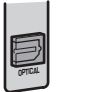

Цифровой оптический кабель

### **Гнезда COAXIAL**

Используются для передачи цифровых аудиосигналов. Используйте цифровой коаксиальный кабель.

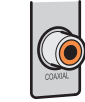

Цифровой коаксиальный кабель

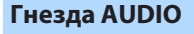

### **(Гнезда L/R каналов стереозвука)**

Используются для передачи аналоговых стереофонических аудиосигналов. Используйте штекерный стереокабель (кабель RCA).

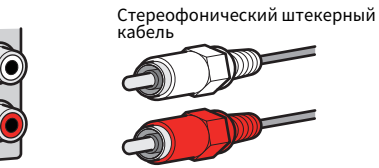

### **(Мини-гнездо стереокабеля)**

Используется для передачи аналоговых стереофонических аудиосигналов. Используйте стереокабель с мини-штекером.

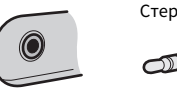

Стереокабель с мини-штекером

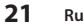

### <span id="page-21-0"></span>**Подключение телевизора**

Подключите к аппарату телевизор для вывода на него входного видеосигнала аппарата. Вы также можете воспроизводить звук с телевизора на аппарате.

Для наилучшего воспроизведения мы рекомендуем подключать телевизор с помощью кабеля HDMI.

### **Подключение HDMI**

Подключите телевизор к аппарату с помощью кабеля HDMI и цифрового оптического кабеля.

Аппарат (вид сзади) Гнездо HDMI OUT Вход HDMI

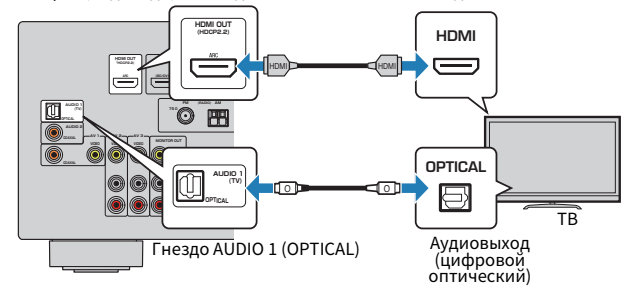

#### **Примечание**

- Подключение цифрового оптического кабеля позволяет воспроизводить на аппарате аудиосигнал с телевизора. Подключение цифрового оптического кабеля необязательно в следующих случаях:
	- Если телевизор поддерживает функцию Audio Return Channel (ARC)
	- Если вы просматриваете телепрограммы только через телевизионную абонентскую приставку
- Если вы с помощью кабеля HDMI подключите к аппарату телевизор, поддерживающий управление HDMI, то сможете управлять включением и выключением аппарата и регулировать его громкость с помощью пульта ДУ елевизора.

Чтобы использовать функции HDMI Контроль и ARC, необходимо выполнить настройки HDMI на аппарате. Более подробные сведения о настройках см. в разделе ["Информация о HDMI" \(c. 116\)](#page-115-0).

#### **About Audio Return Channel (ARC)**

- ARC позволяет передавать аудиосигналы в обоих направлениях. Если вы подключите к аппарату телевизор, поддерживающий ARC, с помощью одного кабеля HDMI, вы можете выводить видео/ аудиосигнал на телевизор или принимать входной аудиосигнал с телевизора на аппарат.
- При использовании функции ARC, подключайте телевизор к аппарату с помощью кабеля HDMI, который поддерживает ARC.

### n**Подключение композитного видео**

При подключении любого видеоустройства с помощью штекерного видеокабеля подключите телевизор к гнезду MONITOR OUT (VIDEO).

#### **Примечание**

- Если телевизор подключен к аппарату не с помощью кабеля HDMI, вы не сможете выводить сигнал на телевизор через интерфейс HDMI.
- Осуществление операций с помощью экрана телевизора возможно только в том случае, если телевизор подключен к аппарату через интерфейс HDMI.
- При просмотре телепрограмм только через телевизионную абонентскую приставку соединять телевизор и аппарт аудиокабелем не нужно.

### **Подключение VIDEO (композитного видео)**

Подключите телевизор к аппарату с помощью штекерного видеокабеля и цифрового оптического кабеля.

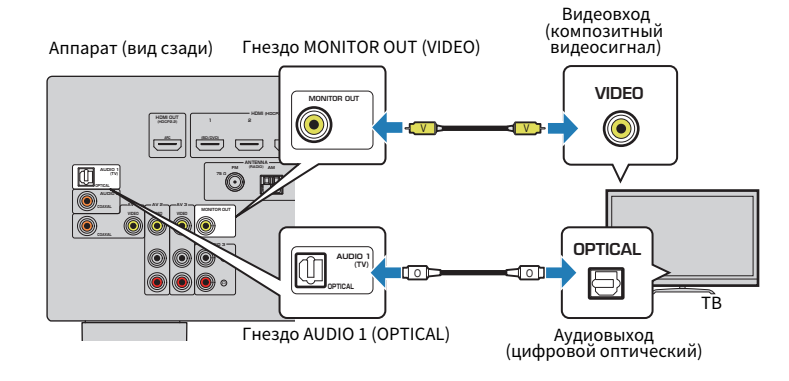

# <span id="page-22-0"></span>**Подключение видеоустройств (таких как BD/DVDпроигрыватели)**

Вы можете подключать к аппарату видеоустройства, такие как BD/DVD-проигрыватели, телевизионные абонентские приставки и игровые консоли. Выберите один из следующих способов подключения в зависимости от набора выходных видео/ аудиогнезд видеоутройства. Если на видеоустройстве есть выходное гнездо HDMI, рекомендуем использовать подключение HDMI.

### **Примечание**

Если комбинация гнезд входных видео/аудиосигналов на аппарате не подходит для вашего видеоустройства, измените эту комбинацию в соответствии с выходными гнездами вашего устройства [\(c. 24\)](#page-23-0).

### **Подключение HDMI**

Подключите видеоустройство к аппарату с помощью кабеля HDMI.

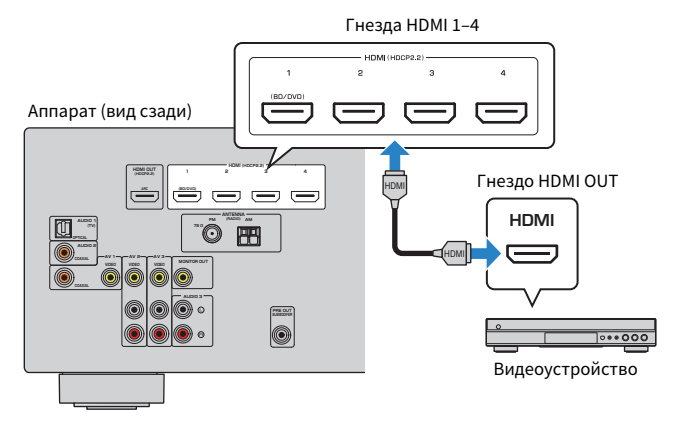

#### **Примечание**

Для просмотра видеосигналов, подаваемых на гнезда HDMI 1–4, необходимо подключить телевизор к гнезду HDMI OUT аппарата [\(c. 22\)](#page-21-0).

### n**Подключение композитного видео**

Подключите видеоустройство к аппарату с помощью штекерного видеокабеля и аудиокабеля (цифрового коаксиального кабеля или стереофонического штекерного кабеля). Выберите набор входных гнезд на аппарате в зависимости от набора выходных аудиогнезд видеоустройства.

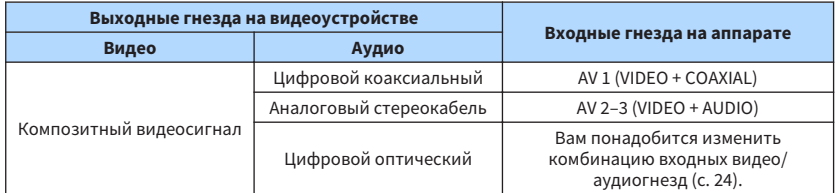

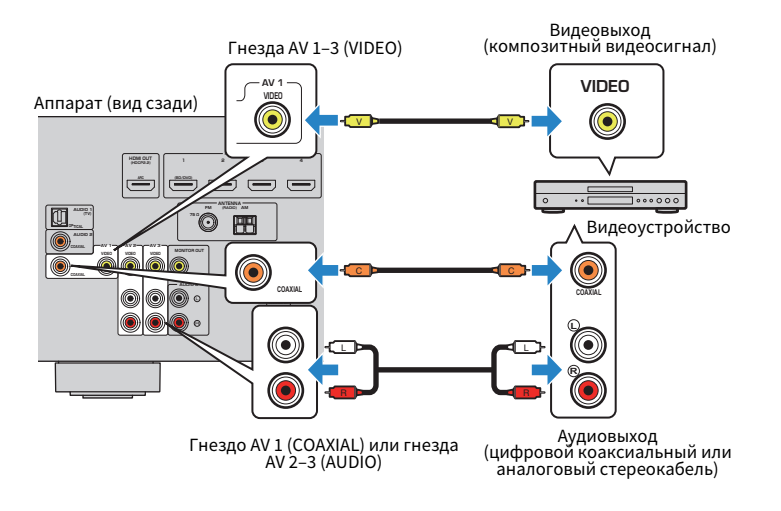

#### **Примечание**

При подключении видеоустройства к аппарату через композитное видеоподключение необходимо подключить телевизор к гнезду MONITOR OUT (VIDEO) аппарата ([c. 22\)](#page-21-0).

### <span id="page-23-0"></span>n**Изменение комбинации входных видео/аудиогнезд**

Если комбинация входных видео/аудиогнезд на аппарате не подходит для вашего видеоустройства, измените эту комбинацию в соответствии с выходными гнездами вашего устройства. Можно подключать видеоустройства, в которых предусмотрены следующие выходные видео/аудиогнезда.

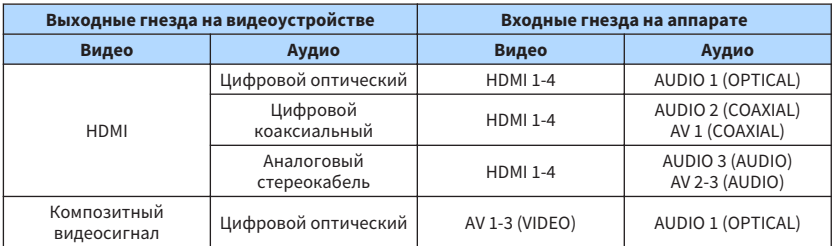

### **Необходимая настройка**

Например, если к гнезду AV 2 (VIDEO) и AUDIO 1 (OPTICAL) аппарата подключено видеоустройство, измените комбинацию настроек следующим образом.

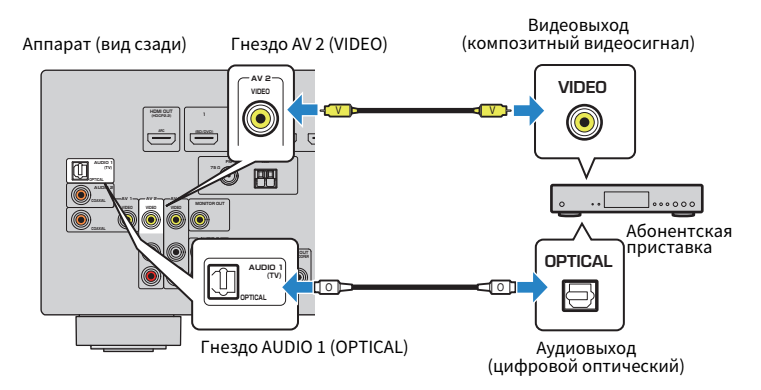

- **1 После подключения к аппарату внешних устройств (таких как телевизор и воспроизводящие устройства) и силовго кабеля включите аппарат.**
- **2 Нажмите INPUT для выбора "AV 2" (гнездо входного видеосигнала, которое будет использоваться) в качестве источника входного сигнала.**

**3 Нажмите кнопку OPTION.**

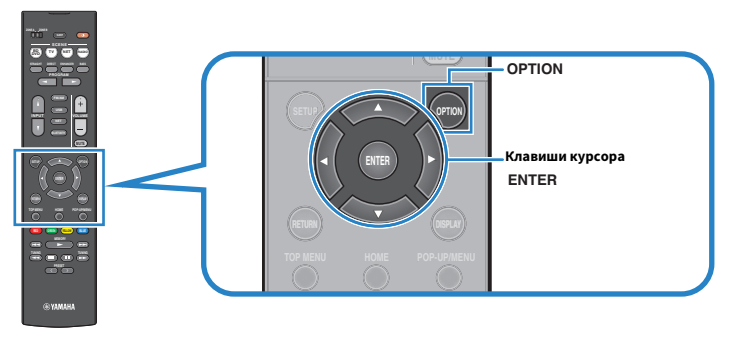

**4 С помощью клавиш курсора (**q**/**w**) выберите "Audio In" и нажмите ENTER.**

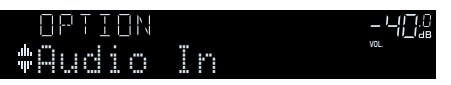

**5 С помощью клавиш курсора (**e**/**r**) выберите "AUDIO 1" (входное аудиогнездо, которое будет использоваться).**

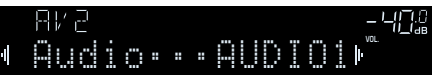

### **6 Нажмите кнопку OPTION.**

Настройка завершена.

 Если в качестве источника входного сигнала аппарата выбрать "AV 2", нажав кнопку INPUT, то видео/аудиосигнал, который воспроизводится на видеоустройстве, будет выводиться чеез аппарат.

# <span id="page-24-0"></span>**Подключение аудиоустройств (таких как CDпроигрыватели)**

Подключите к аппарату аудиоустройства, например CD или MD-проигрыватели. Выберите один из следующих способов подключения в зависимости от набора выходных аудиогнезд аудиоустройства.

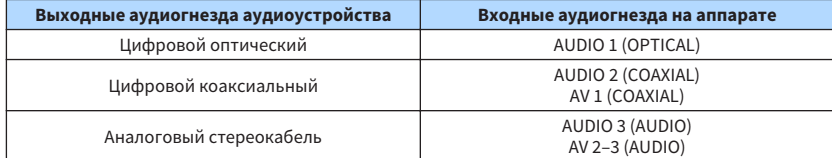

Аппарат (вид сзади)

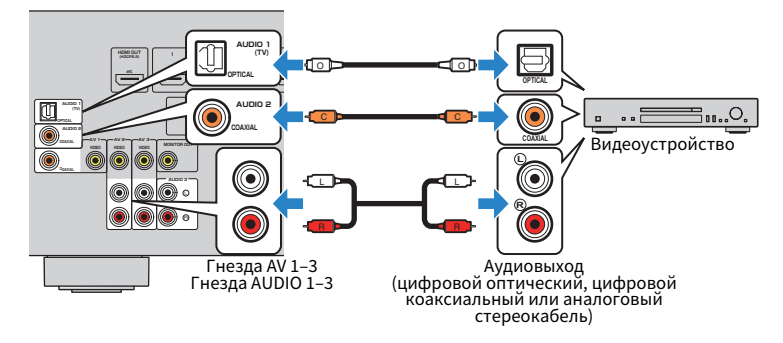

# **Подключение к гнезду на передней панели**

Используйте гнездо AUX на передней панели для временного подключения к аппарату таких устройств, как видеокамера или портативны аудиоплеер.

Перед подключением устройства к аппарату убедитесь, что устройство остановлено, и уменьшите громкость на ппарате.

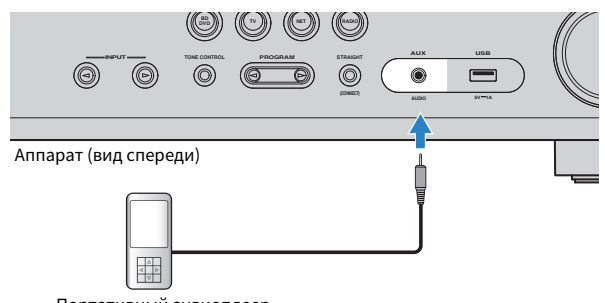

Портативный аудиоплеер

Если в качестве источника входного сигнала аппарата выбрать "AUX", нажав кнопку INPUT, то на устройстве будет воспроизводиться аудиосигнал, поступающий через аппарат.

#### **Примечание**

- Необходимо подготовить аудиокабели, которые соответствуют выходным гнездам на вашем устройстве.
- Сведения о том, как подключить запоминающее устройство USB, см. в разделе ["Подключение](#page-59-0) [запоминающего устройства USB" \(c. 60\)](#page-59-0).

# <span id="page-25-0"></span>**4 Подключение FM/AM-антенн**

Подключите прилагаемые FM/AM-антенны к аппарату.

Закрепите крайнюю часть FM-антенны на стене, а AM-антенну разместите на плоской поверхности.

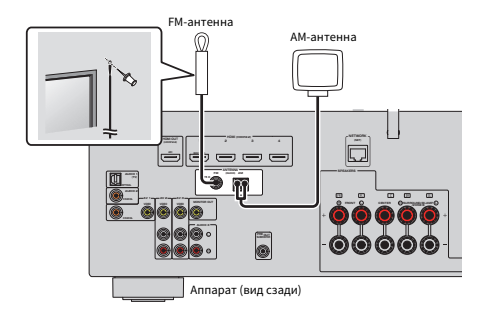

### **Сборка и подключение AM-антенны**

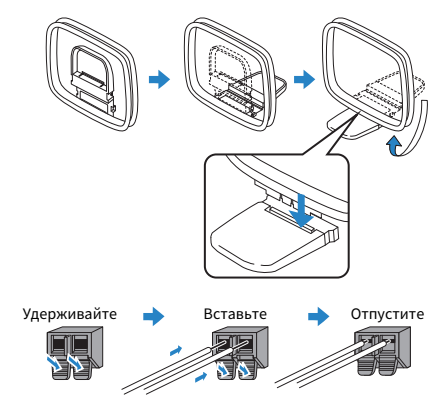

### **Примечание**

- Отмотайте кабель AM-антенны на необходимую длину.
- Провода рамочной AM-антенны не имеют полярности.

# <span id="page-26-0"></span>**5 Подготовка к сетевому подключению**

Подключите аппарат к маршрутизатору (точке доступа) с помощью сетевого кабеля, или подготовьте беспроводню антенну для установки беспроводного сетевого подключения.

Вы можете прослушивать на аппарате интернет-радиостанции или музыкальные файлы, которые хранятся на медиа-серверах, таких как ПК и Network Attached Storage (NAS).

# **Подключение сетевого кабеля**

Для подключения данного аппарата к маршрутизатору используйте продающийся в торговой сети сетевой кабель STP (CAT-5 или более скоростной кабель прямого подключения).

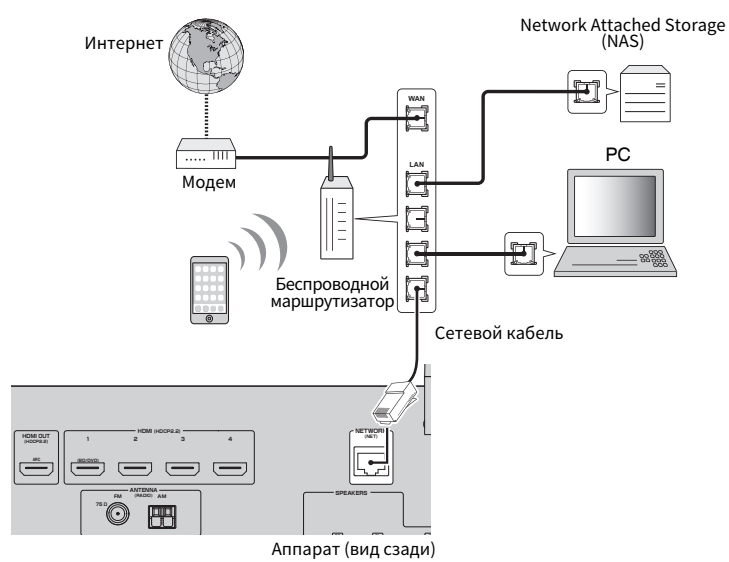

#### **Примечание**

- При использовании маршрутизатора, поддерживающего функцию DHCP, сетевые параметры (IP-адрес и т. п.) будут назначены аппарату автоматически, т. е. необходимости настраивать сетевые параметры нет. Если ваш маршрутизатор не поддерживает функцию DHCP или вы хотите настроить сетевые параметры вручную, выполните настройку сети ([c. 93\)](#page-92-0).
- Вы можете проверить, правильно ли назначены устройству сетевые параметры (такие как IP-адрес и т. п.), в пункте ["Информация" \(c. 93\)](#page-92-0) в меню "Настройка".
- Некоторые программы защиты данных, установленные на ПК, или настройки брандмауэра сетевых устройств могут заблокировать доступ данного аппарата к сетевым устройствам или Интернету. В таких случаях выполните надлежащую настройку программ защиты данных или брандмауэра.
- Каждый из серверов должен находиться в той же подсети, что и сам аппарат.
- Для использования данной службы через Интернет настоятельно рекомендуем использовать широкополосное соединение.

# **Подготовка беспроводной антенны**

В случае беспроводного подключения аппарата поднимите беспроводную антенну.

Сведения о том, как подключить устройство к беспроводной сети, см. в пункте ["Беспроводное подключение к сети" \(c. 34\).](#page-33-0)

Поднимите беспроводную антенну.

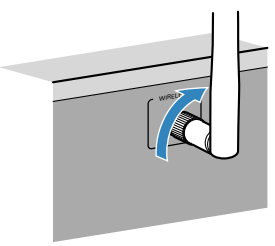

#### **Примечание**

Не прилагайте к беспроводной антенне слишком больших усилий. Это может привести к повреждению антенны.

# <span id="page-27-0"></span>**6 Подключение силового кабеля**

### **Предупреждение**

(Только модели для Тайваня, Бразилии и общая модель)

Убедитесь, что переключатель VOLTAGE SELECTOR аппарата установлен в соответствии с величиной напряжения в данном регионе ДО ТОГО, КАК подключить силовой кабель к настенной розетке переменного тока. Ненадлежащая установка переключателя VOLTAGE SELECTOR может привести к повреждению аппарата и созданию потенциальной опасности возгорания.

#### **Перед подключением силового кабеля**

Установите переключатель VOLTAGE SELECTOR в положение, соответствующее величине напряжения в данном регионе. Используются следующие значения напряжения переменного тока:110–120/220–240 В, 50/60 Гц.

Аппарат (вид сзади)

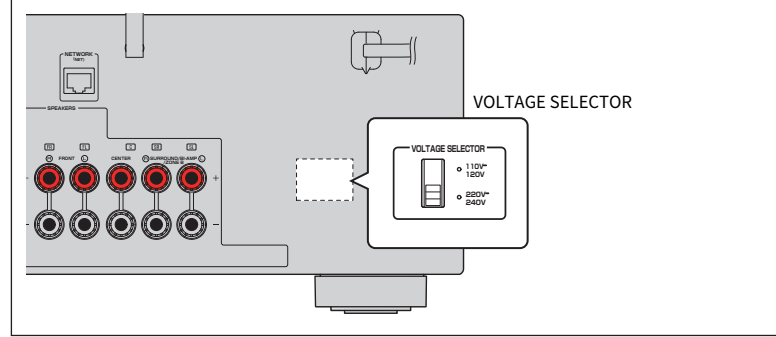

После того как вышеуказанные подключения будут выполнены, вставьте силовой кабель.

### Аппарат (вид сзади)

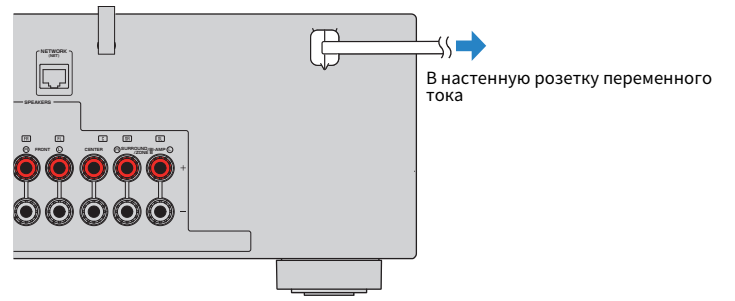

# <span id="page-28-0"></span>**7 Выбор языка экранного меню**

Выберите нужный язык экранного меню.

Нажмите кнопку  $\bigcirc$  (питание ресивера), чтобы включить аппарат.

**2 Включите телевизор и выберите источник входного видеосигнала телевизора для вывода видеосигнала с аппарата (гнездо HDMI OUT).**

#### **Примечание**

- Осуществление операций с помощью экрана телевизора возможно только в том случае, если телевизор подключен к аппарату через интерфейс HDMI. Если это не так, выполняйте операции с помощью дисплея передней панели.
- При включении аппарат в первый раз появится сообщение относительно настройки сети. Вы можете переключить язык на данном экране с сообщением.

### **3 Нажмите кнопку SETUP.**

**4 С помощью клавиш курсора выберите "Language" и нажмите ENTER.**

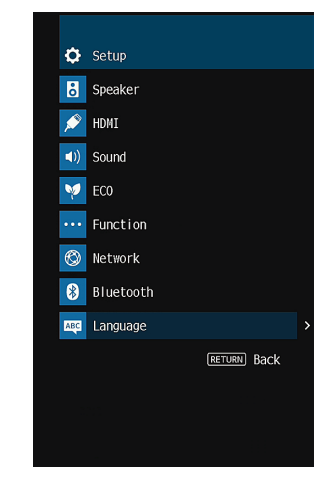

**5 С помощью клавиш курсора выберите нужный язык.**

### **6 Для выхода из меню нажмите SETUP.**

#### **Примечание**

Информация на дисплее передней панели отображается только на английском языке.

### <span id="page-29-0"></span>**8 Автоматическая оптимизация настроек колонок (YPAO)**

Функция Yamaha Parametric room Acoustic Optimizer (YPAO) определяет подключения колонок и измеряет расстояние между ними и положением слушателя, а затем автоматически оптимизирует настройки колонок, такие как баланс громкости и акустические параметры, в соответствии с характеристиками вашего помещения.

#### **Примечание**

- При использовании конфигурации фронтальных 5.1-канальных колонок (Virtual CINEMA FRONT) ([c. 16](#page-15-0)) заранее установите ["Virtual CINEMA FRONT" \(c. 82\)](#page-81-0) в меню "Настройка" в положение "Вкл.".
- При использовании YPAO учитывайте следующее.
	- Использовать функцию YPAO следует после подключения к аппарату телевизора и колонок.
	- Во время измерения тестовые сигналы выводятся с высокой громкостью. Убедитесь, что тестовые сигналы не испугают маленьких детей.
	- Тестовые сигналы во время измерения выводятся с высокой громкостью.
	- Во время измерения сохраняйте в комнате максимальную тишину.
	- Не подключайте к аппарату наушники.

– Не стойте между колонками и микрофоном YPAO во время измерения (около 3 минут).

Нажмите кнопку  $\circlearrowleft$  (питание ресивера), чтобы включить аппарат.

### **2 Включите телевизор и выберите источник входного видеосигнала телевизора для вывода видеосигнала с аппарата (гнездо HDMI OUT).**

#### **Примечание**

Осуществление операций с помощью экрана телевизора возможно только в том случае, если телевизор подключен к аппарату через интерфейс HDMI. Если это не так, выполняйте операции с помощью дисплея передней панели.

**3 Включите сабвуфер и установите его громкость наполовину. Если переходная частота регулируется, установите для нее максимальное значение.**

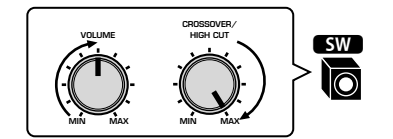

#### **Примечание**

При использовании двухканального усиления или колонок Zone B установите соответствующее значение для параметра ["Назн.ус.мощн." \(c. 81\)](#page-80-0) в меню "Настройка" перед запуском YPAO.

### **4 Установите микрофон YPAO на уровне ушей в положении прослушивания и подключите его к гнезду YPAO MIC на передней панели.**

#### **Примечание**

Установите микрофон YPAO в положение прослушивания (на уровне ушей). В качестве подставки для микрофона рекомендуется использовать штатив. Воспользуйтесь винтами штатива для закрепления микрофона.

Аппарат (вид спереди)

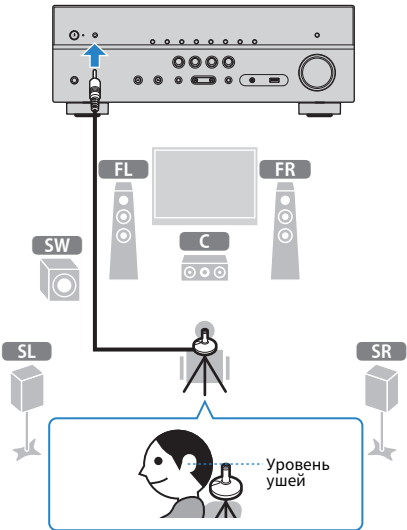

На экран телевизора будет выведено следующее изображение.

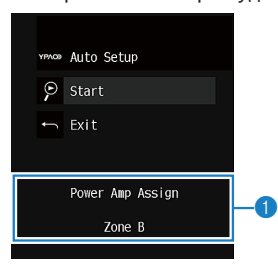

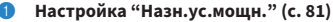

### **5 Чтобы начать измерение, с помощью клавиш курсора выберите "Старт" и нажмите ENTER.**

 Измерение начнется через 10 секунд. Нажмите кнопку ENTER, чтобы сразу же начать измерение.

#### **Примечание**

Чтобы временно остановить измерение, нажмите кнопку RETURN и выполните процедуру, описанную в разделе ["Сообщения об ошибках" \(c. 32\)](#page-31-0).

По окончании измерения на экране телевизора появится следующая индикация.

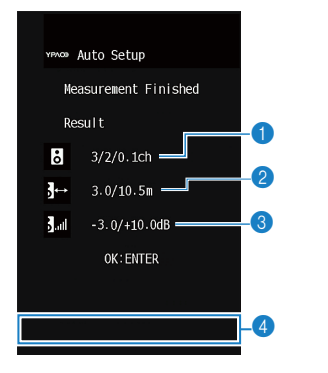

- 1 **Число колонок (фронтальные/тыловые/сабвуфер)**
- 2 **Расстояние до колонок (минимальное/максимальное)**
- 3 **Диапазон регулирования уровня выходного сигнала колонок**
- 4 **Предупреждение (если оно доступно)**

#### **Примечание**

- Если появится сообщение об ошибке (например, E-1) или предупреждение (например, W-1), см. разделы ["Сообщения об ошибках" \(c. 32\)](#page-31-0) или ["Предупреждения" \(c. 33\)](#page-32-0).
- При возникновении проблем с какой-либо из колонок, мигающие индикаторы колонок на передней панели укажут на это.
- Если (при использовании дисплея передней панели) появляются многочисленные предупреждения, используйте кавиши курсора ( $\triangle/\triangledown$ ) для проверки других предупреждений.

**6 Проверьте результаты, отображенные на экране, и нажмите ENTER.**

**7 С помощью клавиш курсора** (<1/b) выберите "СОХР." и нажмите **ENTER.**

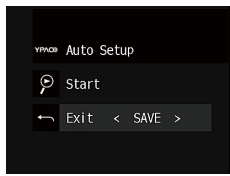

Будут применены откорректированные настройки колонок.

#### **Примечание**

Чтобы завершить измерение без сохранения результатов, выберите "ОТМЕН".

### **8 Отключите микрофон YPAO от аппарата.**

На этом оптимизация настроек колонок завершена.

#### **Уведомление**

▪ Микрофон YPAO чувствителен к теплу, поэтому не следует помещать его в места, где он может подвергаться воздействию прямых солнечных лучей или высокой температуры (например, не следует класть микрофон на аудио/видеооборудовани).

## <span id="page-31-0"></span>Сообщения об ошибках

Если во время измерения отображается какое-либо сообщение об ошибке, устраните проблему и выполните YPAO еще раз.

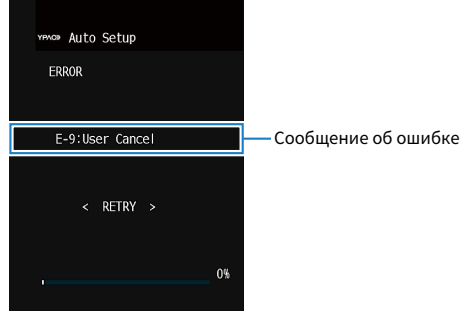

#### Экран телевизора

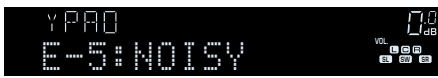

Дисплей передней панели

### Процедура устранения ошибок

- Проверьте содержимое сообщения об ошибке и нажмите ENTER.
- $\mathbf{z}$ С помощью клавиш курсора (</> (</> ) выберите нужное действие. Выход из измерения ҮРАО:
	- Выберите "ВЫХОД" и нажмите ENTER.
	- $\overline{\mathbf{2}}$ С помощью клавиш курсора ( $\Delta/\nabla$ ) выберите "Выход" и нажмите ENTER.
	- $\mathbf{3}$ Отключите микрофон ҮРАО от аппарата.

Для повтора измерения YPAO с самого начала:

- Выберите "НАСТР." и нажмите ENTER. п.
- Для продолжения текущего измерения YPAO (только для Е-5 и Е-9):
	- Выберите "ПРОД." и нажмите ENTER.

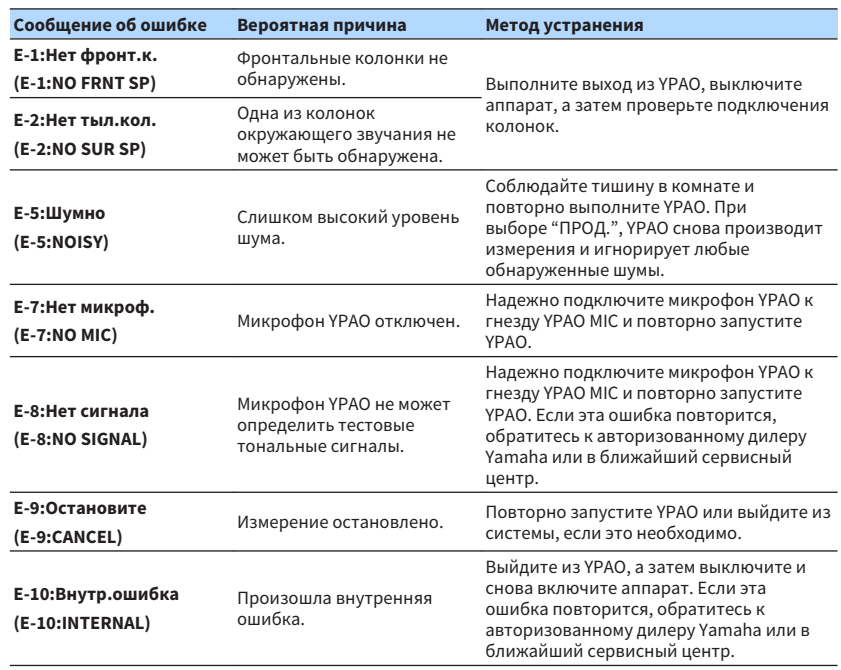

#### Примечание

Текст в скобках обозначает индикацию на дисплее передней панели.

# <span id="page-32-0"></span>**Предупреждения**

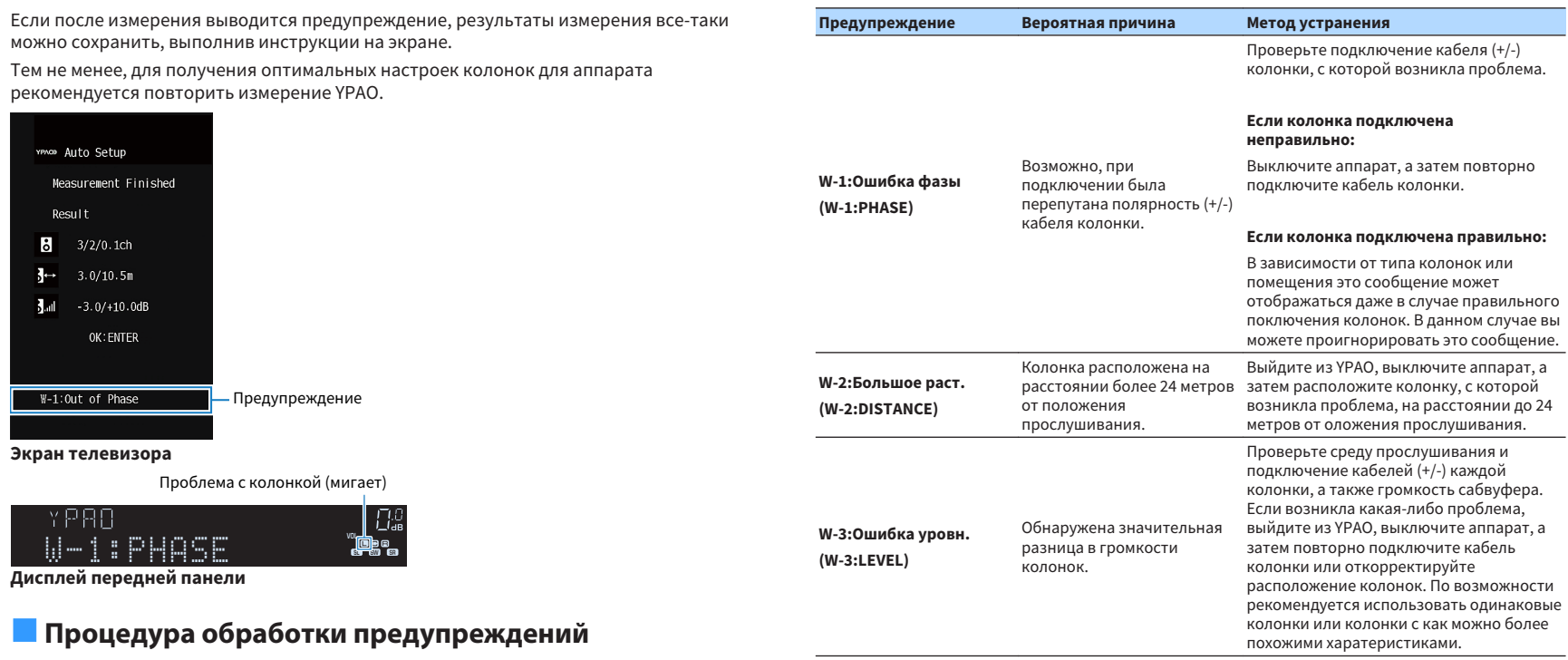

#### **Примечание**

Текст в скобках обозначает индикацию на дисплее передней панели.

**1 Выберите "ОТМЕН" и нажмите ENTER. 3 Отключите микрофон YPAO от аппарата.**

**Для сохранения результатов измерения: 1 Выберите "СОХР." и нажмите ENTER. Для отмены результатов измерения:**

**1 Проверьте содержимое предупреждения и нажмите ENTER.**

**2** С помощью клавиш курсора (<//> //> выберите нужное действие.

# <span id="page-33-0"></span>**9 Беспроводное подключение к сети**

Подключите аппарат к беспроводному маршрутизатору (точке доступа) или мобильному устройству путем устаноки беспроводного подключения.

#### **Примечание**

При подключении аппарата к маршрутизатору с помощью сетевого кабеля в выполнении этой процедуры нет необходимости.

### **Выбор способа подключения**

Выберите способ подключения в соответствии с вашей сетевой средой.

### n**Подключение к беспроводному маршрутизатору (точка доступа)**

Подключите аппарат к беспроводному маршрутизатору (точке доступа).

Вы можете прослушивать на аппарате интернет-радиостанции, потоковое радио AirPlay или музыкальные файлы, которые хранятся на медиа-серверах (на ПК/NAS).

Вы также можете использовать приложение для смартфона/планшета "AV CONTROLLER" ([c. 8\)](#page-7-0) для управления аппаратом с мобильных устройств или прослушивания на нем музыкальных файлов, хранящихся на мобильных устройствах.

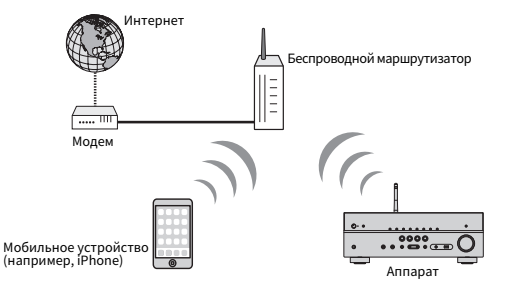

Более подробно данный способ подключения описан в разделе ["Подключение](#page-34-0) [аппарата к беспроводной сети" \(c. 35\)](#page-34-0).

#### **Примечание**

- Вы не можете использовать беспроводное подключение к LAN одновременно с проводным подключением к LAN [\(c. 27\)](#page-26-0) или подключением Wireless Direct ([c. 40](#page-39-0)).
- Если аппарат и беспроводной маршрутизатор (точка доступа) расположены слишком далеко друг от друга, устройство не сможет подключиться к беспроводному маршрутизатору (точке доступа). В таком случае разместите их ближе к друг другу.

### n**Подключение без использования беспроводного маршрутизатора (точки доступа)**

Подключите мобильное устройство к аппарату напрямую.

Вы можете использовать приложение для смартфона/планшета "AV CONTROLLER" [\(c. 8\)](#page-7-0) для управления аппаратом с мобильных устройств или прослушивания на нем музыкальных файлов, хранящихся на мобильных устройствах.

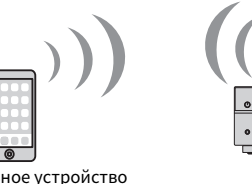

Мобильное устройство (например, iPhone)

Более подробно данный способ подключения описан в разделе ["Подключение](#page-39-0) [мобильного устройства к аппарату напрямую \(Wireless Direct\)" \(c. 40\)](#page-39-0).

### **Примечание**

▪ Невозможно использовать подключение Wireless Direct одновременно с проводным подключением к LAN [\(c. 27\)](#page-26-0) или беспроводным подключением к LAN [\(c. 35\)](#page-34-0).

Аппарат

 $\overline{\cdots}$ 

- Когда включено подключение Wireless Direct, аппарат не сможет подключиться к сети Интернет. Таким образом, вы не можете использовать любые виды интернет-служб, например, интернет-радио.
- Мобильное устройство также не сможет подключиться к Интернету, поэтому рекомендуется отключить мобильное устройство от аппарата.

# <span id="page-34-0"></span>**Подключение аппарата к беспроводной сети**

Подключить аппарат к беспроводной сети можно несколькими способами.

Выберите способ подключения в соответствии с вашей сетевой средой.

- Настройка подключения сети MusicCast.
- – ["Настройка MusicCast" \(c. 42\)](#page-41-0)
- Настройки подключения на устройствах iOS
- "Использование существующих настроек устройств на платформе iOS" (c. 35)
- Настройка с помощью кнопки WPS
- – ["Использование конфигурации кнопки WPS" \(c. 36\)](#page-35-0)
- Другие способы подключения
- – ["Использование других способов подключения" \(c. 37\)](#page-36-0)

### n**Использование существующих настроек устройств на платформе iOS**

Вы можете легко настроить беспроводное подключение, применив параметры подключения на устройствах iOS (iPhone/iPad/iPod touch).

Прежде чем продолжить, убедитесь, что ваше устройство iOS подключено к беспроводному маршрутизатору.

### **Примечание**

- Процесс использования существующей настройки приведет к восстановлению следующих настроек по умолчанию.
	- Настройки сети
	- Настройки Bluetooth
	- Элементы USB и сети, сохраненные в виде ярлыков
	- Интернет-радиостанции, сохраненные в "Favorites"
	- Информация об учетных записях для сетевых служб
- Необходимо устройство iOS с iOS 7 или более поздней версии. (Следующая процедура представляет собой пример настройки для iOS 10.)
- Данная конфигурация не работает, если способом обеспечения безопасности беспроводного маршрутизатора (точки доступа) является WEP. В этом случае используйте другой способ подключения.

Нажмите кнопку  $\circlearrowleft$  (питание ресивера), чтобы включить аппарат.

**2 Включите телевизор и выберите источник входного видеосигнала телевизора для вывода видеосигнала с аппарата (гнездо HDMI OUT).**

### **Примечание**

Осуществление операций с помощью экрана телевизора возможно только в том случае, если телевизор подключен к аппарату через интерфейс HDMI.

### **3 Нажмите кнопку SETUP.**

- **4 С помощью клавиш курсора (**q**/**w**) выберите "Сеть" и нажмите ENTER.**
- **5 С помощью клавиш курсора (**q**/**w**) выберите "Сетевое подкл." и нажмите ENTER.**
- **6 С помощью клавиш курсора (**e**/**r**) выберите "Беспроводное" и нажмите ENTER.**

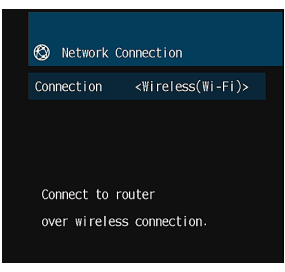

**7 С помощью клавиш курсора (**q**/**w**) выберите "WAC(iOS)" и нажмите ENTER.**

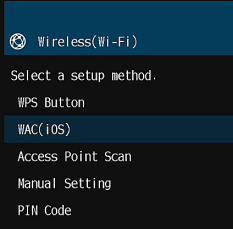

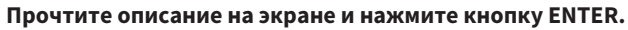

#### **Примечание**

При использовании проводного сетевого подключения на экране будет отображено предупреждение. Отключите сетевой кабель от аппарата, а затем нажмите ENTER.

<span id="page-35-0"></span>**9 На устройстве iOS выберите аппарат в качестве колонки AirPlay на экране Wi-Fi.**

### **iOS 10 (в качестве примера приводится версия на англ. языке)**

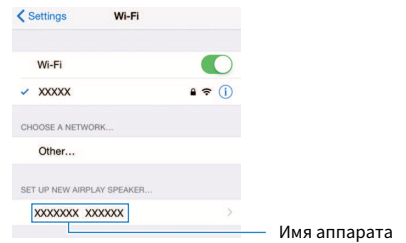

### **10 Выберите сеть (точку доступа), существующие настройки которой нужно использовать для аппарата.**

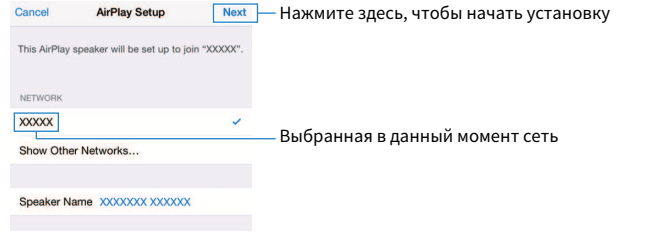

 После завершения процесса использования существующей настройки аппарат будет автоматически подключен к выбранной сети (точке доступа) и на дисплее передней панели появится "Completed".

 Если на дисплее появилось сообщение "Not shared" или "Not connected", нажмите ENTER, чтобы повторить процесс подключения с шага 5 или попробовать иной способ подключения.

**11 Для выхода из меню нажмите SETUP.**

### **Использование конфигурации кнопки WPS**

Вы можете легко настроить беспроводное соединение с помощью одного нажатия кнопки WPS.

Нажмите кнопку  $\bigcirc$  (питание ресивера), чтобы включить аппарат.

### **2 Нажмите и удерживайте кнопку INFO (WPS) на передней панели в течение 3 секунд.**

 На дисплее передней панели появится индикация "Press WPS button on Access Point".

### **3 Нажмите кнопку WPS на беспроводном маршрутизаторе (точке доступа).**

 Когда процесс подключения будет завершен, на дисплее передней панели появится сообщение "Completed".

 Если на дисплее появилось сообщение "Not connected", повторите процесс подключения с шага 1 или попробуйте иной способ подключения.

#### **Примечание**

▪ В зависимости от модели маршрутизатора беспроводной сети (точки доступа), устройство может не подключитьс к нему. В этом случае попробуйте выполнить подключение с помощью функций "Поиск точки доступа" или "Установка вручную" ([c. 37\)](#page-36-0).

▪ Можно использовать функцию "Кнопка WPS" ([c. 37](#page-36-0)) в меню "Настройка" для выполнения беспроводного подключения с помощью кнопки WPS.

#### **О функции WPS**

▪ WPS (Wi-Fi Protected Setup) представляет собой стандарт, разработанный организацией Wi-Fi Alliance, с помощью которого можно легко создать беспроводную домашнюю сеть.
## n**Использование других способов подключения**

Если ваш беспроводной маршрутизатор (точка доступа) не поддерживает настройку подключения с помощью кнопки WPS, выполните следующие действия для настройки параметров беспроводной сети.

### Нажмите кнопку  $\bigcirc$  (питание ресивера), чтобы включить аппарат.

### **2 Включите телевизор и выберите источник входного видеосигнала телевизора для вывода видеосигнала с аппарата (гнездо HDMI OUT).**

#### **Примечание**

Осуществление операций с помощью экрана телевизора возможно только в том случае, если телевизор подключен к аппарату через интерфейс HDMI.

- **3 Нажмите кнопку SETUP.**
- **4 С помощью клавиш курсора (**q**/**w**) выберите "Сеть" и нажмите ENTER.**
- **5 С помощью клавиш курсора (**q**/**w**) выберите "Сетевое подкл." и нажмите ENTER.**
- **6 С помощью клавиш курсора** ( $\triangleleft$ / $\triangleright$ ) выберите "Беспроводное" и **нажмите ENTER.**

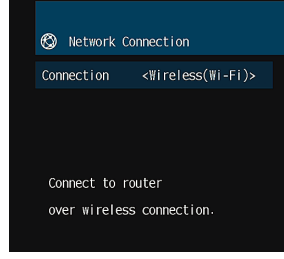

#### **Примечание**

Аппарат может автоматически подключиться к точке доступа, к которой он подключался ранее. При этом появится сообщение об успешном подключении. Вы можете проигнорировать это сообщение и переходить к следующему шагу.

**7 С помощью клавиш курсора** (△/▽) выберите желаемый способ **подключения и нажмите ENTER.**

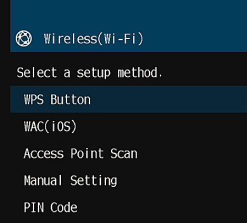

Доступны следующие способы подключения.

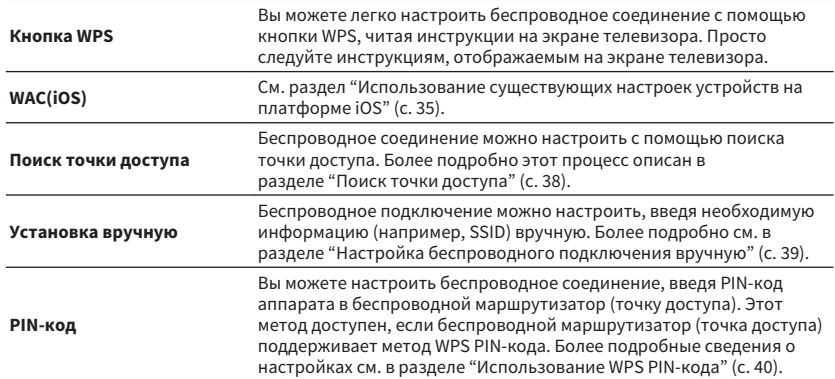

### <span id="page-37-0"></span>**Поиск точки доступа**

Если вы выберете "Поиск точки доступа" в качестве способа подключения, аппарат начнет поиск точек доступа. Спустя некоторое время на экране телевизора появится список доступных точек доступа.

### **1 С помощью клавиш курсора (**q**/**w**) выберите нужную точку доступа и нажмите ENTER.**

 На экран телевизора будет выведено окно настроек беспроводного подключения.

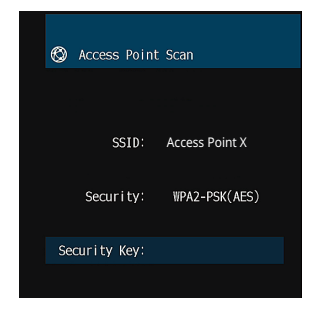

### **2 Нажмите кнопку ENTER.**

**3 С помощью клавиш курсора и кнопки ENTER введите ключ безопасности.**

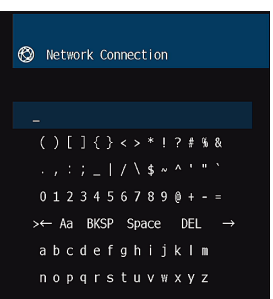

#### **Функции кнопок**

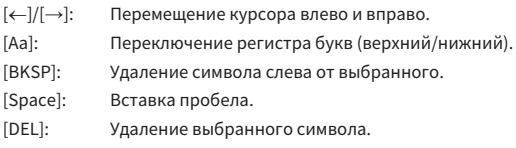

 Завершив ввод ключа, выберите "ОК", чтобы вернуться к предыдущему экрану.

### **4** С помощью клавиш курсора (△/▽) выберите "Подключение" и **нажмите ENTER, чтобы начать процесс подключения.**

 Когда процесс подключения будет завершен, на экране телевизора появится сообщение "завершено".

 Если на дисплее появилось сообщение "не подключен", повторите процесс подключения с шага 1 или попробуйте иной способ подключения.

### **5 Для выхода из меню нажмите SETUP.**

### <span id="page-38-0"></span>**Настройка беспроводного подключения вручную**

Если вы выберете "Установка вручную" в качестве способа подключения, на экране телевизора появится окно настройки беспроводного подключения.

Вам нужно задать SSID (имя сети), метод шифрования и ключ безопасности для вашей сети.

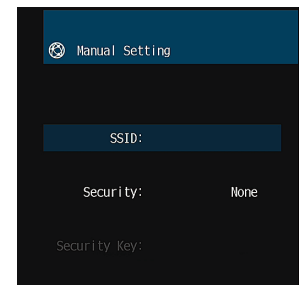

- **1 С помощью клавиш курсора (**q**/**w**) выберите "SSID" и нажмите ENTER.**
- **2 С помощью клавиш курсора и кнопки ENTER введите SSID точки доступа.**

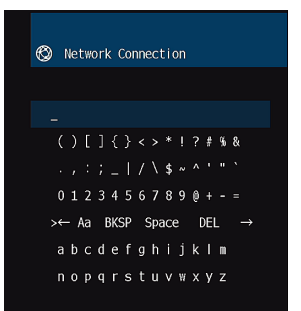

 Завершив ввод ключа, выберите "ОК", чтобы вернуться к предыдущему экрану.

**3 С помощью клавиш курсора (**q**/**w**) выберите пункт "Безопасность", а затем с помощью клавиш курсора (<)/** r**) выберите нужный метод шифрования.**

### **Возможные значения**

Нет, WEP, WPA-PSK(AES), Смешанный режим

#### **Примечание**

Если вы выберите "Нет", соединение может быть небезопасным, так как связь не шифруется.

### **4 С помощью клавиш курсора (**q**/**w**) выберите "Ключ безоп." и нажмите ENTER.**

**Примечание**

Если в шаге 3 вы выбрали "Нет", то эта команда будет недоступна.

### **5 С помощью клавиш курсора и кнопки ENTER введите ключ безопасности.**

 Если вы выбрали "WEP" в шаге 3, введите 5- или 13-символьную строку, или же 10 или 26 шестнадцатеричных цифр.

 Если в шаге 3 вы выбрали метод, отличный от "WEP", введите символьную строку от 8 до 63 символов, или же 64 шестнадцатеричных цифры.

 Завершив ввод ключа, выберите "ОК", чтобы вернуться к предыдущему экрану.

### **6 С помощью клавиш курсора (**q**/**w**) выберите "Подключение" и нажмите ENTER, чтобы начать процесс подключения.**

 Когда процесс подключения будет завершен, на экране телевизора появится сообщение "завершено".

 Если на экране появилось сообщение "не подключен", убедитесь, что вся информация введена правильно, и повторите шаги с пункта 1.

### **7 Для выхода из меню нажмите SETUP.**

### <span id="page-39-0"></span>**Использование WPS PIN-кода**

Если вы выберете "PIN-код" в качестве способа подключения, на экране телевизора появится список доступных точек доступа.

**1 С помощью клавиш курсора (**q**/**w**) выберите нужную точку доступа и нажмите ENTER.**

На экране телевизора отобразится PIN-код аппарата.

**2 Введите PIN-код аппарата в беспроводной маршрутизатор (точку доступа).**

 Подробнее о настройках смотрите в инструкции по эксплуатации беспроводного маршрутизатора (точки доступа).

### **3 Нажмите кнопку ENTER, чтобы начать процесс подключения.**

 Когда процесс подключения будет завершен, на экране телевизора появится сообщение "завершено".

 Если на дисплее появилось сообщение "не подключен", повторите процесс подключения с шага 1 или попробуйте иной способ подключения.

### **4 Для выхода из меню нажмите SETUP.**

## **Подключение мобильного устройства к аппарату напрямую (Wireless Direct)**

Выполните шаги, описанные ниже, чтобы подключить мобильное устройство к аппарату напрямую.

#### **Примечание**

Соединение Wireless Direct может быть небезопасным, так как связь недостаточно шифруется. Аппарат может сработать устройством воспроизведения для беспроводных устройств, подключенные к нему без азрешения.

- Нажмите кнопку  $\circlearrowleft$  (питание ресивера), чтобы включить аппарат.
- **2 Включите телевизор и выберите источник входного видеосигнала телевизора для вывода видеосигнала с аппарата (гнездо HDMI OUT).**

### **Примечание**

Осуществление операций с помощью экрана телевизора возможно только в том случае, если телевизор подключен к аппарату через интерфейс HDMI.

- **3 Нажмите кнопку SETUP.**
- **4 С помощью клавиш курсора (**q**/**w**) выберите "Сеть" и нажмите ENTER.**
- **5 С помощью клавиш курсора (**q**/**w**) выберите "Сетевое подкл." и нажмите ENTER.**
- **6 С помощью клавиш курсора (**e**/**r**) выберите "Wireless Direct" и нажмите ENTER.**

### **7 С помощью клавиш курсора (**q**/**w**) выберите пункт "Безопасность", а затем с помощью клавиш курсора (√/** $\rho$ ) **выберите нужный метод шифрования.**

### **Возможные значения**

Нет, WPA2-PSK(AES)

#### **Примечание** Если вы выберите "Нет", соединение может быть небезопасным, так как связь не шифруется.

**8 С помощью клавиш курсора (**q**/**w**) выберите "Ключ безоп." и нажмите ENTER.**

**Примечание** Если в шаге 7 вы выбрали "Нет", то эта команда будет недоступна.

### **9 С помощью клавиш курсора и кнопки ENTER введите ключ безопасности.**

 Введите символьную строку от 8 до 63 символов, или же 64 шестнадцатеричные цифры.

 Завершив ввод ключа, выберите "ОК", чтобы вернуться к предыдущему экрану.

### **Примечание**

Прежде чем перейти к следующему шагу, запишите следующую информацию. Эта информация вам будет необходима для выполнения настроек Wi-Fi на мобильном устройстве.

- **Имя сети SSID, отображенное на экране телевизора**
- Ключ безопасности, который вы только что ввели

### **10 С помощью клавиш курсора (**q**/**w**) выберите "Сохранить" и нажмите ENTER, чтобы сохранить настройки.**

 Это завершает процесс настроек, и на экране телевизора появится сообщение "завершено".

Далее, выполните настройки Wi-Fi на мобильном устройстве.

## **11 Выполнение настроек Wi-Fi на мобильном устройстве.**

 Подробнее о настройках вашего мобильного устройства см. в инструкции по его эксплуатации.

- **1 Включите функцию Wi-Fi на мобильном устройстве.**
- **2 Выберите SSID, отображенный в шаге 9, из списка имеющихся точек доступа.**
- **3 Когда вам будет предложено ввести пароль, введите ключ безопасности, отображенный в шаге 9.**

### **12 Для выхода из меню нажмите SETUP.**

## **10 Настройка MusicCast**

MusicCast представляет собой новейшее беспроводное музыкальное решение от Yamaha, позволяющее использовать музыку во всех комнатах с помощью различных устройств. Вы можете наслаждаться музыкой со смартфона, ПК, привода NAS и услуги потоковой передачи музыки в любой точке дома с помощью одного простого в использовании приложения. Для получения более подробной информации и списка MusicCast-совместимых изделий см. следующий веб-сайт:

http://www.yamaha.com/musiccast/

- Легко управляйте всеми MusicCast-совместимыми устройствами с помощью специального приложения "MusicCast CONTROLLER".
- Свяжите MusicCast-совместимое устройство с другим устройством в другой комнате и выполняйте на них воспроизведение одновременно.
- Воспроизводите музыку с услуг потоковой передачи музыки. (Совместимые услуги потоковой передачи музыки могут отличаться в зависимости от региона и изделия.)

#### **Примечание**

Перейдите на сайт загрузок Yamaha (http://download.yamaha.com/) для загрузки Руководство по установке MusicCast.

## **MusicCast CONTROLLER**

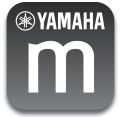

Для использования сетевых функций на MusicCast-совместимом устройстве необходимо специальное приложение "MusicCast CONTROLLER" для работы. Выполните поиск приложения "MusicCast CONTROLLER" на App Store или Google Play и установите его на устройстве.

## **Добавление аппарата к сети MusicCast**

Выполните описанную ниже процедуру для добавления аппарата к сети MusicCast. Заодно также можно выполнить конфигурацию настроек беспроводной сети аппарата.

#### **Примечание** Понадобятся SSID и ключ безопасности для вашей сети.

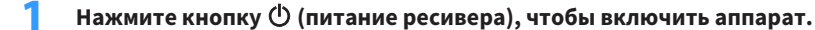

### **2 Нажмите значок приложения "MusicCast CONTROLLER" на мобильном устройстве и нажмите "Setup".**

#### **Примечание**

Если вы уже подключили другие MusicCast-совместимые устройства к сети, нажмите "Settings", а затем "Add New Device".

**3 Выполните операции с приложением "MusicCast CONTROLLER", следуя инструкциям на экране, а затем нажмите и удерживайте кнопку CONNECT на передней панели в течение 5 секунд.**

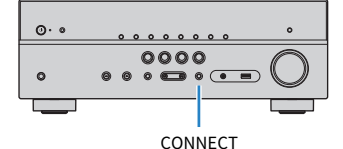

**4 Выполните операции с приложением "MusicCast CONTROLLER", следуя инструкциям на экране для настройки сети.**

### **5 Выполните операции с приложением "MusicCast CONTROLLER" для воспроизведения.**

- Передача аудиосигнала AirPlay и DSD невозможна.
- При включенном режиме непосредственного воспроизведения передача источников входного сигнала, отличных от сетевых источников и USB, невозможна.
- **В случае конфигурации настроек беспроводной сети аппарата с помощью данного метода,** индикатор мощности сигнала на дисплее передней панели загорится при подсоединении аппарата к сети (даже при использовании проводного подключения).
- Вы можете сблокировать питание устройств MusicCast с питанием аппарата (главного устройства MusicCast). Подробные сведения см. в пункте ["Бл. MusicCast Link" \(c. 95\)](#page-94-0) меню "Настройка".

# <span id="page-42-0"></span>**ВОСПРОИЗВЕДЕНИЕ**

## **Основная процедура воспроизведения**

## **Использование воспроизведения**

- **1 Включите внешние устройства (например, телевизор или BD/DVDпроигрыватель), подключенные к аппарату.**
- **2 Воспользуйтесь клавишами выбора входа для выбора источника входного сигнала.**

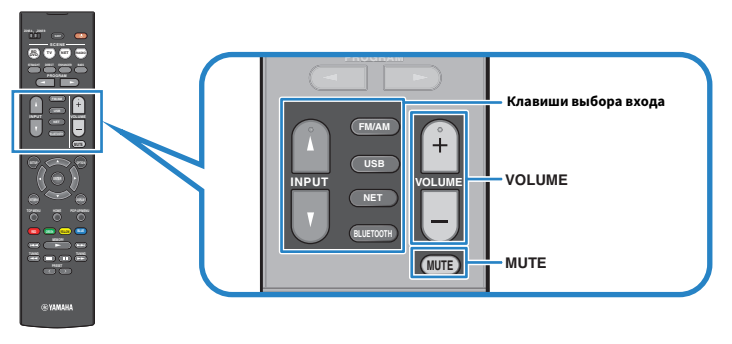

### **3 Начните воспроизведение на внешнем устройстве или выберите радиостанцию.**

См. инструкцию по эксплуатации внешнего устройства.

 Для получения подробной информации о следующих операциях см. последующие страницы.

- ["Прослушивание FM/AM-радио" \(c. 51\)](#page-50-0)
- $\bullet$  "Воспроизведение музыки с устройства Bluetooth®" (с. 56)
- ["Воспроизведение музыки с запоминающего устройства USB" \(c. 60\)](#page-59-0)
- ["Воспроизведение музыки, хранящейся на медиа-серверах \(ПК/](#page-62-0) [NAS\)" \(c. 63\)](#page-62-0)
- ["Прослушивание интернет-радио" \(c. 66\)](#page-65-0)
- ["Воспроизведение музыки с помощью AirPlay" \(c. 58\)](#page-57-0)

### **4 Нажмите кнопку VOLUME для регулировки громкости.**

- Для отключения выводимого звука нажмите кнопку MUTE. Снова нажмите кнопку MUTE для восстановления громкости вывода звука.
- Чтобы отрегулировать настройки высоких частот/басов, используйте меню "Опция" или кнопку TONE CONTROL на передней панели [\(c. 75\)](#page-74-0).

## <span id="page-43-0"></span>**Переключение информации на дисплее передней панели**

**1 Нажимайте повторно INFO для выбора между различными отображаемыми элементами.**

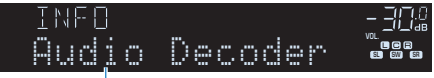

Название элемента

 Примерно через 3 секунды после выбора отображаемого элемента появится соответствующая информация.

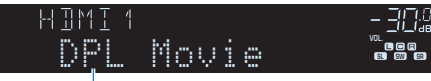

Информация

#### **Примечание**

Доступные элементы меню меняются в зависимости от выбранного источника входного сигнала. Кроме того, отображаемый элемент может быть отдельно применен к каждой группе источников входного сигнала, которые показаны ниже и разделены линиями.

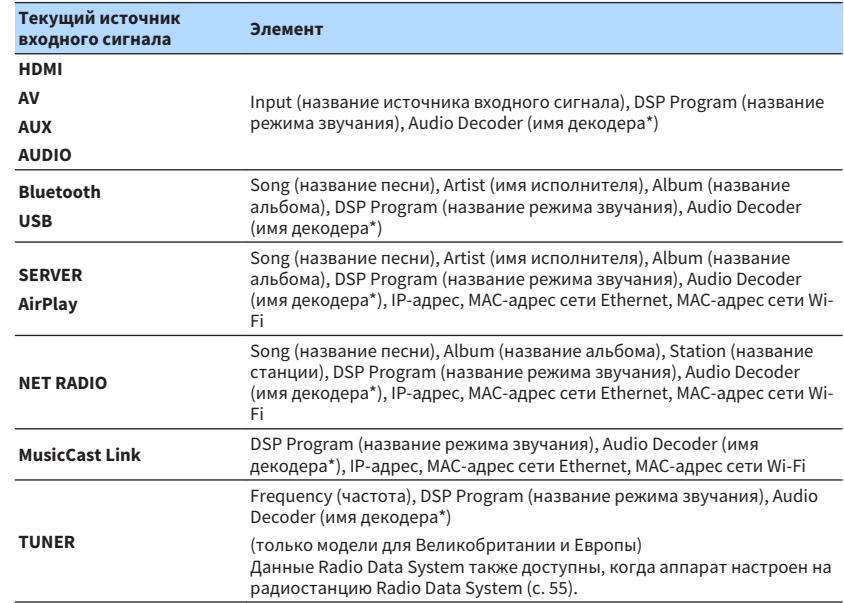

\* Отображается название активного в настоящее время аудиодекодера. При отсутствии активного декодера отображается надпись "Decoder Off".

## <span id="page-44-0"></span>**Выбор источника входного сигнала и избранных настроек одним нажатием (SCENE)**

Функция SCENE позволяет одним нажатием выбрать назначенный источник входного сигнала, звуковую программу, включение/выключение Compressed Music Enhancer и целевую зону.

## **Выбор сохраненной сцены**

### **1 Нажмите кнопку SCENE.**

 Это позволит выбрать источник входного сигнала и настройки, записанные для соответствующей сцены. Если аппарат находится в режиме ожидания, он включится автоматически.

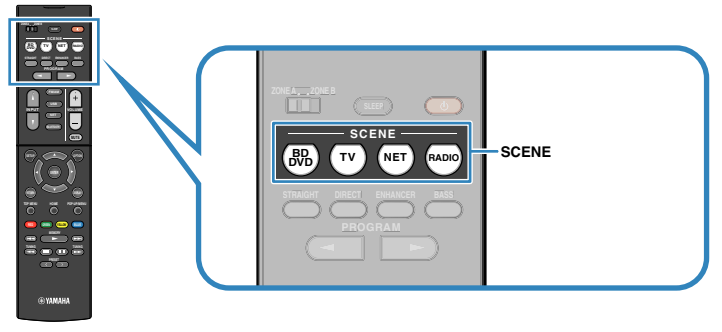

По умолчанию для каждой сцены сохранены следующие настройки.

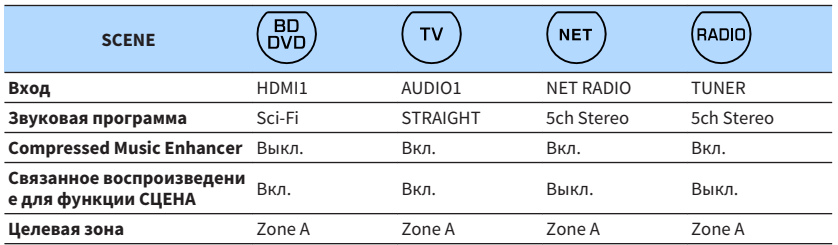

#### **Примечание**

Связанное воспроизведение для функции СЦЕНА позволяет автоматически включить телевизор или начать воспроизведение на внешнем устройстве, подключенном к аппарату через HDMI, совместно с выбором сцены. Чтобы включить связанное воспроизведение для функции СЦЕНА, задайте для "СЦЕНА" [\(c. 85\)](#page-84-0) в меню "Настройка" значение "Вкл.".

### **Сохранение сцены**

- **1 Выполните следующие действия, чтобы подготовить настройки, которые должны быть назначены сцене.**
	- Выберите источник входного сигнала ([c. 43\)](#page-42-0)
	- Выберите звуковую программу ([c. 46\)](#page-45-0) или прямое декодирование ([c. 49\)](#page-48-0)
	- Включите/выключите Compressed Music Enhancer (с. 50)
	- $\bullet$  Включение и выключение вывода аудиосигнала в зону А/В (с. 70)
- **2 Удерживайте необходимую кнопку SCENE до тех пор, пока на дисплее передней панели не появится индикация "SET Complete".**

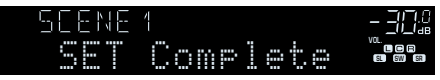

## <span id="page-45-0"></span>**Выбор режима звучания**

Аппарат оснащен различными звуковыми программами и декодерами окружающего звучания, позволяющими прослуивать звук с воспроизводящих устройств в излюбленном режиме звучания (например, эффект звукового поля или стереовоспроизведение).

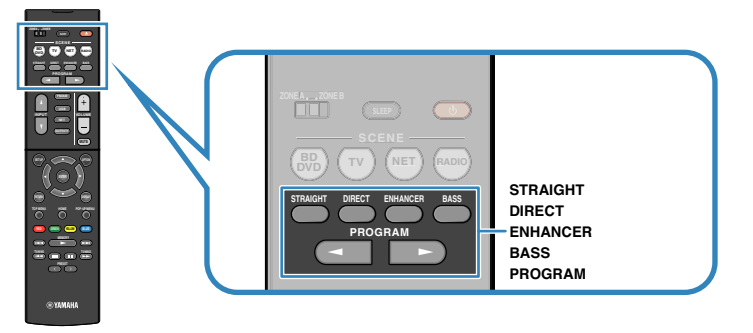

### **Я хочу просматривать источники видеосигнала, например, кинофильмов, телевизионных программ или игр.**

• Выберите подходящую звуковую программу для каждого из источников видеосигнала, нажав несколько раз кнопк PROGRAM ([c. 47](#page-46-0)).

### **Я хочу прослушивать источники воспроизведения музыки или стереозвука.**

• Выберите подходящую звуковую программу для воспроизведения музыки или стереозвука, нажав несколько раз копку PROGRAM [\(c. 48](#page-47-0)).

### **Я хочу получить многоканальный звук из 2-канальных источников.**

• Выберите декодер окружающего звучания в меню "Опция" [\(c. 74](#page-73-0)).

### **Я хочу прослушивать необработанный звук по оригинальным каналам.**

• Переключитесь в режим прямого декодирования, нажав кнопку STRAIGHT ([c. 49\)](#page-48-0).

### **Я хочу получить чистый звук высокого качества.**

• Включите режим непосредственного воспроизведения путем нажатия кнопки DIRECT ([c. 50\)](#page-49-0).

Этот режим уменьшает электрические шумы от других схем, что позволяет получить качественный звук Hi-Fi.

### **Я хочу наслаждаться улучшенным воспроизведением басов.**

• Включите Сверхниз. част., нажав кнопку BASS ([c. 50\)](#page-49-0).

### **Я хочу использовать сжатые форматы музыки.**

• Включите Compressed Music Enhancer, нажав кнопку ENHANCER [\(c. 50](#page-49-0)).

Данный режим позволяет наслаждаться сжатой музыкой с устройств Bluetooth, устройств USB и т.п., и придает музыке дополнительную глубину и широту ([c. 50](#page-49-0)).

- Режим звучания может быть применен к каждому источнику входного сигнала отдельно.
- С помощью индикаторов колонок на передней панели аппарата [\(c. 11\)](#page-10-0) можно проверить, какие колонки выводят звук на данный момент.

## <span id="page-46-0"></span>**Воспроизведение стереоскопических звуковых полей (CINEMA DSP 3D)**

### CINEMADSE 3D

Аппарат оснащен различными звуковыми программами, использующими оригинальную технологию цифровой обработки сигналов (DSP) Yamaha (CINEMA DSP 3D). Это позволяет легко создавать в комнате звуковые поля, как в настоящем кинотеатре или концертном зале, и наслаждаться естественным стереоскопическим звуком.

### Категории звуковых программ

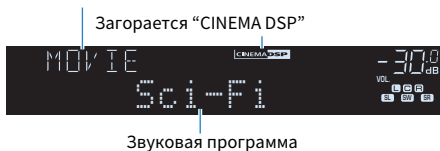

#### **Примечание**

- Уровень эффекта звукового поля можно отрегулировать с помощью параметра ["Уровень DSP \(DSP](#page-74-0) [Level\)" \(c. 75\)](#page-74-0) в меню "Опция".
- Для использования обычной функции CINEMA DSP задайте для параметра ["Реж. CINEMA DSP 3D" \(c. 86\)](#page-85-0) в меню "Настройка" значение "Выкл.".

## n**Звуковые программы для кинофильмов (MOVIE)**

Следующие звуковые программы оптимизированы для просмотра источников видеосигнала, например кинофильмов, телевизионных программ, а также игр.

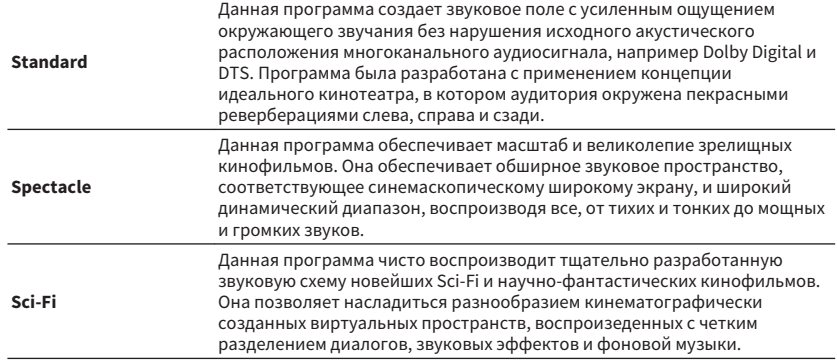

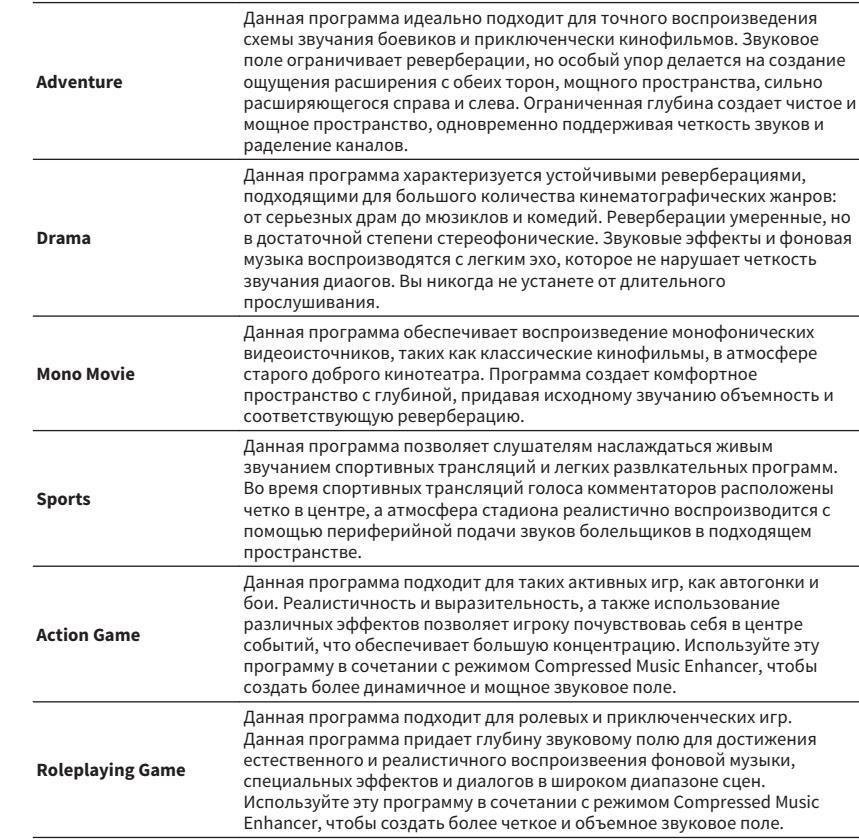

## <span id="page-47-0"></span>**Звуковые программы для музыки (MUSIC)**

Следующие звуковые программы оптимизированы для прослушивания музыкальных источников.

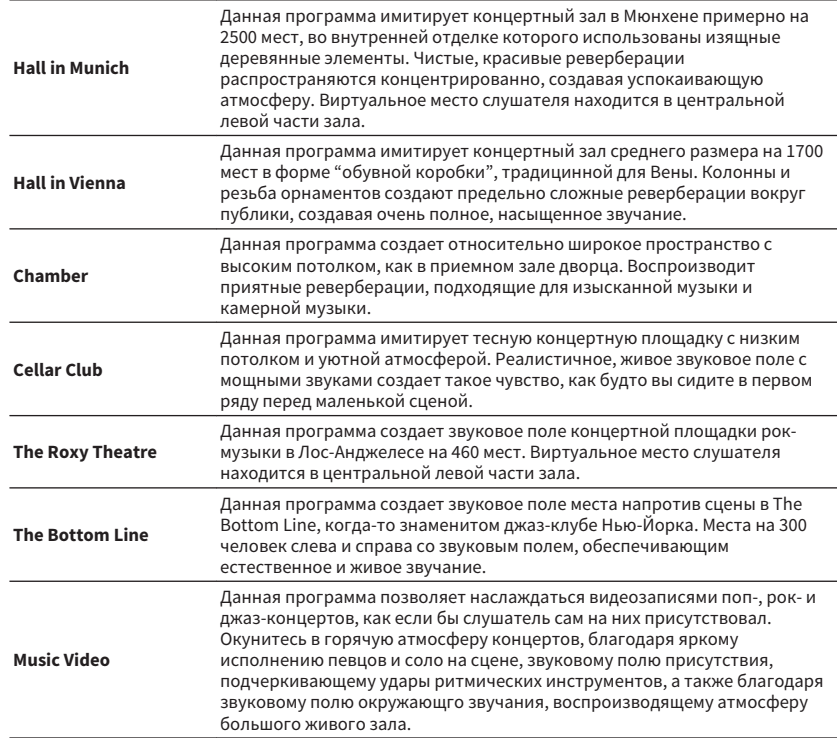

## n**Подходящие звуковые программы для воспроизведения стереозвука (STEREO)**

Вы можете выбрать воспроизведение стереофонического сигнала.

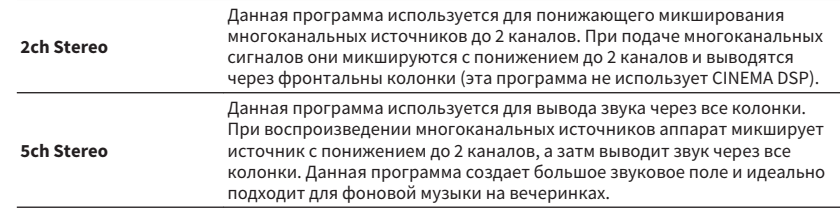

#### **Примечание**

CINEMA DSP 3D [\(c. 47\)](#page-46-0) и Virtual CINEMA DSP (c. 48) не работают, когда выбран режим "2ch Stereo" или "5ch Stereo".

## n**Использование эффектов звукового поля без колонок окружающего звучания (Virtual CINEMA DSP)**

Если выбрать одну из звуковых программ (за исключением 2ch Stereo и 5ch Stereo) без подключения колонок окружающего звучания, аппарат автоматически создает звуковое поле окружающего звучания с помощью фронтальных колонок.

## n**Воспроизведение с эффектом окружающего звука с помощью 5 фронтальных колонок (Virtual CINEMA FRONT)**

Теперь вы можете наслаждаться эффектом окружающего звучания, даже если все колонки окружающего звука расположены перед вами.

## **• Окружающее звучание и наушники (SILENT CINEMA)** SILENT<sup>®</sup> **CINEMA**

Можно воспроизводить эффекты окружающего звучания или звукового поля, такие как многоканальная система клонок, с помощью стереофонических наушников. Для этого подключите наушники к гнезду PHONES и выберите звуковую программу или декодер окружающего звучания.

## <span id="page-48-0"></span>**Использование необработанного воспроизведения**

Можно воспроизводить источники входного сигнала без обработки с помощью какихлибо эффектов звукового поя.

## n**Воспроизведение в исходных каналах (прямое декодирование)**

Если включено прямое декодирование, аппарат выдает стереозвук из двух фронтальных колонок при работе с 2-кнальными источниками, такими как CD, и выдает необработанный многоканальный звук при работе с многоканальными источниками.

### **1 Нажмите кнопку STRAIGHT.**

 При каждом нажатии этой кнопки включается или выключается режим прямого декодирования.

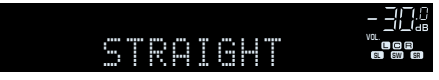

## n**Воспроизведение звука с 2-канальных источников в многоканальном режиме (декодер окружающего звучания)**

Декодер окружающего звучания делает возможным многоканальное воспроизведение необработанного стереозвука с 2-канальных источников. Когда входной сигнал поступает с многоканального источника, декодер функционирует аналогично режиму прямого декодирования.

Для просмотра подробных сведений о каждом декодере см. ["Глоссарий" \(c. 112\)](#page-111-0).

### **1 Нажмите несколько раз кнопку PROGRAM, чтобы выбрать декодер окружающего звучания.**

 Будет выбран ранее выбранный декодер окружающего звучания. Декодер окружающего звучания можно изменить в пункте "Sur.Decode" [\(c. 74](#page-73-0)) в меню "Опция".

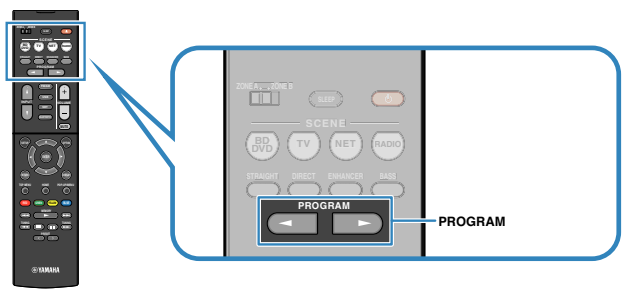

Появится "SUR. DECODE"

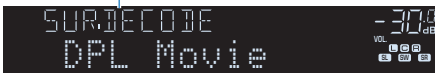

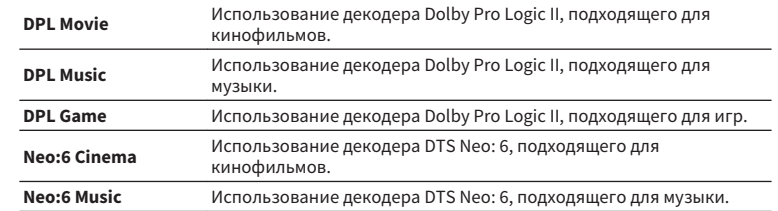

#### **Примечание**

Параметры декодера окружающего звучания можно настроить с помощью пункта ["Параметр DSP" \(c. 86\)](#page-85-0) в меню "Настройка".

## <span id="page-49-0"></span>**Воспроизведение звука высокого качества (режим непосредственного воспроизведения)**

При включении режима непосредственного воспроизведения данный аппарат будет воспроизводить выбранный источник сигнала по минимальной схеме, чтобы уменьшить электрический шум от других схем (дисплея передней панели и т. п.). Это позволяет наслаждаться звучанием в качестве Hi-Fi.

### **1 Нажмите кнопку DIRECT.**

 При каждом нажатии этой клавиши включается или выключается режим непосредственного воспроизведения.

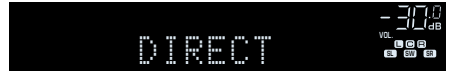

#### **Примечание**

При включенном режиме непосредственного воспроизведения следующие функции становятся недоступными.

- Выбор звуковых программ
- Регулировка контроля тональности
- Использование экранного меню и меню "Опция"
- Просмотр информации, отображаемой на дисплее передней панели (когда он не используется)

## **Усиление басов (Сверхниз. част.)**

Сверхниз. част. позволяет вам наслаждаться улучшенным воспроизведением басов, независимо от размера передних колонок ил отсутствия сабвуфера.

### **1 Нажмите кнопку BASS.**

 При каждом нажатии этой кнопки происходит включение или выключение Сверхниз. част.

#### **Примечание**

Можно также использовать пункт ["Сверхниз. част." \(c. 82\)](#page-81-0) в меню "Настройка" для включения и выключения режима Сверхниз. част.

## **Воспроизведение форматов сжатия цифрового сигнала (например, MP3 и т.п.) с улучшенным звуком (Compressed Music Enhancer)**

### compressed music

### **ENHANCER**

Compressed Music Enhancer придает звуку глубину и объемность, позволяя наслаждаться динамическим звуком, близким к исходному до его сжатия. Эту функцию можно использовать вместе с любым другим режимом звучания.

### **1 Нажмите кнопку ENHANCER.**

 При каждом нажатии этой кнопки происходит включение или выключение Compressed Music Enhancer.

Загорается "ENHANCER"

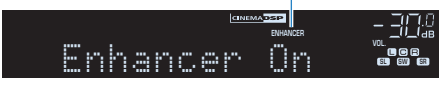

- **Режим Compressed Music Enhancer не работает при использовании следующих источников** аудиосигнала:
- сигналы, частота выборки которых превышает 48 кГц.
- Аудиосигнал DSD
- Можно также использовать пункт ["Enhancer \(Enhancer\)" \(c. 76\)](#page-75-0) в меню "Опция" для включения и выключения режима Compressed Music Enhancer.

## <span id="page-50-0"></span>**Прослушивание FM/AM-радио**

С помощью аппарата можно настроиться на нужную радиостанцию, указав ее частоту или выбрав ее из списка запсанных радиостанций.

### **Примечание**

- Радиочастоты зависят от страны или региона, в котором используется аппарат. В этом разделе в пояснении используется отображение частот, применяемых в моделях для Великобритании и Евопы.
- Если хорошего приема радио добиться не удается, отрегулируйте ориентацию FM/AM-антенны.

## **Установка шага настройки частоты**

(Только модели для Азии, Тайваня, Бразилии и общая модель)

Заводскими установками для шага частоты являются значения в 50 кГц для FM и 9 кГц для AM. В зависимости от страны или региона можно установить шаг настройки частоты 100 кГц для FM и 10 кГц для AM.

**1 Переведите аппарат в режим ожидания.**

**2 Удерживая кнопку STRAIGHT на передней панели, нажмите кнопку** z **(питание).**

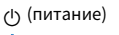

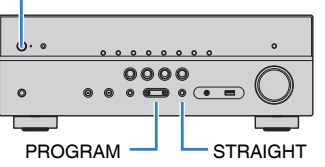

**3 Несколько раз нажмите кнопку PROGRAM для выбора "TU".**

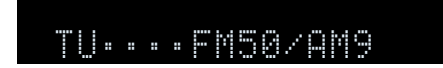

- **4 Нажмите STRAIGHT, чтобы выбрать "FM100/AM10".**
- **5 Нажмите кнопку**  $\circledcirc$  **(питание), чтобы перевести аппарат в режим ожидания, а затем включите его снова.**

## **Выбор частоты для приема**

**1 Нажмите кнопку FM/AM, чтобы выбрать диапазон.**

 В качестве источника звука выбирается "TUNER" и затем отображается частота, выбранная на текущий момент.

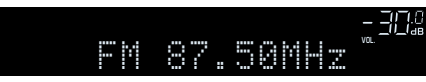

### <span id="page-51-0"></span>**2 Нажмите несколько раз кнопку TUNING, чтобы выбрать частоту станции.**

 Нажмите и удерживайте эту кнопку приблизительно секунду для автоматического поиска станций.

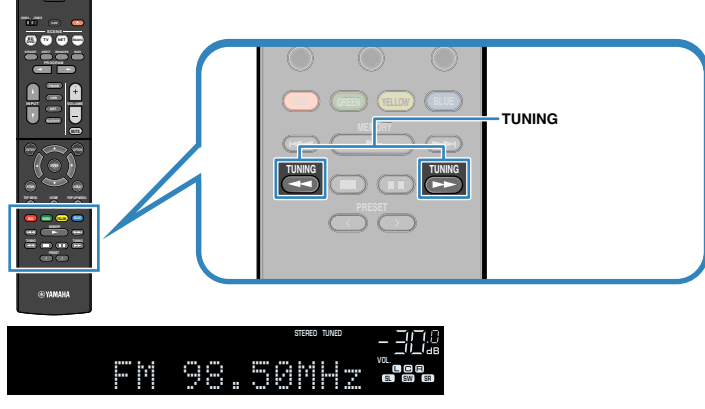

"TUNED" загорается при приеме аппаратом сигнала радиостанции FM/AM.

 "STEREO" загорается при приеме аппаратом стереофонического FMрадиосигнала.

### **Примечание**

- Можно переключаться между "Стерео" (стереофоническим) и "Моно" (монофоническим) приемом FM-радиостанций путем выбора пункта "Режим FM" в меню "Опция". Если прием сигнала FM-радиостанции нестабилен, можно повысить качество звучания, переключившись на монофонический сигнал.
- Вы можете просматривать видео с внешних устройств при прослушивании радио, выбрав гнездо входного видеосигнала с помощью пункта ["Видео Выход \(Video Out\)" \(c. 77\)](#page-76-0) в меню "Опция".

## **Сохранение радиостанций (предустановленные станции)**

Можно сохранить до 40 радиостанций в качестве предустановленных станций. Сохраненные станции можно легко выбирать с помощью соответствующего номера предустановки.

## $\blacksquare$  **Автоматическое сохранение радиостанций (Auto Preset)**

Автоматическое сохранение FM-радиостанций с сильным сигналом (до 40 станций).

### **Примечание**

- Чтобы сохранить AM-радиостанцию, следует выполнить действия, приведенные в разделе ["Сохранение](#page-52-0) [радиостанции вручную" \(c. 53\).](#page-52-0)
- (Только модели для Великобритании и Европы) Только радиостанции, поддерживающие Radio Data System, автоматически сохраняются при использовании функции Auto Preset.
	- **1 Нажмите FM/AM, чтобы выбрать "TUNER" в качестве источника входного сигнала.**

### **2 Нажмите кнопку OPTION.**

**3 С помощью клавиш курсора выберите "Preset" и нажмите ENTER.**

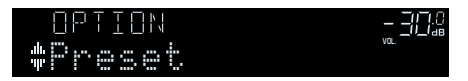

### <span id="page-52-0"></span>**4 Чтобы начать процесс Auto Preset, нажмите ENTER.**

### Отображается "SEARCH" во время Auto Preset

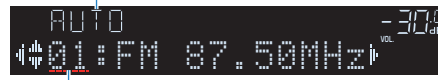

Номер предустановки, с которого следует начинать сохранение

#### **Примечание**

- Чтобы указать номер предустановки, с которого следует начинать сохранение, нажмите клавишу курсора ( $\triangleleft$ / $\triangleright$ ) или PRESET, чтобы выбрать номер предустановки.
- Чтобы отменить процесс Auto Preset, нажмите RETURN.

После завершения процесса Auto Preset отображается "FINISH" и меню "Опция" закрывается автоматически.

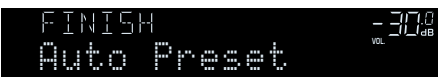

## **П** Сохранение радиостанции вручную

Выберите станцию вручную и сохраните ее под номером предустановки.

### **1 Для настройки на нужную радиостанцию следуйте инструкциям, описанным в разделе ["Выбор частоты для приема" \(c. 51\)](#page-50-0).**

### **2 Удерживайте кнопку MEMORY в течение нескольких секунд.**

 При первом сохранении выбранная радиостанция будет сохранена под номером предустановки "01". После этого каждая выбранная радиостанция будет сохранена под следующим незанятым (неиспользуемым) номерм предустановки, который следует за последним сохраненным номером.

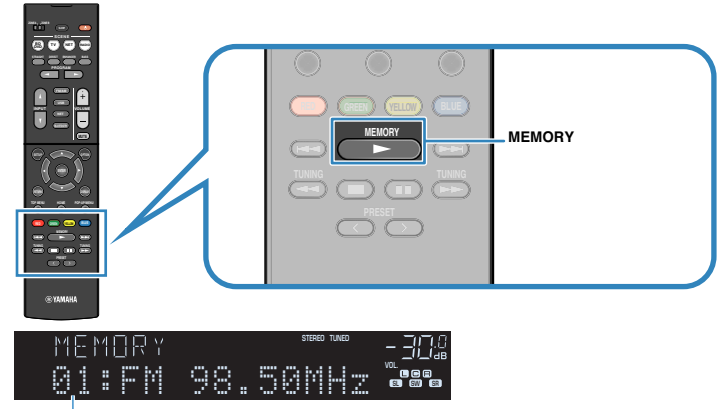

Номер предустановки

#### **Примечание**

Чтобы выбрать номер предустановки для сохранения, нажмите MEMORY один раз после настройки на нужную радиостанцию, нажмите PRESET, чтобы выбрать номер предустановки, а затем снова нажмите MEMORY.

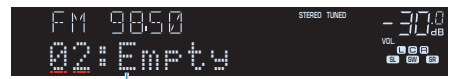

"Empty" (не используется) либо выполняется сохранение частоты

## **• Выбор предустановленной станции**

Настроиться на сохраненную радиостанцию можно, выбрав соответствующий номер предустановки.

**1 Нажмите FM/AM, чтобы выбрать "TUNER" в качестве источника входного сигнала.**

## **2 Нажимайте PRESET для выбора нужной радиостанции.**

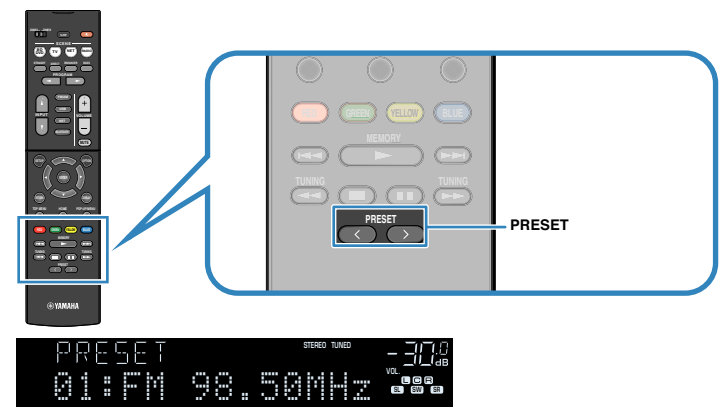

**Примечание**

Если сохраненные радиостанции отсутствуют, отображается "No Presets".

## **П** Удаление предустановленных станций

Удаление радиостанций, сохраненных под номерами предустановок.

- **1 Нажмите FM/AM, чтобы выбрать "TUNER" в качестве источника входного сигнала.**
- **2 Нажмите кнопку OPTION.**
- **3 С помощью клавиш курсора выберите "Preset" и нажмите ENTER.**

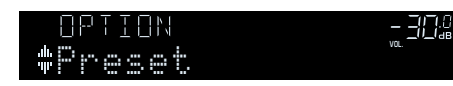

- **4 С помощью клавиш курсора (**q**/**w**) выберите "CLEAR".**
- **5 С помощью клавиш курсора** ( $\triangleleft$ / $\triangleright$ ) выберите предустановленную **станцию, которую следует удалить, и нажмите ENTER.**

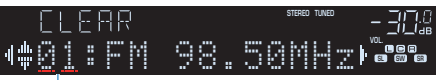

Предустановленная станция, которую следует удалить

 Если предустановленная станция удалена, отображается "Cleared" и номер следующей использующейся предустановки.

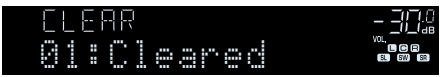

- **6 Повторяйте шаг 5, пока все необходимые предустановленные станции не будут удалены.**
- **7 Для выхода из меню нажмите OPTION.**

## <span id="page-54-0"></span>**Настройка Radio Data System**

### (только модели для Великобритании и Европы)

Radio Data System — это система передачи данных, используемая FM-станциями многих стран. Аппарат может получать различные типы данных Radio Data System, например "Program Service", "Program Type", "Radio Text" и "Clock Time", если его настроить на станцию, транслирующую Radio Data System.

## n**Отображение информации Radio Data System**

### **1 Настройтесь на нужную станцию, транслирующую Radio Data System.**

### **Примечание**

Рекомендуется использовать "Авто. предуст." для настройки станций, транслирующих Radio Data System [\(c. 52\)](#page-51-0).

### **2 Нажимайте повторно INFO для выбора между различными отображаемыми элементами.**

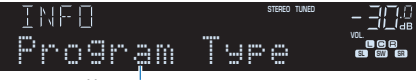

Название элемента

 Примерно через 3 секунды после выбора отображаемого элемента появится соответствующая информация.

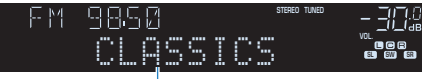

Информация

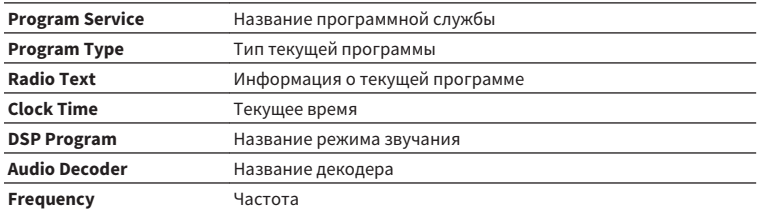

#### **Примечание**

"Program Service", "Program Type", "Radio Text" и "Clock Time" не отображаются, если радиостанция не предоставляет услуги Radio Data System.

## n**Автоматический прием информации о дорожном**

### **движении**

Если в качестве источника входного сигнала выбран вариант "TUNER", аппарат автоматически принимает информацию о дорожном движении. Чтобы включить эту функцию, выполняйте описанные ниже действия для настройки станции, транслирующей информацию о дорожном движении.

### **1 Если в качестве источника входного сигнала выбран вариант "TUNER", нажмите OPTION.**

### **2 С помощью клавиш курсора выберите "Прогр. дор. движ." (TrafficProgram) и нажмите ENTER.**

 Через 5 секунд начнется поиск станции, транслирующей информацию о дорожном движении. Чтобы начать поиск немедленно, еще раз нажмите кнопку ENTER.

### **Примечание**

- $\bullet$  Чтобы выполнить поиск вверх/вниз от текущей частоты, нажмите клавиши курсора ( $\triangle/\heartsuit$ ), когда отображается "READY".
- **Для отмены поиска нажмите кнопку RETURN.**
- Текст в скобках обозначает индикацию на дисплее передней панели.

 По окончании измерения примерно на 3 секунды появится следующая индикация.

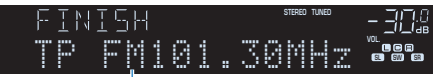

Станция, транслирующая информацию о дорожном движении (частота)

#### **Примечание**

Если станции, транслирующие информацию о дорожном движении, не найдены, примерно на протяжении 3 секунд отображается сообщение "TP Not Found".

## <span id="page-55-0"></span>**Воспроизведение музыки с устройства Bluetooth®**

С помощью данного аппарата можно воспроизводить музыкальные файлы с устройства Bluetooth (например, смартфонов). Также вы можете наслаждаться аудиосигналом, воспроизводимым на аппарате с помощью колонок/наушников Bluetooth.

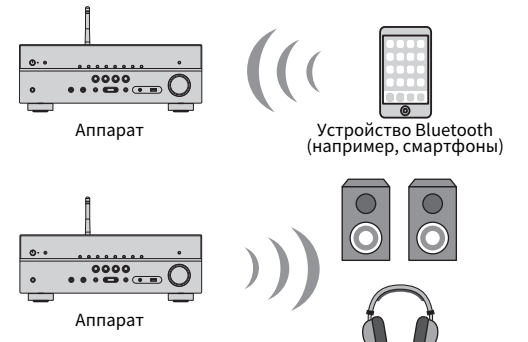

Колонки/наушники Bluetooth

#### **Примечание**

- Для использования функции BLUETOOTH задайте для параметра ["Bluetooth" \(c. 95\)](#page-94-0) в меню "Настройка" значение "Вкл.".
- Вы не можете одновременно установить подключения Bluetooth к устройству Bluetooth (например, смартфонам) и колонкам/наушникам Bluetooth.
- Подробнее о поддерживаемых устройствах Bluetooth см. в разделе ["Поддерживаемые устройства и](#page-113-0) [форматы файлов" \(c. 114\).](#page-113-0)
- Для беспроводного подключения к устройству Bluetooth установите беспроводную антенну вертикально. Более подробное описание см. в разделе ["Подготовка беспроводной антенны" \(c. 27\)](#page-26-0).

## **Воспроизведение на аппарате музыки с устройства Bluetooth®**

Выполните описанную ниже процедуру для установки подключения Bluetooth между устройством Bluetooth (например, смартфонами) и данным аппаратом, и воспроизведения на аппарате музыки, хранящейся на устройстве Bluetooth.

#### **Примечание**

Данный аппарат не поддерживает воспроизведение видео через Bluetooth.

### **1 Нажмите BLUETOOTH, чтобы выбрать "Bluetooth" в качестве источника входного сигнала.**

### **2 Выберите аппарат (сетевое имя устройства) в списке доступных устройств на устройстве Bluetooth.**

 Будет выполнено подключение между устройством Bluetooth и аппаратом.

Если потребуется пароль, введите число "0000".

### **3 Выберите песню на устройстве Bluetooth и начните воспроизведение.**

 Экран воспроизведения (имя исполнителя, название альбома и название песни) будет отображен на телевизоре.

- Если аппарат обнаружит ранее подключавшееся устройство Bluetooth, он автоматически подключится к устройству Bluetooth после Шага 1. Для установки другого подключения Bluetooth сначала прекратите текущее подключение Bluetooth.
- Для прекращения подключения Bluetooth выполните одну из следующих операций.
- Выполните операцию отключения на устройстве Bluetooth.
- Выберите на аппарате источник входного сигнала, отличный от "Bluetooth".
- Выберите "Отключение" в пункте "Получение аудио" ([c. 79\)](#page-78-0) в меню "Настройка".
- Вы можете использовать для управления воспроизведением клавиши управления внешним устройством  $(\blacktriangleright, \blacksquare, \blacksquare, \blacktriangleright\blacktriangleleft, \blacktriangleright\blacktriangleright)$  на пульте ДУ.

## **Использование аудиосигнала с помощью колонок/наушников Bluetooth®**

Выполните описанную ниже процедуру для установки подключения Bluetooth между колонками/наушниками Bluetooth и аппаратом.

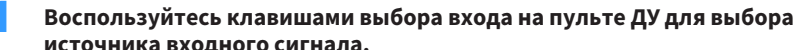

**источника входного сигнала.**

Выберите источник входного сигнала, отличный от Bluetooth.

- **2 Нажмите кнопку SETUP.**
- **3 С помощью клавиш курсора выберите "Bluetooth" и нажмите ENTER.**
- **4 С помощью клавиш курсора установите "Bluetooth" в "Вкл.", а затем установите "Передатчик" в "Вкл." аналогичным образом.**
- **5 С помощью клавиш курсора выберите "Поиск устройства" для поиска устройств Bluetooth.**

Будет отображен список устройств Bluetooth.

### **6 Выберите колонки/наушники Bluetooth, к которым нужно подключиться, и нажмите ENTER.**

 После завершения процесса подключения аудиосигнал, воспроизводимый на аппарате, будет воспроизводиться через колонки/ наушники Bluetooth.

- Если нужное устройство Bluetooth не отображается в списке, установите устройстве Bluetooth в режим сопряжения, а затем выберите "Поиск устройства".
- Выполните одно из приведенных ниже действий для разрыва соединения Bluetooth.
- Выполните операцию отключения на колонках/наушниках Bluetooth.
- Нажмите кнопку SETUP, затем воспользуйтесь клавишами курсора для выбора "Bluetooth", затем "Передатчик", а затем "Выкл.".

## <span id="page-57-0"></span>**Воспроизведение музыки с помощью AirPlay**

Функция AirPlay позволяет воспроизводить с помощью аппарата музыку с iTunes или iPhone/iPad/iPod touch по сети.

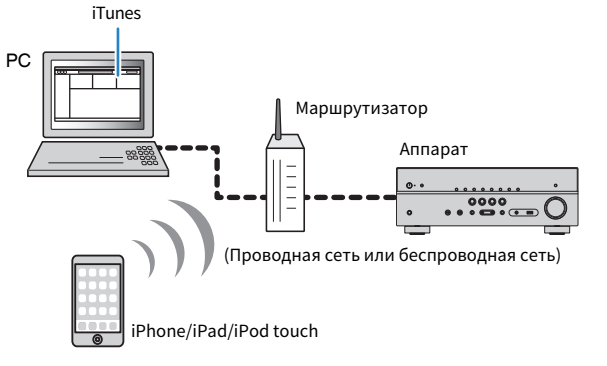

#### **Примечание**

- Для использования этой функции данный аппарат и ПК или iPhone должны быть подключены к одному и тому же маршрутизатору ([c. 27](#page-26-0)). Вы можете проверить, правильно ли назначены устройству сетевые параметры (такие как IP-адрес и т. п.), в пункте ["Информация" \(c. 93\)](#page-92-0) в меню "Настройка".
- Если iPhone не распознает аппарат, проверьте сетевое окружение ([c. 27\)](#page-26-0).
- Подробнее о поддерживаемых устройствах iPhone см. в разделе ["Поддерживаемые устройства и](#page-113-0) [форматы файлов" \(c. 114\).](#page-113-0)

## **Воспроизведение музыкального контента на iTunes/iPhone**

Для воспроизведения на аппарате музыки с iTunes/iPhone выполните следующие действия.

### **1 Включите аппарат, запустите на ПК приложение iTunes или откройте экран воспроизведения на iPhone.**

Если iTunes/iPhone распознает аппарат, появится значок AirPlay.

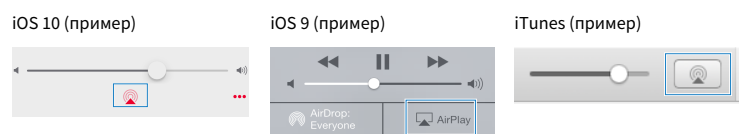

#### **Примечание**

Если значок не появляется, проверьте правильность подключения ПК/iPhone к маршрутизатору.

**2 В iTunes/iPhone выберите значок AirPlay и укажите устройство (сетевое имя устройства) в качестве устройства для вывода звука.**

## **3 Выберите песню и включите воспроизведение.**

 Аппарат автоматически выбирает "AirPlay" в качестве источника входного сигнала и начинает воспроизведение.

На телевизоре отобразится экран воспроизведения.

#### **Примечание**

- Список воспроизведения доступен только в том случае, если телевизор подключен к аппарату через интерфейс HDMI.
- Вы можете настроить аппарат на автоматическое включение при начале воспроизведения на iTunes или iPhone путем установки для параметра ["Сеть режим ожидания" \(c. 94\)](#page-93-0) в меню "Настройка" значения "Вкл.".
- Можно редактировать сетевое имя (имя аппарата в сети), отображаемое на iTunes/iPhone, используя параметр ["Имя сети" \(c. 95\)](#page-94-0) в меню "Настройка".
- Регулировать громкость воспроизведения аппарата можно через iTunes/iPhone. Чтобы отключить управление громкостью с iTunes/iPhone, задайте для параметра ["Блокир. громкости](#page-76-0) [\(Vol.Interlock\)" \(c. 77\)](#page-76-0) в меню "Опция" значение "Выкл.".

### **Уведомление**

▪ При использовании органов управления iTunes/iPhone для регулировки громкости громкость воспроизведения может оказаться неожиданно высокой. Это может привести к повреждению аппарата или колонок. Если громкость внезапно возрастет во время воспроизведения, немедленно остановите воспроизведение на iTunes/iPhone.

### **• Экран воспроизведения**

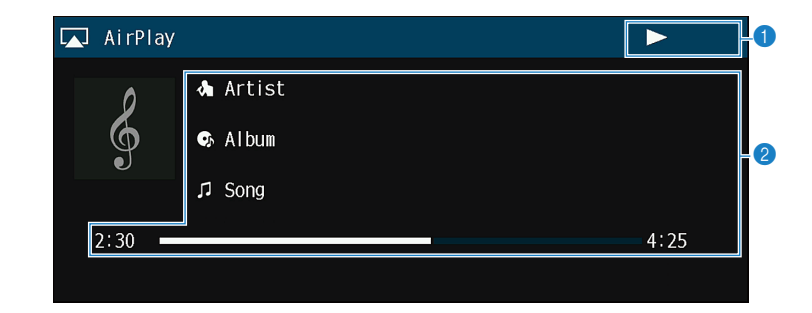

### **1 Индикатор воспроизведения**

#### **2** Информация о воспроизведении

Отображение имени исполнителя, названия альбома, названия песни, а также истекшего времени/длины песни.

Для управления воспроизведением используйте следующие кнопки пульта ДУ.

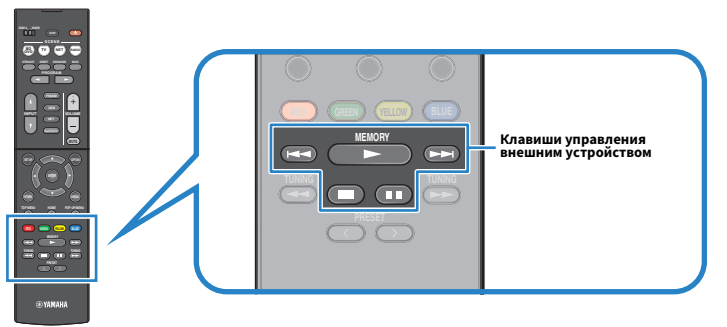

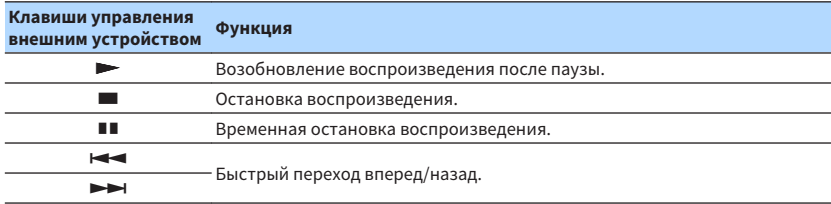

## <span id="page-59-0"></span>**Воспроизведение музыки с запоминающего устройства USB**

С помощью данного аппарата можно воспроизводить музыкальные файлы с запоминающего устройства USB.

#### **Примечание**

Подробнее о поддерживаемых устройствах USB см. в разделе ["Поддерживаемые устройства и форматы](#page-113-0) [файлов" \(c. 114\)](#page-113-0).

## **Подключение запоминающего устройства USB**

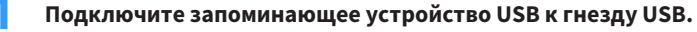

Аппарат (вид спереди)

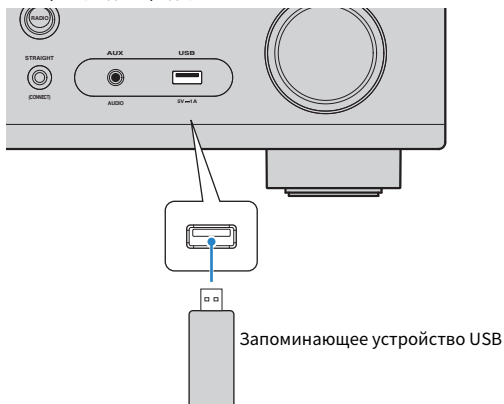

#### **Примечание**

- Если запоминающее устройство USB содержит много файлов, их загрузка может занять некоторое время. В этом случае на дисплее передней панели отобразится, "Loading…".
- Останавливайте воспроизведение с запоминающего устройства USB перед его отключением от гнезда USB.
- Подключите устройство USB прямо к гнезду USB на аппарате. Не используйте кабельные удлинители.
- Аппарат не может заряжать устройства USB, когда он находится в режиме ожидания.

## **Воспроизведение содержимого запоминающего устройства USB**

Для управления содержимым запоминающего устройства USB и запуска воспроизведения выполняйте следующие действия.

Управление запоминающим устройством USB можно осуществлять с помощью меню, которое отображается на экране телевизора.

#### **Примечание**

- Осуществление операций с помощью экрана телевизора возможно только в том случае, если телевизор подключен к аппарату через интерфейс HDMI.
- **Вместо символов, которые не поддерживаются аппаратом, отображается "** подчеркивание).

### **1 Нажмите USB, чтобы выбрать "USB" в качестве источника входного сигнала.**

На телевизоре отобразится экран просмотра ([c. 61\)](#page-60-0).

#### **Примечание**

Если воспроизведение происходит на запоминающем устройстве USB, будет отображен экран воспроизведения.

### **2 С помощью клавиш курсора выберите элемент и нажмите ENTER.**

 Если выбрана песня, начнется ее воспроизведение, и будет отображен экран воспроизведения ([c. 61\)](#page-60-0).

- Для возврата к предыдущему экрану нажмите RETURN.
- Для возврата к верхнему уровню во время пребывания на экране просмотра, удерживайте RETURN.
- Для переключения режима просмотра/воспроизведения/выключения экрана нажмите DISPLAY.
- Файлы, которые не поддерживаются аппаратом, нельзя выбрать.

### <span id="page-60-0"></span>**Экран просмотра**

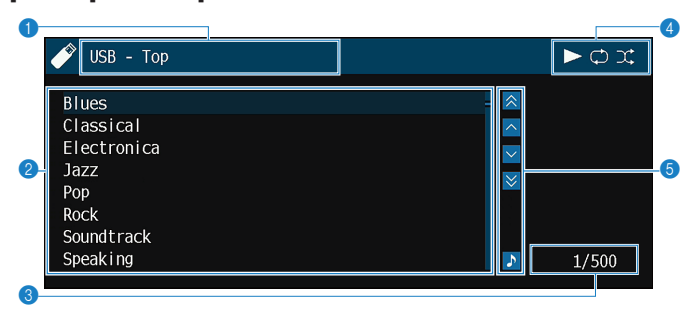

#### **1** Название списка

#### 2 **Список содержимого**

Отображается список содержимого запоминающего устройства USB. С помощью клавиш курсора выберите элемент и нажмите ENTER, чтобы подтвердить выбора.

### 3 **Номер текущего элемента/общее количество элементов**

### **4** Индикаторы статуса

Отображение текущих настроек для воспроизведения в случайном порядке или повторного воспроизведения ([c. 62](#page-61-0)) и состояния воспроизведения (например, воспроизведение/пауза).

#### **6** Меню управления

Нажмите клавишу курсора ( $\triangleright$ ) и затем с помощью клавиш курсора ( $\triangle/\triangledown$ ) выберите элемент. Нажмите ENTER для подтверждения выбора.

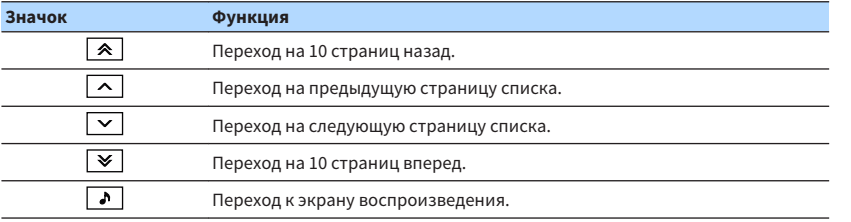

#### **Примечание**

На дисплее передней панели будет отображено содержимое, выбранное с помощью курсора.

### **• Экран воспроизведения**

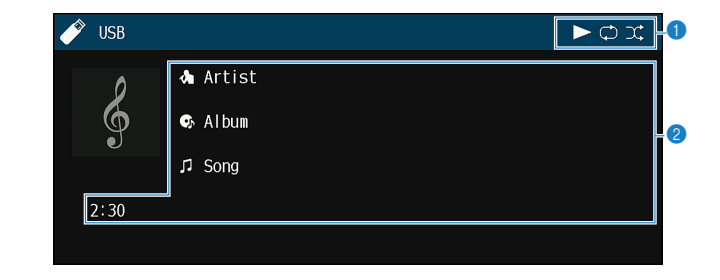

### **1 Индикаторы статуса**

Отображение текущих настроек для воспроизведения в случайном порядке или повторного воспроизведения ([c. 62](#page-61-0)) и состояния воспроизведения (например, воспроизведение/пауза).

### **2** Информация о воспроизведении

Отображение имени исполнителя, названия альбома, названия песни и истекшего времени.

Для управления воспроизведением используйте следующие кнопки пульта ДУ.

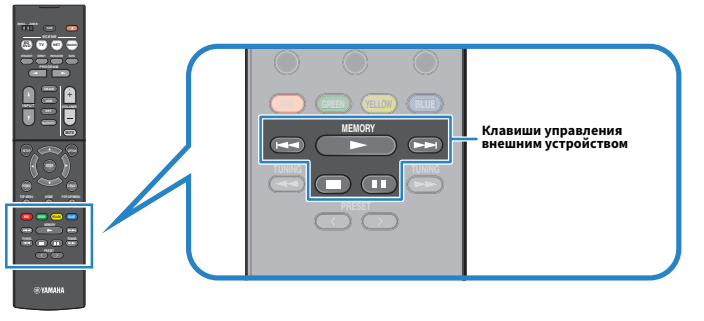

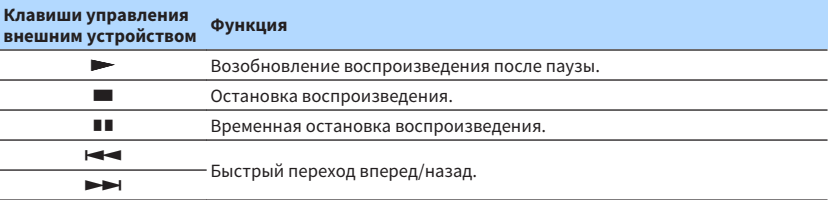

#### **Примечание**

На дисплее передней панели будет отображено название содержимого, воспроизводящегося в данный момент. Для переключения отображаемого элемента нажмите INFO [\(c. 44](#page-43-0)).

## <span id="page-61-0"></span>**П** Настройки воспроизведения в случайном порядке/

## **повторного воспроизведения**

Можно настроить параметры воспроизведения в случайном порядке/повторного воспроизведения для содержимого запоминающего устройства USB.

- **1 Если в качестве источника входного сигнала выбран вариант "USB", нажмите OPTION.**
- **2 С помощью клавиш курсора выберите вариант "Shuffle" (Случай.выбор) или "Repeat" (Повторн. воспр.) и нажмите ENTER.**

### **Примечание**

- Чтобы вернуться к предыдущему экрану во время выполнения операций с меню, нажмите RETURN.
- Текст в скобках обозначает индикацию на дисплее передней панели.

### **3 С помощью клавиш курсора** (⊲/ $\rho$ ) выберите настройку.

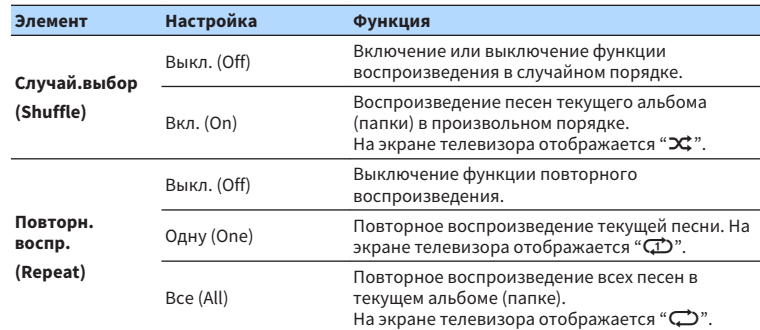

**4 Для выхода из меню нажмите OPTION.**

## <span id="page-62-0"></span>**Воспроизведение музыки, хранящейся на медиа-серверах (ПК/NAS)**

С помощью аппарата можно воспроизводить музыкальные файлы на компьютере или DLNA-совместимом NAS.

#### **Примечание**

- Для использования этой функции данный аппарат и ПК должны быть подключены к одному и тому же маршрутизатору ([c. 27](#page-26-0)). Вы можете проверить, правильно ли назначены устройству сетевые параметры (такие как IP-адрес и т. п.), в пункте ["Информация" \(c. 93\)](#page-92-0) в меню "Настройка".
- Воспроизведение аудио может быть прерывистым при использовании беспроводного подключения к Сети. В этом случае используйте проводное подключение.
- Подробнее о поддерживаемых форматах см. в разделе ["Поддерживаемые устройства и форматы](#page-113-0) [файлов" \(c. 114\).](#page-113-0)

## **Настройка совместного использования носителей**

Для воспроизведения музыкальных файлов, хранящихся на ПК или DLNA-совместимом NAS, необходимо настроить параметры совместного использования носителей на каждом музыкальном сервере.

## n**Для ПК с установленной программой Windows Media Player 12**

- **1 Запустите Windows Media Player 12 на ПК.**
- **2 Выберите "Stream", затем "Turn on media streaming".**
- **3 Нажмите "Turn on media streaming".**
- **4 Выберите "Allowed" из раскрывающегося списка рядом с названием модели аппарата.**
- **5 Нажмите "OK" для выхода.**

#### **Примечание**

Подробнее о настройках общего доступа к файлам мультимедиа см. в справке Windows Media Player.

## n**Для ПК или NAS с установленным другим серверным ПО DLNA**

Настройте параметры совместного использования носителей в соответствии с инструкциями по эксплуатации утройства или ПО.

## **Воспроизведение музыкального контента на ПК**

Для управления музыкальным содержимым ПК и запуска воспроизведения выполняйте следующие действия.

Управление ПК/NAS можно осуществлять с помощью меню, которое отображается на экране телевизора.

#### **Примечание**

- Осуществление операций с помощью экрана телевизора возможно только в том случае, если телевизор подключен к аппарату через интерфейс HDMI. Если это не так, выполняйте операции с помощью дисплея передней панели.
- Вместо символов, которые не поддерживаются аппаратом, отображается " " (подчеркивание).

### **1 Несколько раз нажмите кнопку NET для выбора "SERVER" в качестве источника входного сигнала.**

На телевизоре отобразится экран просмотра (c. 64).

#### **Примечание**

Если на ПК выполняется воспроизведение музыкального файла, выбранного с аппарата, отобразится экран воспроизведения.

### **2 С помощью клавиш курсора выберите музыкальный сервер и нажмите ENTER.**

### **3 С помощью клавиш курсора выберите элемент и нажмите ENTER.**

 Если выбрана песня, начнется ее воспроизведение, и будет отображен экран воспроизведения [\(c. 65\)](#page-64-0).

#### **Примечание**

- Для возврата к предыдущему экрану нажмите RETURN.
- Для возврата к верхнему уровню во время пребывания на экране просмотра, удерживайте RETURN.
- Для переключения режима просмотра/воспроизведения/выключения экрана нажмите DISPLAY.
- Файлы, которые не поддерживаются аппаратом, нельзя выбрать.

### **• Экран просмотра**

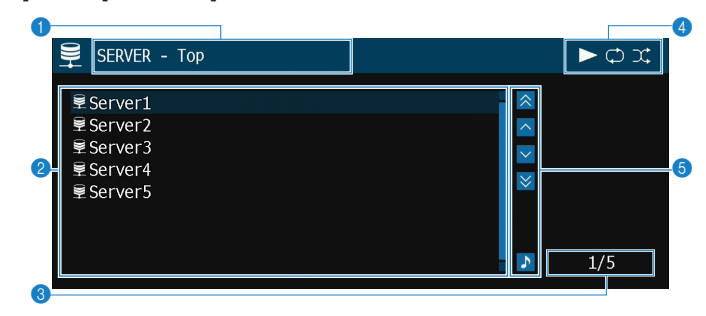

### 1 **Название списка**

#### 2 **Список содержимого**

Отображается список содержимого ПК. С помощью клавиш курсора выберите элемент и нажмите ENTER, чтобы подтвердить выбора.

### 3 **Номер текущего элемента/общее количество элементов**

### **4** Индикаторы статуса

Отображение текущих настроек для воспроизведения в случайном порядке или повторного воспроизведения ([c. 65](#page-64-0)) и состояния воспроизведения (например, воспроизведение/пауза).

### **6** Меню управления

Нажмите клавишу курсора ( $\triangleright$ ) и затем с помощью клавиш курсора ( $\triangle/\triangledown$ ) выберите элемент. Нажмите ENTER для подтверждения выбора.

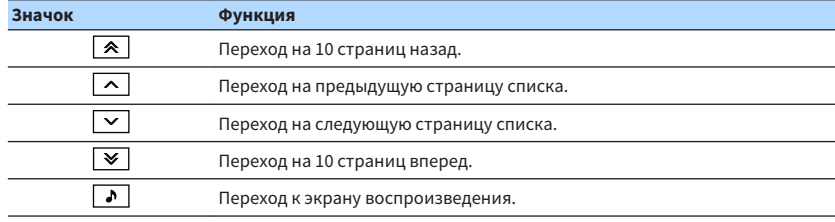

### <span id="page-64-0"></span>**Экран воспроизведения**

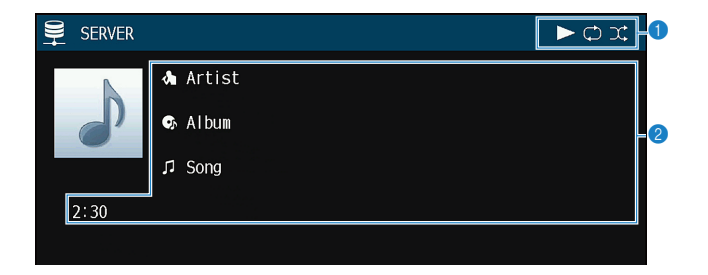

### **1 Индикаторы статуса**

Отображение текущих настроек для воспроизведения в случайном порядке или повторного воспроизведения (c. 65) и состояния воспроизведения (например, воспроизведение/пауза).

### **2** Информация о воспроизведении

Отображение имени исполнителя, названия альбома, названия песни и истекшего времени.

Для управления воспроизведением используйте следующие кнопки пульта ДУ.

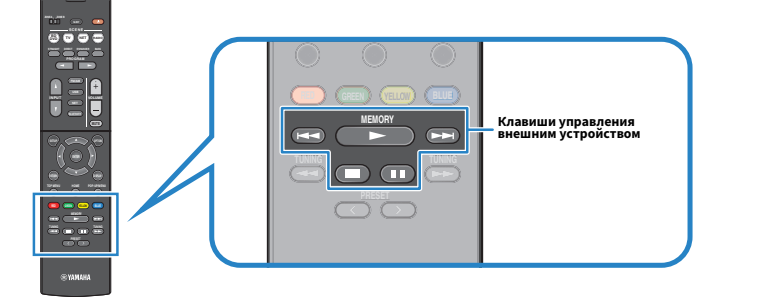

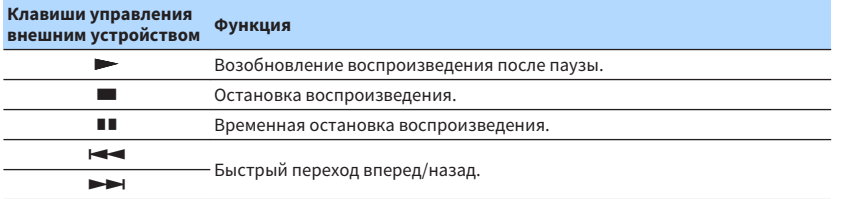

#### **Примечание**

Также можно использовать DLNA-совместимый Digital Media Controller (DMC) для управления воспроизведением. Более подробное описание см. в разделе ["Контроль DMC" \(c. 94\)](#page-93-0).

## n**Настройки воспроизведения в случайном порядке/ повторного воспроизведения**

Можно настроить параметры воспроизведения в случайном порядке/повторного воспроизведения для музыки на ПК.

- **1 Если в качестве источника входного сигнала выбран вариант "SERVER", нажмите OPTION.**
- **2 С помощью клавиш курсора выберите вариант "Shuffle" (Случай.выбор) или "Repeat" (Повторн. воспр.) и нажмите ENTER.**

#### **Примечание**

- Чтобы вернуться к предыдущему экрану во время выполнения операций с меню, нажмите RETURN.
- Текст в скобках обозначает индикацию на дисплее передней панели.

### **3 С помощью клавиш курсора (**e**/**r**) выберите настройку.**

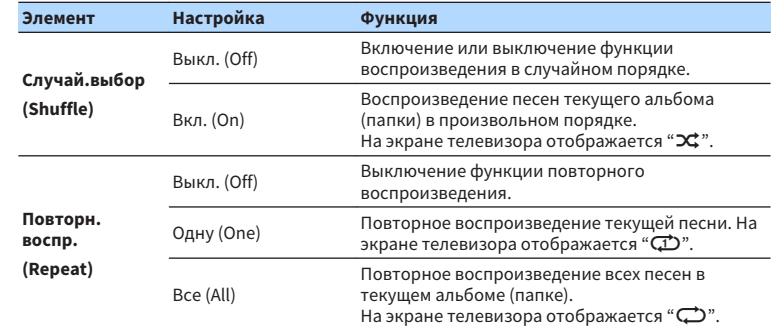

**4 Для выхода из меню нажмите OPTION.**

## <span id="page-65-0"></span>**Прослушивание интернет-радио**

Прослушивание интернет-радиостанций возможно в любой точке мира.

#### **Примечание**

- Осуществление операций с помощью экрана телевизора возможно только в том случае, если телевизор подключен к аппарату через интерфейс HDMI. Если это не так, выполняйте операции с помощью дисплея передней панели.
- Для использования этой функции аппарат должен быть подключен к Интернету [\(c. 27\)](#page-26-0). Вы можете проверить, правильно ли назначены устройству сетевые параметры (такие как IP-адрес и т. п.), в пункте ["Информация" \(c. 93\)](#page-92-0) в меню "Настройка".
- Прием некоторых интернет-радиостанций может быть невозможен.
- В данном аппарате используется служба airable.Radio, airable представляет собой службу Tune In GmbH.
- Данная служба может быть отключена без уведомления.
- Названия папок изменяются в зависимости от языка.

## **Воспроизведение интернет-радио**

Для выбора интернет-радиостанции и запуска воспроизведения необходимо выполнить следующие действия.

Управление интернет-радио можно осуществлять с помощью меню, которое отображается на экране телевизора.

**1 Несколько раз нажмите кнопку NET для выбора "NET RADIO" в качестве источника входного сигнала.**

На телевизоре отобразится экран просмотра (c. 66).

### **2 С помощью клавиш курсора выберите элемент и нажмите ENTER.**

 Если выбрана интернет-радиостанция, начнется ее воспроизведение, и будет отображен экран воспроизведения ([c. 67\)](#page-66-0).

#### **Примечание**

- Для возврата к предыдущему экрану нажмите RETURN.
- Для возврата к верхнему уровню во время пребывания на экране просмотра, удерживайте RETURN.
- Для переключения режима просмотра/воспроизведения/выключения экрана нажмите DISPLAY.

## **• Экран просмотра**

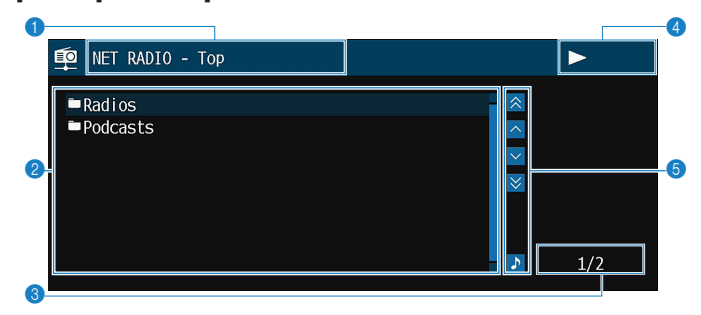

#### 1 **Название списка**

#### **2** Список содержимого

Отображается список содержимого интернет-радиостанции. С помощью клавиш курсора выберите элемент и нажмите ENTER, чтобы подтвердить выбора.

- 3 **Номер текущего элемента/общее количество элементов**
- 4 **Индикатор воспроизведения**

#### **6** Меню управления

Нажмите клавишу курсора ( $\triangleright$ ) и затем с помощью клавиш курсора ( $\triangle/\triangledown$ ) выберите элемент. Нажмите ENTER для подтверждения выбора.

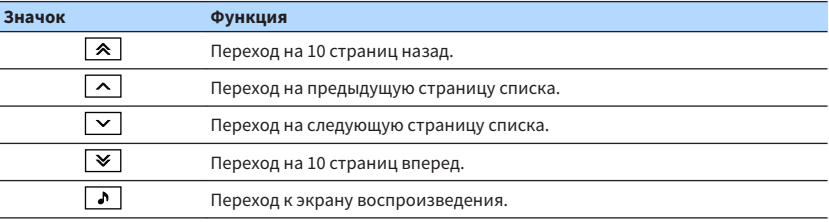

### <span id="page-66-0"></span>**• Экран воспроизведения**

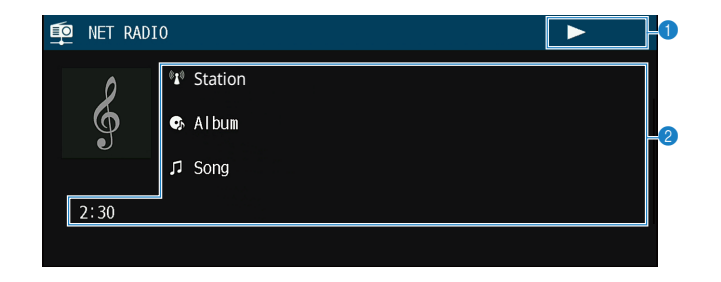

#### **1 Индикатор воспроизведения**

#### 2 **Информация о воспроизведении**

Отображение названия станции, названия альбома, названия песни и истекшего времени.

#### **Примечание**

- Используйте кнопку управления внешним устройством (), чтобы остановить воспроизведение.
- В зависимости от станции некоторая информация может быть недоступна.

## **Сохранение избранных интернет-радиостанций**

Можно сохранять избранные радиостанции в папке "Favorites".

#### **Примечание**

 Вы также можете сохранить до 40 избранных элементов USB, Bluetooth и элементов сетевого контента в виде ярлыков ([c. 72\)](#page-71-0).

## n**Сохранение станции с помощью меню Опция**

Выполните шаги, описанные ниже, чтобы сохранить избранную радиостанцию в папке "Favorites".

**1 При прослушивании интернет-радио нажмите кнопку OPTION.**

**2 С помощью клавиш курсора выберите "Добав в Избранное" и нажмите ENTER.**

- На экране воспроизведения текущая станция будет добавлена в папку "Favorites". На экране выбора станций, текущая станция, выбранная в списке, будет добавлена в папку "Favorites".
- Радиостанции, сохраненные в Избранном, отображаются с "★".
- Чтобы удалить станцию, которая сохранена в Избранном, выберите станцию, а затем выберите "Удал. из Избран.".

## **Воспроизведение более качественного звука с помощью подключения с двухканальным усилением**

Использование четырех внутренних усилителей для фронтальных колонок позволяет получить более качественный звук.

Например, можно использовать в качестве фронтальных колонок 2-полосные колонки **OPTICAL 75 Ω (TV)**  $\alpha$  двухканальным усилениям с низкочастотным и высокочастотным динамиками. Это позволяет получить обширный звук в системе с двухканальным усилением, оснащенной низкочастотным и высокочастотным динамиками. Путем прямого управления каждой колонкой отдельно, можно получить мощный звук с сохранением ощущения высокого соотношения сигнал/шум.

#### **Примечание**

При использовании четырех внутренних усилителей в системе с двухканальным усилениям аппарат поддерживает только 2.1 или 3.1-канальную систему.

## **Подключение колонок, поддерживающих соединение с раздельным усилением верхних и нижних частот**

Если используются фронтальные колонки, поддерживающие подключения с двухканальным усилением, подключите эти колонки к разъемам FRONT и разъемам SURROUND/BI-AMP/ZONE B.

Для активации функции двухканального усиления после подключения кабеля питания установите для параметра ["Назн.ус.мощн." \(c. 81\)](#page-80-0) в меню "Настройка" значение "BI-AMP".

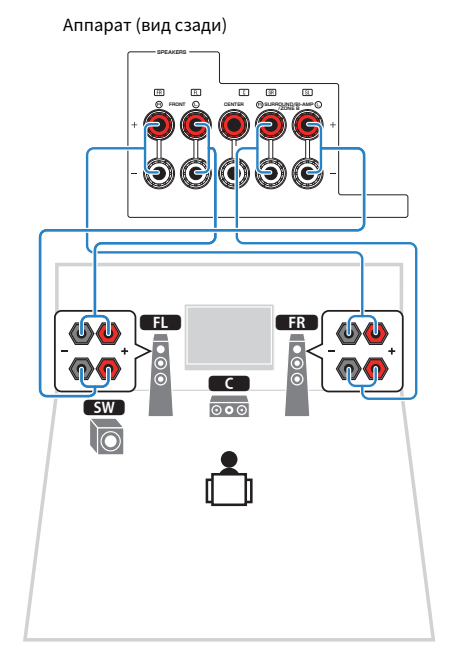

#### **Примечание**

- Колонки окружающего звучания, колонки с двухканальным усилением или колонки Zone B нельзя подключить одновременно.
- Разъемы FRONT и SURROUND/BI-AMP/ZONE B выводят одинаковый звук.

#### **Уведомление**

▪ Перед выполнением соединений двухканального усиления извлеките кронштейны или кабели, соединяющие низкоастотный и высокочастотный динамики. Подробнее смотрите инструкцию по эксплуатации колонок. Если не используются соединения с двухканальным усилением, перед подключением кабелей колонок убедитесь, что перемычки или кабели подключены.

## **Воспроизведение музыки в нескольких комнатах**

Функция Zone A/B позволяет воспроизводить отдельно источники входного сигнала в комнате, где установлен аппарат (Zone A), и в другой комнате (Zone B).

Например, можно включить Zone A (выключить Zone B) в том случае, если вы находитесь в гостиной, и включить Zone B (выключить Zone A), если вы находитесь в кабинете. Помимо этого, можно включить обе зоны, чтобы одновременно прослушивать сигнал, получаемый с источника, срау в двух комнатах.

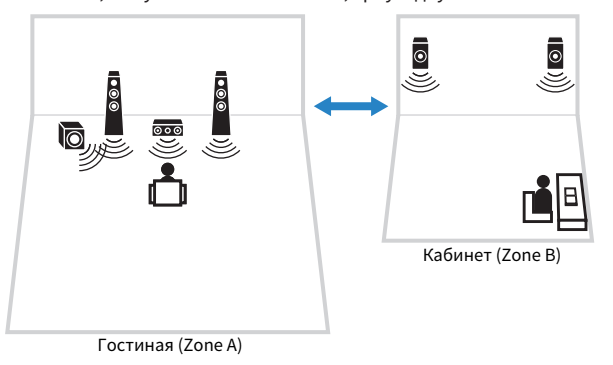

#### **Примечание**

- Многоканальные источники микшируются до 2 каналов и выводятся через Zone B.
- Для обеих зон Zone A и Zone B используется один и тот же источник сигнала.
- По умолчанию громкость для Zone B меняется одновременно с громкостью для Zone A. При разных уровнях громкости в зонах Zone A/B это различие можно устранить с помощью функции "Уровень ZoneB" в меню "Опция" ([c. 71](#page-70-0)). Кроме того, уровень громкости для Zone B можно настраивать отдельно ([c. 71](#page-70-0)).
- Можно включать/выключать вывод аудиосигнала в Zone A/B одновременно с выбором сцены ([c. 45](#page-44-0))

## **Подключение колонок Zone B**

Подключите к аппарату Zone B требуемое устройство.

#### **Уведомление**

- Перед подключением колонок отключите от розетки переменного тока кабель питания аппарата.
- Убедитесь в том, что оголенные провода кабеля колонки не соприкасаются между собой и не контактируют с металлическими деталями аппарата. Это может привести к повреждению аппарата или колонок. В случае короткого замыкания цепи кабеля колонки при включении аппарата на дисплее передней панели появится сообщение "Check SP Wires".

С помощью кабеля подключите колонки, размещенные в Zone B, к аппарату.

Чтобы использовать разъемы SURROUND/BI-AMP/ZONE B для колонок Zone B, после подключения кабеля питания аппарата к розетке установите для <code>hapaметра</code> "Назн.ус.мощн." (с. 81) в меню "Настройка" значение "Zone B".

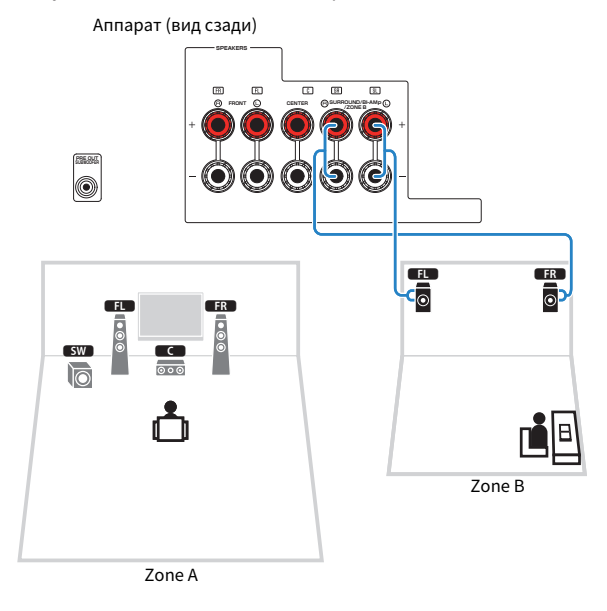

#### **Примечание**

Колонки окружающего звучания, колонки с двухканальным усилением или колонки Zone B нельзя подключить одновременно.

## <span id="page-69-0"></span>**Управление Zone B**

## **ПОСНОВНАЯ процедура воспроизведения**

**1 Установите переключатель зоны в положение "ZONE B".**

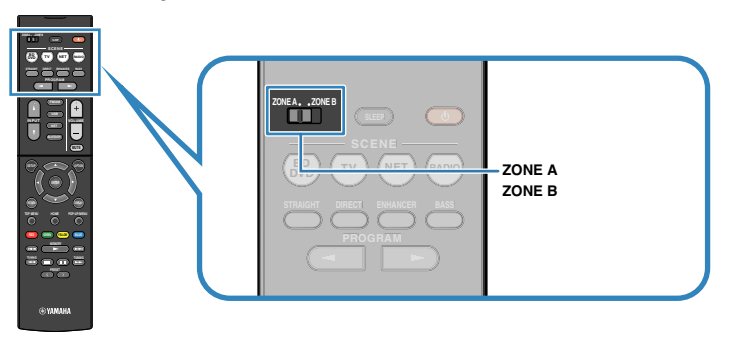

## **2 Нажмите**  $\bigcirc$  **(питание ресивера).**

 При каждом нажатии этой кнопки включается или выключается вывод аудиосигнала ZONE B.

Загорается "Zone B"

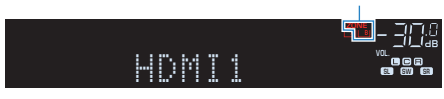

**3 Воспользуйтесь клавишами выбора входа для выбора источника входного сигнала.**

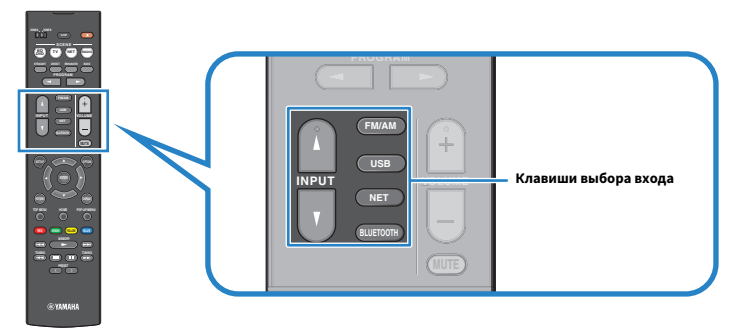

- **4 Начните воспроизведение на внешнем устройстве или выберите радиостанцию.**
- **5 Нажмите кнопку VOLUME для регулировки громкости.**

### **Примечание**

Для регулировки громкости отдельно для Zone B см. ["Установка собственного уровня громкости](#page-70-0) [для Zone B" \(c. 71\).](#page-70-0)

## <span id="page-70-0"></span>**N** Корректировка разницы в громкости между Zone A **и Zone B**

Если вас не устраивает разница в громкости в зонах Zone A/B, вы можете откорректировать громкость Zone B с помощью этой функции.

### **1 Нажмите кнопку OPTION.**

### **Примечание**

Установите переключатель зоны в положение "ZONE A" с помощью меню.

### **2 С помощью клавиш курсора выберите "Уровень входов" (Volume Trim) и нажмите ENTER.**

### **Примечание**

- Чтобы вернуться к предыдущему экрану во время выполнения операций с меню, нажмите RETURN.
- Текст в скобках обозначает индикацию на дисплее передней панели.
- **3 С помощью клавиш курсора (**q**/**w**) выберите "Уровень ZoneB" (ZB.Trim) и, используя клавиши курсора (**e**/**r**), настройте требуемый параметр.**

### **Диапазон настр.**

От -10,0 дБ до +10,0 дБ (с шагом 0,5 дБ)

**По умолчанию**

0,0 дБ

### **4 Для выхода из меню нажмите OPTION.**

### **Примечание**

Данная настройка недоступна, если для параметра ["Громк. в ZoneB" \(c. 88\)](#page-87-0) в меню "Настройка" установлено значение "Асинхр.".

## n**Установка собственного уровня громкости для Zone B**

С помощью пульта ДУ можно установить собственный уровень громкости для Zone B, если для параметра ["Громк. в ZoneB" \(c. 88\)](#page-87-0) в меню "Настройка" установлено значение "Асинхр.".

- **1 Установите переключатель зоны в положение "ZONE B".**
- **2 Нажмите кнопку VOLUME для регулировки громкости для Zone B.**

### **Примечание**

Для отключения вывода аудиосигнала Zone B нажмите кнопку MUTE.

## <span id="page-71-0"></span>**Сохранение избранных элементов (ярлык)**

Вы можете сохранить до 40 избранных элементов USB, Bluetooth и элементов сетевого контента в виде ярлыков и иметь к ним прямой доступ путем выбора номера ярлыка.

#### **Примечание**

- Вы также можете воспользоваться функцией "Favorites" для сохранения Интернет-радиостанций [\(c. 67\)](#page-66-0).
- Аппарат сохраняет Bluetooth или AirPlay в качестве источника входного сигнала. Сохранение отдельного содержимого невозможно.

## **П** Сохранение элемента

Выберите нужный элемент и сохраните его с помощью номера ярлыка.

- **1 Выполните воспроизведение песни или радиостанции, которую нужно сохранить.**
- **2 Удерживайте кнопку MEMORY в течение 3 секунд.**

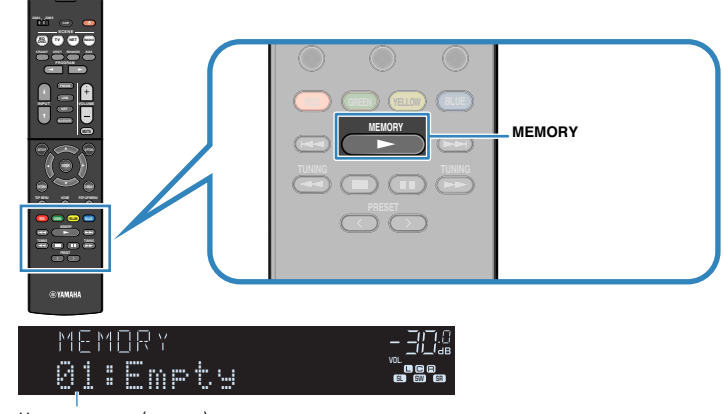

### Номер ярлыка (мигает)

#### **Примечание**

Для изменения номера ярлыка, с которым будет сохранен элемент, воспользуйтесь кнопкой PRESET для выбора номера ярлыка после шага 2.

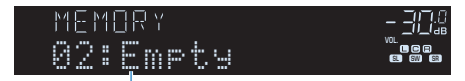

"Empty" (не используется) или сохраненный в данный момент

**3 Для подтверждения сохранения нажмите кнопку MEMORY.**
## **• Вызов сохраненного элемента**

Вызовите сохраненный элемент путем выбора номера ярлыка.

## **1 Нажмите кнопку BLUETOOTH, NET или USB.**

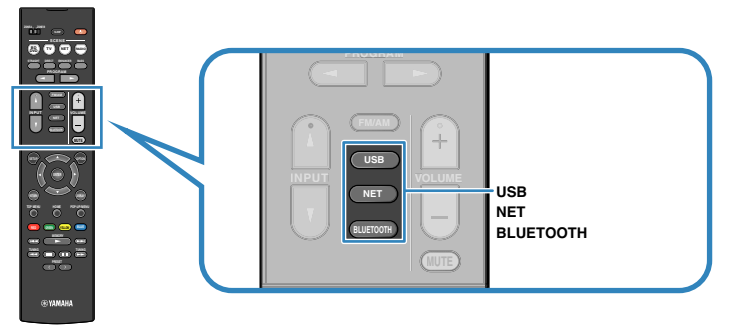

**2 Нажмите несколько раз кнопку PRESET для выбора нужного элемента.**

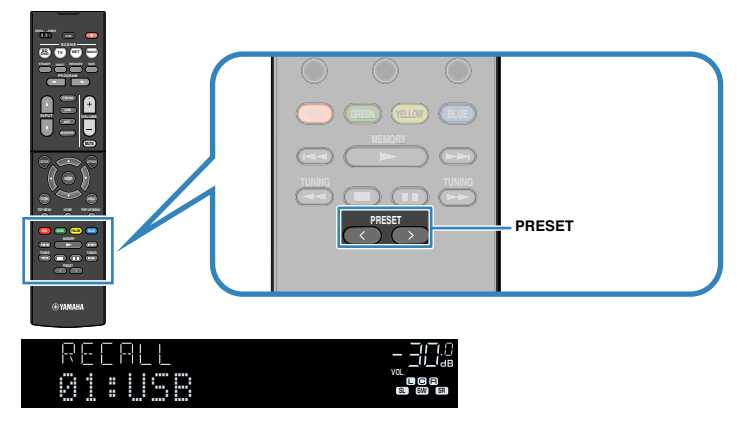

#### **Примечание**

- Если сохраненные элементы отсутствуют, отображается "No Presets".
- Вызов сохраненного элемента невозможен в следующих случаях.
- Запоминающее устройство USB, содержащее сохраненный элемент, не подключено к данному аппарату.
- ПК, содержащий сохраненный элемент, выключен или не подключен к сети.
- Сохраненный сетевой контент временно недоступен или не предоставляется.
- Сохраненный элемент (файл) был удален или перемещен в другое место.
- Установка подключения Bluetooth невозможна.
- При сохранении музыкальных файлов, хранящихся на запоминающем устройстве USB или ПК, данный аппарат запоминает относительное положение музыкальных файлов в папке. В случае добавления в папку или удаления из папки данный элемент может не осуществлять вызов музыкального файла. В таких случаях выполните повторное сохранение элементов.
- Сохраненный контент (песни и Интернет-радиостанции) может отображаться в виде списка и легко вызываться с помощью MusicCast CONTROLLER ([c. 42](#page-41-0)) на мобильном устройстве.

# **Настройка параметров воспроизведения для различных источников воспроизведения (меню Опция)**

Можно настроить отдельные параметры воспроизведения для различных источников воспроизведения. Это меню доступно на передней панели (или на экране телевизора), благодаря чему можно легко настраивать параметры во время воспроизведения.

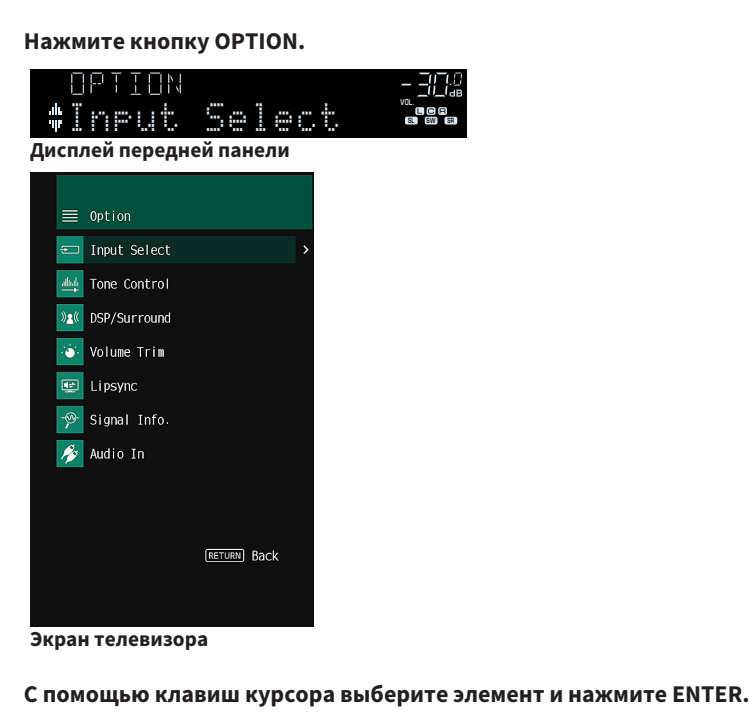

#### **Примечание**

Чтобы вернуться к предыдущему экрану во время выполнения операций с меню, нажмите RETURN.

**3 С помощью клавиш курсора (**e**/**r**) выберите настройку.**

## **4 Для выхода из меню нажмите OPTION.**

# **Элементы меню Опция**

#### **Примечание**

- Доступные элементы меню меняются в зависимости от выбранного источника входного сигнала.
- Текст в скобках обозначает индикацию на дисплее передней панели.
- Настройки, используемые по умолчанию, подчеркнуты.
- В зависимости от региона приобретения в меню могут быть доступны пункты, связанные с услугой потоковой передачи аудиоданных. Подробная информация приведена в руководстве на прилагаемом CD-ROM.

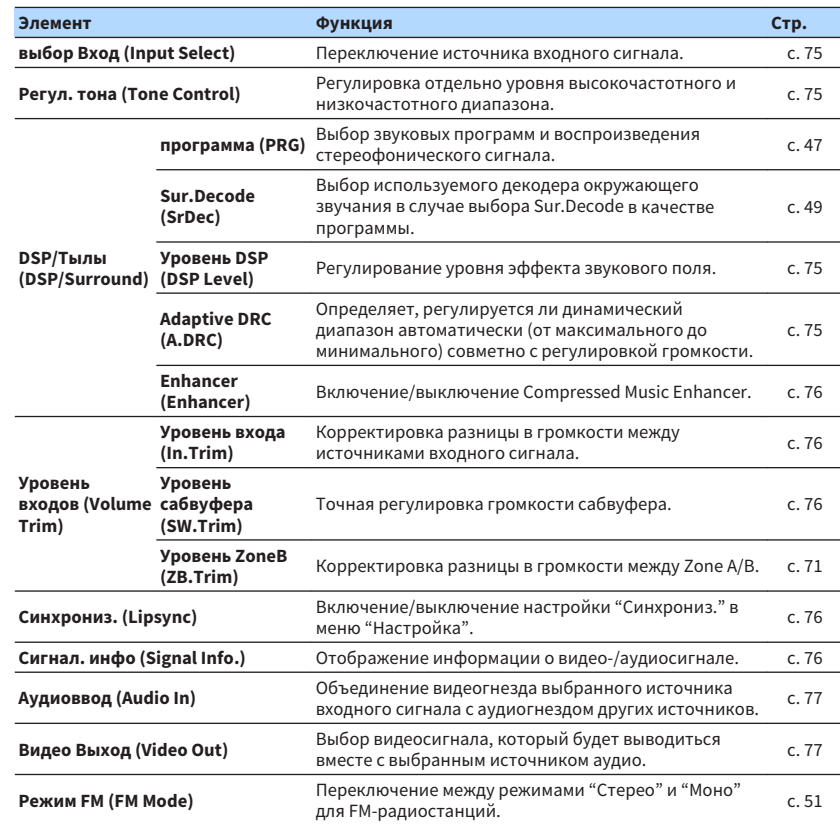

<span id="page-74-0"></span>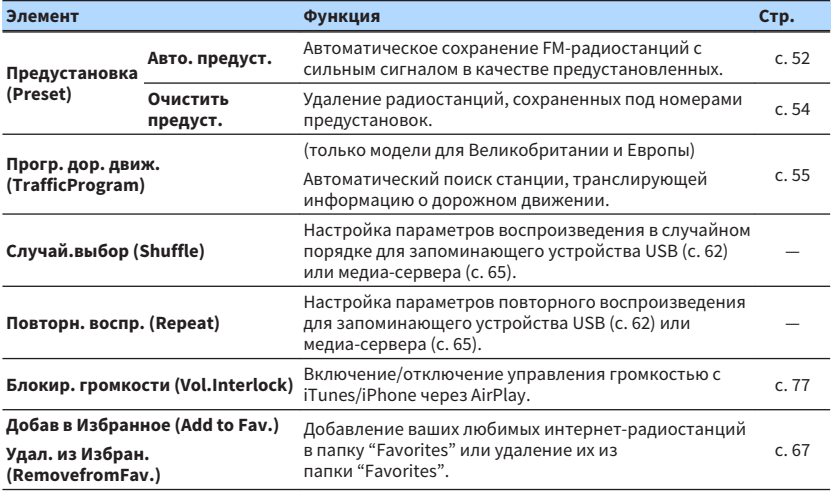

# **<u>• Выбор Вход</u> (Input Select)**

Переключение источника входного сигнала. Нажмите ENTER для переключения на выбранный источник входного сигнала.

# **• Регул. тона (Tone Control)**

Регулировка отдельно уровня высокочастотного (Treble) и низкочастотного (Bass) диапазона.

#### **Возможные значения**

Высокие частоты (Treble), Басы (Bass)

#### **Диапазон настр.**

От -6,0 дБ до 0,0 дБ и до +6,0 дБ (с шагом 0,5 дБ)

#### **Примечание**

- При установке значения 0,0 дБ для "Высокие частоты" и "Басы" появится "Bypass".
- Выполнить настройку тона можно также с помощью регуляторов на передней панели. Нажмите TONE CONTROL и выберите "Высокие частоты" или "Басы", затем нажмите PROGRAM, чтобы выполнить настройку.
- Если установить предельное значение, звук может не соответствовать звуку, выводящемуся через другие каналы.

# n**DSP/Тылы (DSP/Surround)**

Настройка программы звукового поля и параметров окружающего звучания.

## **Уровень DSP (DSP Level)**

Регулирование уровня эффекта звукового поля.

#### **Диапазон настр.**

От -6 дБ до 0 дБ и до +3 дБ (с шагом 1 дБ)

## **Adaptive DRC (A.DRC)**

Определяет, регулируется ли динамический диапазон автоматически (от максимального до минимального) совметно с регулировкой громкости. Если для этой настройки установить значение "Вкл.", ее можно использовать для воспроизведения звука с низким уровнем громкости ночью.

#### **Настройки**

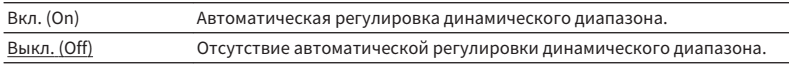

Если установлено значение "Вкл.", динамический диапазон при низкой громкости сужается, а при высокой — расширяется.

## <span id="page-75-0"></span>**Enhancer (Enhancer)**

Включение/выключение Compressed Music Enhancer ([c. 50\)](#page-49-0).

#### **Примечание**

- Данная настройка применяется отдельно к каждому источнику входного сигнала.
- Можно также использовать кнопку ENHANCER на пульте ДУ для включения/выключения Compressed Music Enhancer [\(c. 50\)](#page-49-0).

#### **Настройки**

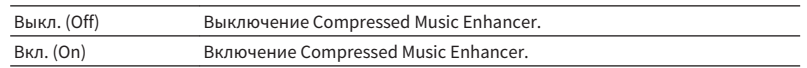

#### **По умолчанию**

TUNER, (сетевые источники), AirPlay, SERVER, NET RADIO, Bluetooth, USB: Вкл. (On) Другие: Выкл. (Off)

# n**Уровень входов (Volume Trim)**

Точная регулировка разницы в громкости между источниками входного сигнала или громкости сабвуфера.

## **Уровень входа (In.Trim)**

Корректировка разницы в громкости между источниками входного сигнала. Если вас не устраивает разница в громкости перед переключением между источниками входного сигнала, вы можте откорректировать ее с помощью этой функции.

#### **Примечание**

Данная настройка применяется отдельно к каждому источнику входного сигнала.

#### **Диапазон настр.**

От -6,0 дБ до 0,0 дБ и до +6,0 дБ (с шагом 0,5 дБ)

## **Уровень сабвуфера (SW.Trim)**

Точная регулировка громкости сабвуфера.

#### **Диапазон настр.**

От -6,0 дБ до 0,0 дБ и до +6,0 дБ (с шагом 0,5 дБ)

# **N** Синхрониз. (Lipsync)

Включение/выключение настройки, установленной с помощью пункта ["Синхрониз." \(c. 87\)](#page-86-0) меню "Настройка".

#### **Примечание**

Данная настройка применяется отдельно к каждому источнику входного сигнала.

#### **Настройки**

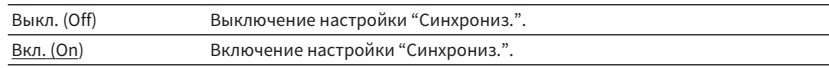

# **N** Сигнал. инфо (Signal Info.)

Отображение информации о видео-/аудиосигнале.

#### **Возможные значения**

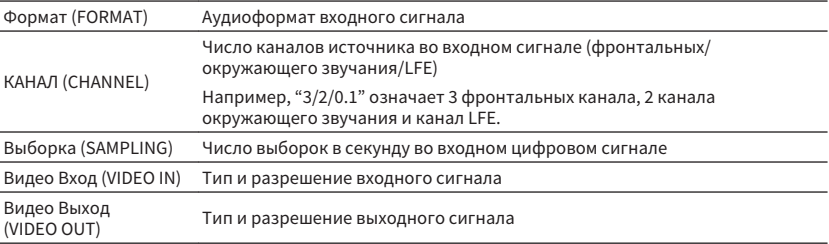

#### **Примечание**

Для переключения информации на дисплее передней панели нажмите клавиши курсора ( $\triangle/\triangledown$ ) несколько раз.

# <span id="page-76-0"></span>n**Аудиовход (Audio In)**

Объединение видеогнезда выбранного источника входного сигнала с аудиогнездом других источников. Например, данную функцию необходимо использовать в следующих случаях:

• при подключении воспроизводящего устройства, которое поддерживает выходной видеосигнал HDMI, но не поддерживает выходной аудиосигнал HDMI

#### **Источники входного сигнала**

HDMI 1-4, AV 1-3

#### **Настройки**

AV 1-3, AUDIO 1-3

## **Процедура настройки**

См. ["Изменение комбинации входных видео/аудиогнезд" \(c. 24\).](#page-23-0)

# **• Видео Выход (Video Out)**

Выбор видеосигнала, который будет выводиться вместе с выбранным источником аудио. Например, вы можете смотреть видео, одновременно слушая радио.

## **Источники входного сигнала**

AUX, AUDIO 1-3, TUNER, (сетевые источники), AirPlay, MusicCast Link, SERVER, NET RADIO, Bluetooth, USB

## **Настройки**

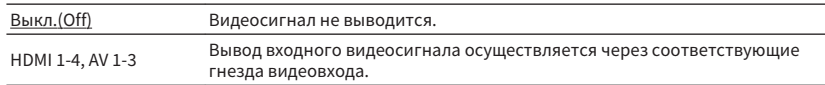

# n**Блокир. громкости (Vol.Interlock)**

Включение/отключение управления громкостью с iTunes/iPhone через AirPlay.

### **Настройки**

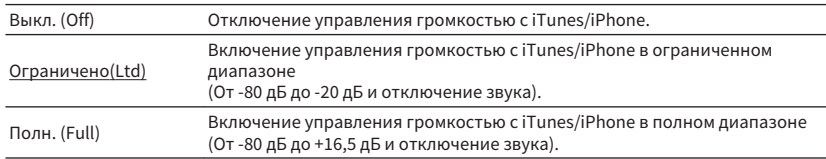

# **КОНФИГУРАЦИИ**

# **Настройка различных функций (меню Настройка)**

Можно настраивать различные функции данного аппарата с помощью меню на экране телевизора.

#### **Примечание**

- Осуществление операций с помощью экрана телевизора возможно только в том случае, если телевизор подключен к аппарату через интерфейс HDMI. Если это не так, выполняйте операции с помощью дисплея передней панели.
- Если доступно новое обновление встроенного ПО, появится экран сообщения. Более подробное описание см. в разделе ["Обновление встроенного программного обеспечения аппарата через](#page-99-0) [сеть" \(c. 100\).](#page-99-0)
- При обнаружении новой версии встроенного программного обеспечения на экране появится значок конверта  $(\blacksquare)$ .

## **1 Нажмите кнопку SETUP.**

### **2 С помощью клавиш курсора выберите меню и нажмите ENTER.**

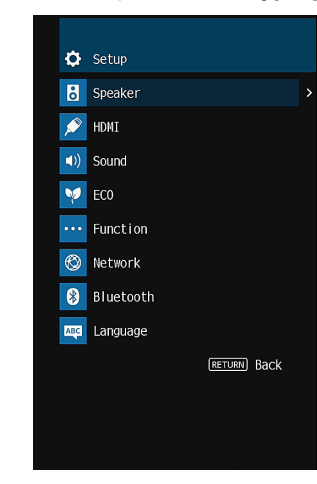

## **3 С помощью клавиш курсора выберите элемент и нажмите ENTER.**

#### **Примечание**

Чтобы вернуться к предыдущему экрану во время выполнения операций с меню, нажмите RETURN.

- **4 С помощью клавиш курсора (**e**/**r**) выберите настройку и нажмите ENTER.**
- **5 Для выхода из меню нажмите SETUP.**

# **Элементы меню Настройка**

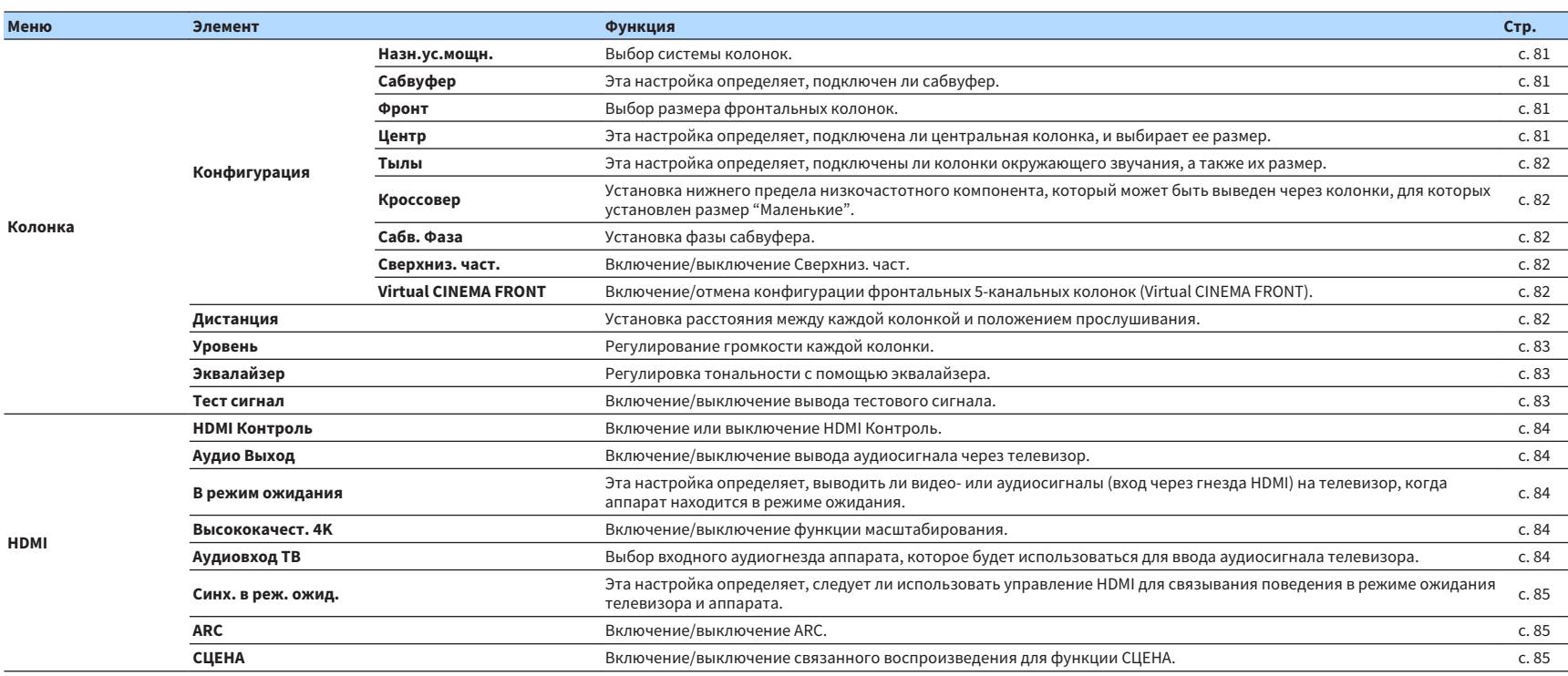

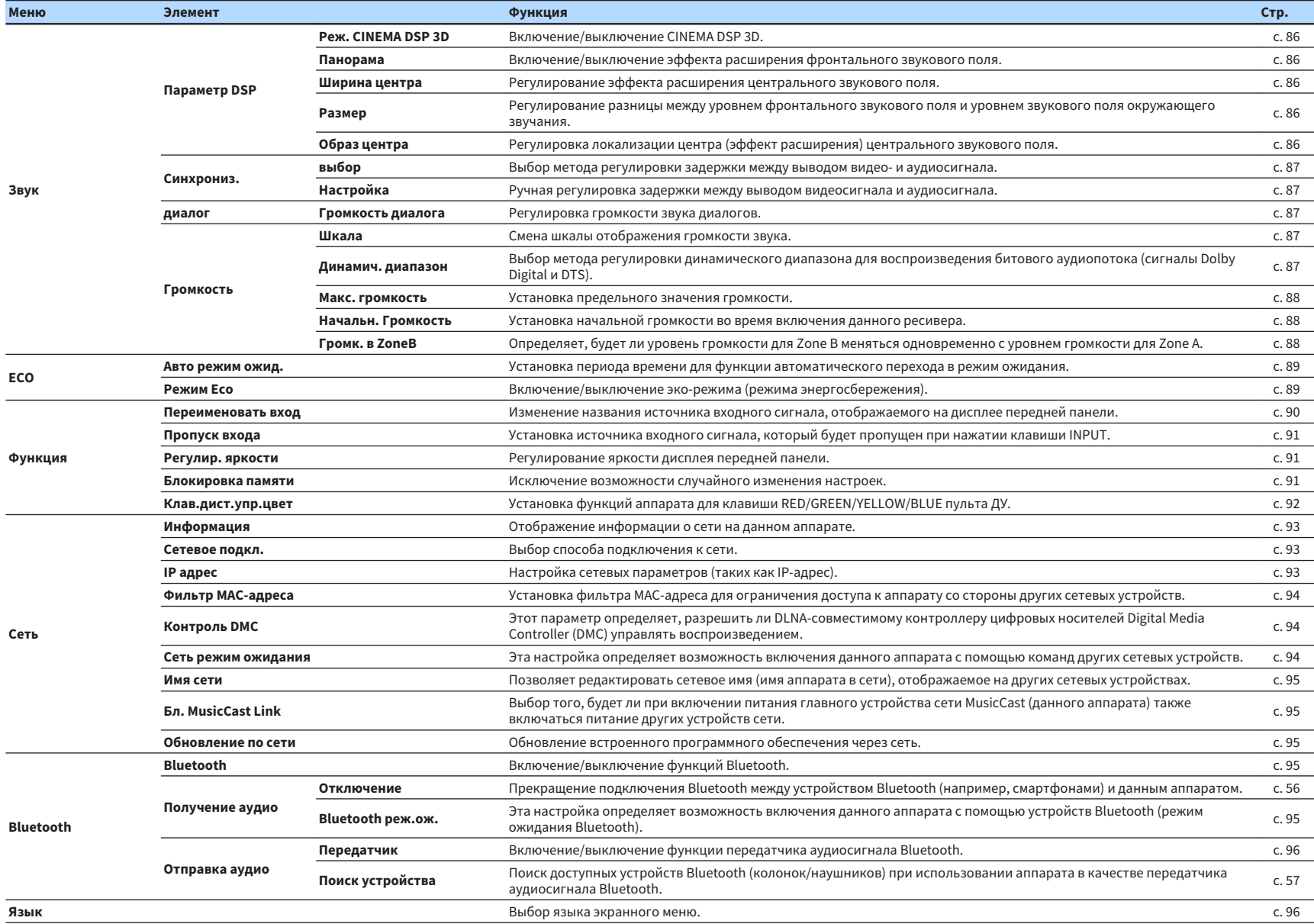

# <span id="page-80-0"></span>**Колонка**

Ручная настройка параметров колонки.

#### **Примечание**

Настройки, используемые по умолчанию, подчеркнуты.

# **• Конфигурация**

Настройка выходных характеристик колонок.

#### **Примечание**

При настройке размера колонок как правило выбирайте значение "Большие" для колонок с диаметром низкочастотного динамика 16 см и больше или "Маленькие" для колонок с диаметром низкочастотного динамика меньше 16 см.

## **Назн.ус.мощн.**

#### Выбор системы колонок.

В дополнение к 5.1-канальным системам можно использовать и другие конфигурации колонок с помощью режим Zone B или подключения с двухканальным усилением.

#### **Настройки**

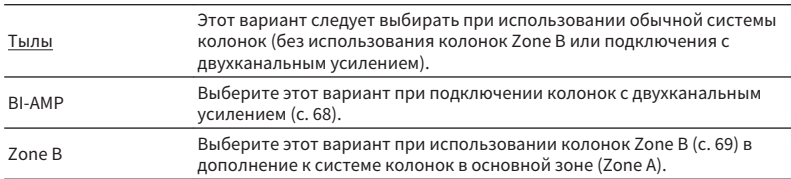

## **Сабвуфер**

Эта настройка определяет, подключен ли сабвуфер.

#### **Настройки**

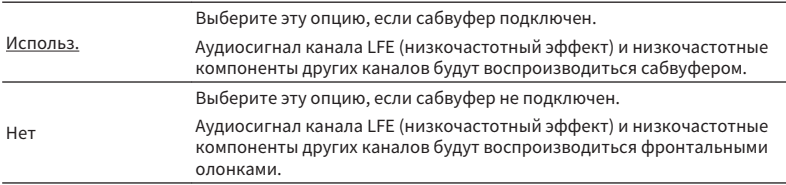

## **Фронт**

Выбор размера фронтальных колонок.

## **Настройки**

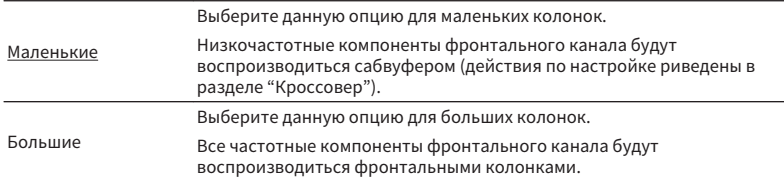

#### **Примечание**

Для опции "Фронт" автоматически устанавливается значение "Большие", когда для опции "Сабвуфер" установлено значение "Нет".

## **Центр**

Эта настройка определяет, подключена ли центральная колонка, и выбирает ее размер.

## **Настройки**

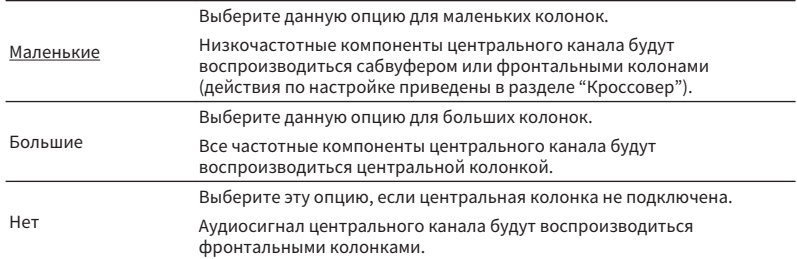

#### <span id="page-81-0"></span>**Тылы**

Эта настройка определяет, подключены ли колонки окружающего звучания, а также их размер.

#### **Настройки**

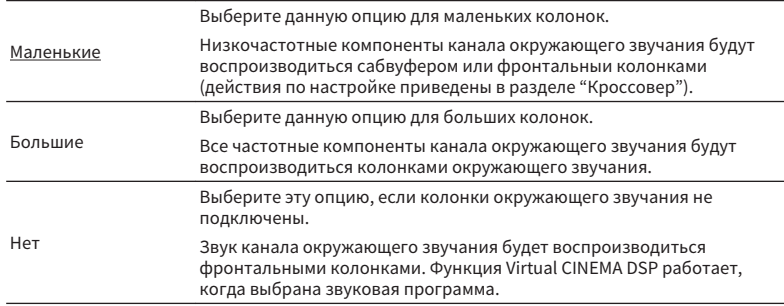

## **Кроссовер**

Установка нижнего предела низкочастотных компонентов, которые могут быть выведены через колонки, для которых установлен размер "Маленькие". Звук с частотой ниже заданного значения будет выводиться через сабвуфер или фронтальные колонки.

#### **Настройки**

40 Hz, 60 Hz, 80 Hz, 90 Hz, 100 Hz, 110 Hz, 120 Hz, 160 Hz, 200 Hz

#### **Примечание**

Если на сабвуфере можно регулировать громкость и частоту кроссовера, установите громкость на половину, а частоту кроссовера на максимум.

## **Сабв. Фаза**

Установка фазы сабвуфера. В случае недостаточного уровня или нечеткого воспроизведения низкочастотного аудиосигнала переключите фазу сабвуфера.

#### **Настройки**

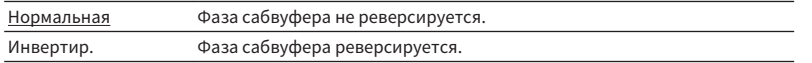

## **Сверхниз. част.**

Включение/выключение Сверхниз. част. Функция Сверхниз. част. позволяет наслаждаться улучшенным воспроизведением басов, независимо от размера фронтальных колонок или отсутствия сабвуфера.

#### **Настройки**

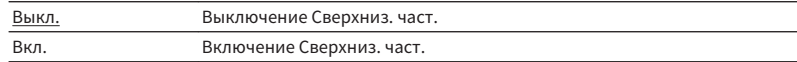

#### **Примечание**

Можно также использовать кнопку BASS на пульте ДУ для включения/выключения Сверхниз. част. ([c. 50](#page-49-0)).

## **Virtual CINEMA FRONT**

Включение/отмена конфигурации фронтальных 5-канальных колонок (Virtual CINEMA FRONT).

#### **Настройки**

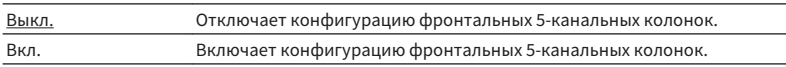

#### **Примечание**

- Выбирайте "Вкл." только при использовании конфигурации Virtual CINEMA FRONT ([c. 16\)](#page-15-0).
- Данная настройка недоступна в случае установки для параметра "Тылы" значения "Нет".

## **П** Дистанция

Установка дистанции между каждой колонкой и положением прослушивания таким образом, чтобы звуки от колонок одновременно достигали положения прослушивания. Сначала выберите единицы измерения дистанции "Метры" или "Футы".

#### **Возможные значения**

Фронт левый, Фронт правый, Центр, Тыл левый, Тыл правый, Сабвуфер

#### **Диапазон настр.**

от 0,30 м до 3,00 м до 24,00 м (от 1,0 ft до 10,0 ft до 80,0 ft), с шагом 0,05 м (0,2 ft)

# <span id="page-82-0"></span>**N** Уровень

Регулирование громкости каждой колонки.

#### **Возможные значения**

Фронт левый, Фронт правый, Центр, Тыл левый, Тыл правый, Сабвуфер

## **Диапазон настр.**

От -10,0 дБ до 0,0 дБ и до +10,0 дБ (с шагом 0,5 дБ)

# **П**Эквалайзер

Регулировка тональности с помощью эквалайзера.

# **Выбор EQ**

Выбор типа используемого эквалайзера.

## **Настройки**

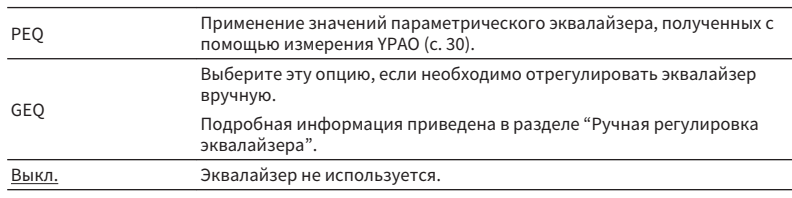

### **Примечание**

Параметр "PEQ" доступен только после выполнения YPAO ([c. 30\)](#page-29-0).

## **• Ручная регулировка эквалайзера**

**1 Установите для параметра "Выбор EQ" значение "GEQ".**

- **2 С помощью клавиш курсора (**q**/**w**) выберите пункт "Канал", а** затем с помощью клавиш курсора ( $\triangleleft$ / $\rangle$ ) выберите нужный **канал колонки.**
- **3 С помощью клавиш курсора (**q**/**w**) выберите нужный диапазон**  $(4a$ стоту), а затем с помощью клавиш курсора  $(\langle \rangle \rangle)$ **отрегулируйте коррекцию.**

**Диапазон настр.**

От -6,0 дБ до +6,0 дБ

**4 Для выхода из меню нажмите SETUP.**

# **ПРЕСТ СИГНАЛ**

Включение/выключение вывода тестового сигнала. Вывод тестового сигнала помогает отрегулировать баланс колонки или сигнал эквалайзера.

## **Настройки**

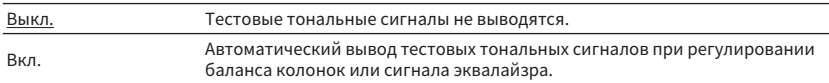

<span id="page-83-0"></span>Конфигурация настроек HDMI.

#### **Примечание**

Настройки, используемые по умолчанию, подчеркнуты.

# **HDMI Контроль**

Включение или выключение HDMI Контроль ([c. 116](#page-115-0)).

#### **Настройки**

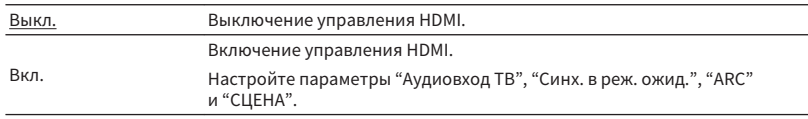

#### **Примечание**

Чтобы использовать функцию HDMI Контроль, необходимо выполнить настройку связи для HDMI Контроль [\(c. 116](#page-115-0)) после подключения устройств с поддержкой управления HDMI.

# n**Аудио Выход**

Включение/выключение вывода аудиосигнала с телевизора, подключенного к гнезду HDMI OUT.

#### **Настройки**

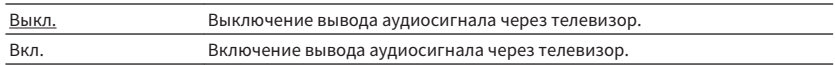

#### **Примечание**

Данная настройка доступна только в том случае, если для параметра "HDMI Контроль" установлено значение "Выкл.".

## **• В режим ожидания**

Эта настройка определяет, выводить ли видео- или аудиосигналы (вход через гнезда HDMI на телевизор, когда аппарат находится в режиме ожидания. Если для данной функции выбрано значение "Вкл." или "Автомат.", кнопки выбора входа (HDMI 1-4) можно использовать для выбора входа HDMI, даже если устройство находится в режиме ожидания (мигает индикатор режима ожидания на аппарате).

#### **Настройки**

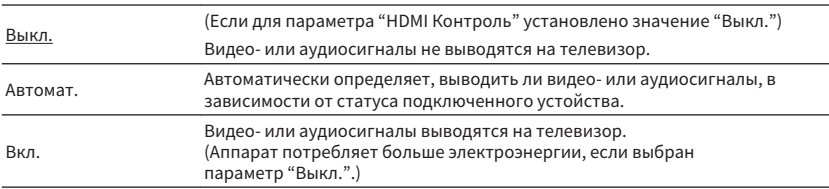

# **• Высококачест. 4К**

Включение/выключение функции масштабирования. При ее включении контент 1080p отображается с разрешением 4K.

#### **Настройки**

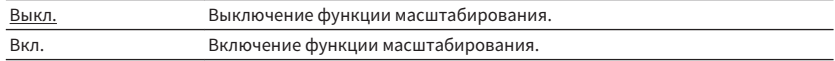

# **N**АУДИОВХОД ТВ

Выбор входного аудиогнезда аппарата, которое будет использоваться для ввода аудиосигнала телевизора, есл для параметра "HDMI Контроль" установлено значение "Вкл.". Когда источник входного сигнала телевизора переключается на встроенный тюнер, источник входного сигнала ппарата автоматически переключается на аудиосигнал телевизора.

#### **Настройки**

AV 1–3, AUDIO 1–3

#### **По умолчанию**

AUDIO1

#### **Примечание**

При выборе канала ARC для ввода аудиосигнала телевизора в аппарат нельзя использовать выбранные в этой настройке входные гнезда для подключения внешнего устройства, поскольку вход будет использоваться для ввода аудиосигнала телевиора.

# <span id="page-84-0"></span>**ПРИ СИНХ. в реж. ожид.**

Укажите, следует ли использовать управление HDMI для связывания режима ожидания аппарата с питанием телевизора, когда для параметра "HDMI Контроль" установлено значение "Вкл.".

#### **Настройки**

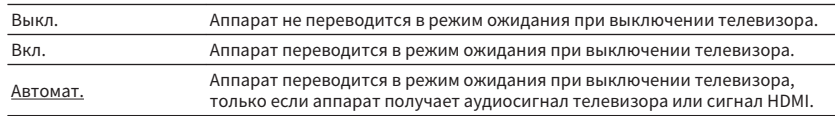

# n**ARC**

Включение/выключение функции ARC [\(c. 22](#page-21-0)), если для параметра "HDMI Контроль" установлено значение "Вкл.".

#### **Настройки**

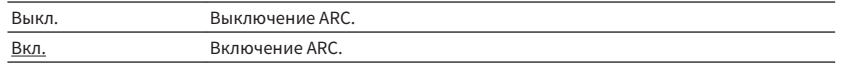

#### **Примечание**

Обычно нет необходимости менять эту настройку. Если подключенные к аппарату колонки издают шумы, из-за того что ввод аудиосигналов телевизора в аппарат чрез канал ARC не поддерживается аппаратом, установите для функции "ARC" значение "Выкл." и используйте колонки телевизора.

# **N** СЦЕНА

Включение/выключение связанного воспроизведения СЦЕНА, когда для параметра "HDMI Контроль" установлено значение "Вкл.".

Когда связанное воспроизведение СЦЕНА включено, устройства с поддержкой функции HDMI Контроль, подключенные к аппарату через HDMI, автоматически работают следующим образом (с выбором сцены).

- Телевизор: включение и демонстрация видео с воспроизводящего устройства
- Воспроизводящее устройство: начало воспроизведения

#### **Варианты выбора (кнопки SCENE)**

BD / DVD, TV, NET, RADIO

#### **Настройки**

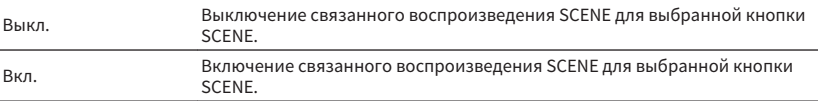

#### **По умолчанию**

BD / DVD, TV: Вкл.

NET, RADIO: Выкл.

#### **Примечание**

Связанное воспроизведение СЦЕНА может не функционировать надлежащим образом из-за проблем совместимости устройств. Для более эффективной работы функции HDMI Контроль рекомендуется использовать телевизор и воспроизводящие устройства одного производителя.

<span id="page-85-0"></span>Конфигурация настроек выходных аудиосигналов.

#### **Примечание**

Настройки, используемые по умолчанию, подчеркнуты.

# n**Параметр DSP**

Настройка параметров декодера окружающего звучания.

## **Реж. CINEMA DSP 3D**

Включение/выключение CINEMA DSP 3D ([c. 47\)](#page-46-0). Если установлено значение "Вкл.", режим CINEMA DSP 3D работает в соответствии с выбранной звуковой программой (за исключением 2ch Stereo и 5ch Stereo).

#### **Настройки**

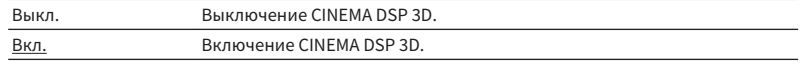

## **Панорама**

Включение/выключение эффекта расширения фронтального звукового поля. Когда эта функция включена, можно охватить поле звуками правого или левого фронтального канала и сформировать объемное звуковое поле в сочетании со звуковым полем окружающего звучания. Данная настройка действует, когда выбрано значение "DPL Music".

#### **Настройки**

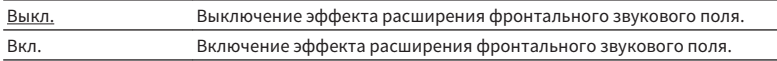

## **Ширина центра**

Регулирование эффекта расширения центрального звукового поля. При увеличении этого значения эффект расширения усиливается, при уменьшении снижается (ближе к центру). Данная настройка действует, когда выбрано значение "DPL Music".

#### **Диапазон настр.**

От 0 до 3 и до 7

## **Размер**

Регулирование разницы между уровнем фронтального звукового поля и уровнем звукового поля окружающего звучания. При увеличении этого значения усиливается фронтальное звуковое поле, при уменьшении этого значения усилиается звуковое поле окружающего звучания. Данная настройка действует, когда выбрано значение "DPL Music".

#### **Диапазон настр.**

От -3 до 0 и до +3

## **Образ центра**

Регулировка локализации центра (эффект расширения) центрального звукового поля. При увеличении этого значения локализация центра увеличивается (эффект расширения снижается), а при уменьшении локализация центра уменьшается (эффект расширения усиливается). Данная настройка действует, когда выбрано значение "Neo:6 Music".

#### **Диапазон настр.**

От 0,0 до 0,3 и до 1,0

# <span id="page-86-0"></span>**Синхрониз.**

Регулировка задержки между выводом видеосигнала и аудиосигнала.

#### **Примечание**

Вы можете включить/выключить функцию синхронизации изображения и речи для каждого источника входного сигала, выбрав пункт ["Синхрониз. \(Lipsync\)" \(c. 76\)](#page-75-0) в меню "Опция".

## **выбор**

Выбор метода регулировки задержки между выводом видео- и аудиосигнала.

#### **Диапазон настр.**

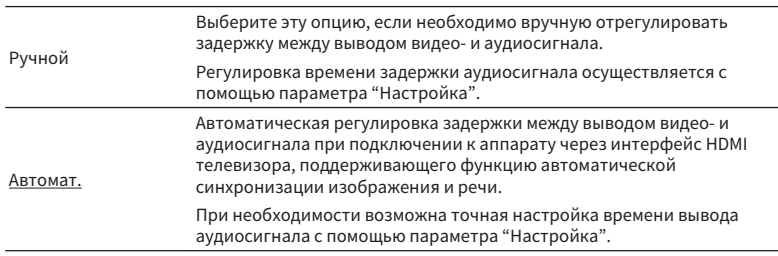

#### **Примечание**

Для телевизора "выбор" автоматически устанавливается значение "Ручной" в зависимости от телевизора, подключенного к устройству.

## **Настройка**

Ручная регулировка задержки между выводом видео- и аудиосигнала, когда для параметра "выбор" установлено значение "Ручной". Можно точно настроить время вывода аудиосигнала, когда для параметра "выбор" установлено значение "Автомат.".

#### **Диапазон настр.**

От 0 мс до 500 мс (с шагом в 1 мс)

## n**диалог**

Регулировка громкости звука диалогов.

## **Громкость диалога**

Регулировка громкости звука централизации, например, диалога.

#### **Диапазон настр.**

От 0 до 3 (чем выше значение, тем сильнее)

# **ПРОМКОСТЬ**

Конфигурация настроек громкости.

## **Шкала**

Смена шкалы отображения громкости звука.

#### **Настройки**

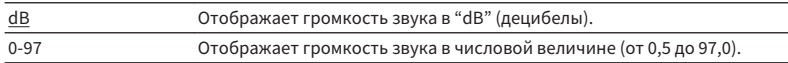

## **Динамич. диапазон**

Выбор метода регулировки динамического диапазона для воспроизведения битового аудиопотока (сигналы Dolby Digital и DTS).

### **Настройки**

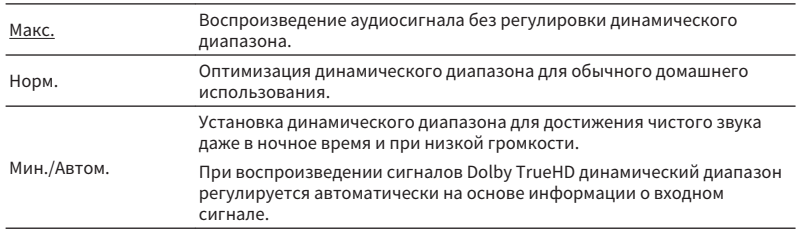

## <span id="page-87-0"></span>**Макс. громкость**

Установка предельного значения громкости.

#### **Диапазон настр.**

От -30,0 dB до +15,0 dB (с шагом в 5,0 dB), +16,5 dB [от 50,0 до 95,0 (с шагом в 5,0), 97,0]

## **Начальн. Громкость**

Установка начальной громкости во время включения ресивера.

#### **Настройки**

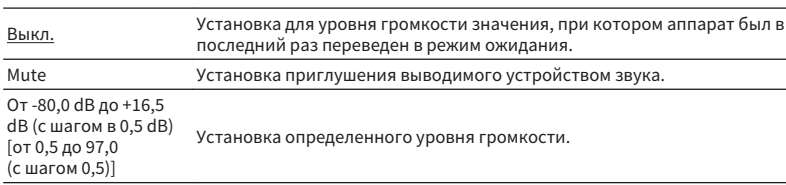

## **Громк. в ZoneB**

Определяет, будет ли уровень громкости для Zone B меняться одновременно с уровнем громкости для Zone A.

#### **Настройки**

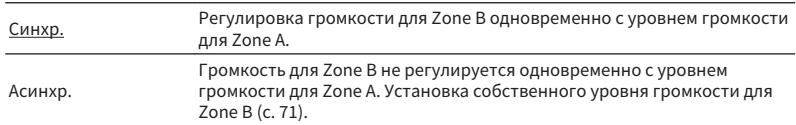

#### **Примечание**

Если для параметра "Громк. в ZoneB" установлено значение "Асинхр.", для Zone B временно устанавливается уровень громкости -40 дБ. При необходимости установите нужный уровень громкости с помощью пульта ДУ [\(c. 71](#page-70-0)).

<span id="page-88-0"></span>Настройка параметров питания.

#### **Примечание**

Настройки, используемые по умолчанию, подчеркнуты.

# **• Авто режим ожид.**

Установка периода времени для функции автоматического перехода в режим ожидания.

#### **Настройки**

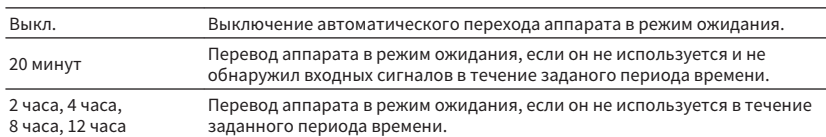

#### **По умолчанию**

Модели для Великобритании и Европы: 20 минут

Другие модели: Выкл.

#### **Примечание**

Перед переходом аппарата в режим ожидания на дисплее передней панели появляется сообщение "AutoPowerStdby" и начинается обратный отсчет.

# **• Режим Есо**

Вы можете снизить энергопотребление аппарата путем установки эко-режима в положение "Вкл.". После настройки обязательно нажмите ENTER для перезапуска аппарата.

Эко-режим позволяет снизить энергопотребление аппарата.

#### **Настройки**

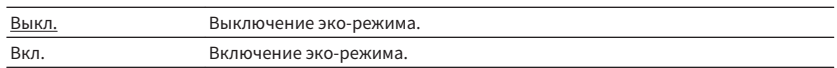

#### **Примечание**

- Дисплей передней панели может стать тусклым, если для параметра "Режим Eco" установлено значение "Вкл."
- Если требуется воспроизводить аудио на высокой громкости, установите для параметра "Режим Eco" значение "Выкл.".

# <span id="page-89-0"></span>**Функция**

Настройка функций, упрощающих использование данного аппарата.

#### **Примечание**

Настройки, используемые по умолчанию, подчеркнуты.

# n**Переименовать вход**

Изменение названия источника входного сигнала, отображаемого на дисплее передней панели. Можно также выбрать название, созданное с помощью функции Автомат. переимен.

#### **Источники входного сигнала**

HDMI 1-4, AV 1-3, AUX, AUDIO 1-3, TUNER, MusicCast Link, SERVER, NET RADIO, Bluetooth, USB

#### **По умолчанию**

HDMI 1-4: Автомат.

Другие: Ручной (Для AUX, AUDIO 3, TUNER, MusicCast Link, SERVER, NET RADIO, Bluetooth, USB можно выбрать только "Ручной".)

## **Процедура для автоматического переименования**

- **1 С помощью клавиш курсора (**q**/**w**) выберите источник входного сигнала, который необходимо переименовать.**
- **2 С помощью клавиш курсора (**e**/**r**) выберите "Автомат.".**

 Аппарат автоматически создает название в соответствии с подключенным устройством.

**3 Чтобы изменить другой источник входного сигнала, повторите шаги с 1 по 2.**

#### **Примечание**

При выборе "Автомат." созданное название будет сохранено даже после прекращения подключения устройства. Для сброса настройки по умолчанию переключите ее один раз в положение "Ручной", а затем снова установите ее в положение "Автомат.".

## **Процедура для переименования вручную**

- **1 С помощью клавиш курсора (**q**/**w**) выберите источник входного сигнала, который необходимо переименовать.**
- **2 С помощью клавиш курсора (**e**/**r**) выберите "Ручной" и нажмите ENTER.**

Будет отображен экран редактирования.

**3 С помощью клавиш курсора и клавиши ENTER отредактируйте название, а затем выберите "ОК" и нажмите ENTER.**

#### **Примечание**

- Для отмены ввода выберите "ОТМЕН".
- В случае выбора "СБРОС" в область редактирования будет вставлено название источника входного сигнала по умолчанию.
- **4 Чтобы изменить название другого источника входного сигнала, повторите шаги с 1 по 4.**
- **5 Для выхода из меню нажмите SETUP.**

**<sup>4</sup> Для выхода из меню нажмите SETUP.**

# <span id="page-90-0"></span>n**Пропуск входа**

Установка источника входного сигнала, который будет пропущен при нажатии клавиши INPUT.

Вы можете быстро выбрать нужный источник входного сигнала с помощью этой функции.

#### **Источники входного сигнала**

HDMI 1-4, AV 1-3, AUX, AUDIO 1-3, TUNER, NET, Bluetooth, USB

#### **Настройки**

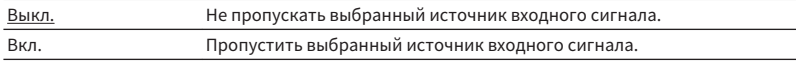

## **• Регулир. яркости**

Регулирование яркости дисплея передней панели.

#### **Диапазон настр.**

От -4 до 0 (чем выше значение, тем ярче)

#### **Примечание**

Дисплей передней панели может стать тусклым, если для параметра ["Режим Eco" \(c. 89\)](#page-88-0) установлено значение "Вкл.".

# n**Блокировка памяти**

Исключение возможности случайного изменения настроек.

#### **Настройки**

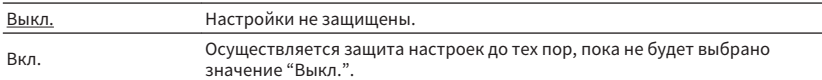

#### **Примечание**

Когда для параметра "Блокировка памяти" установлено значение "Вкл.", на экране меню отображается значок замка $(\bigcap)$ .

# <span id="page-91-0"></span>**Пет. Клав.дист.упр.цвет**

Установка функций аппарата для клавиши RED/GREEN/YELLOW/BLUE пульта ДУ.

## **Настройки**

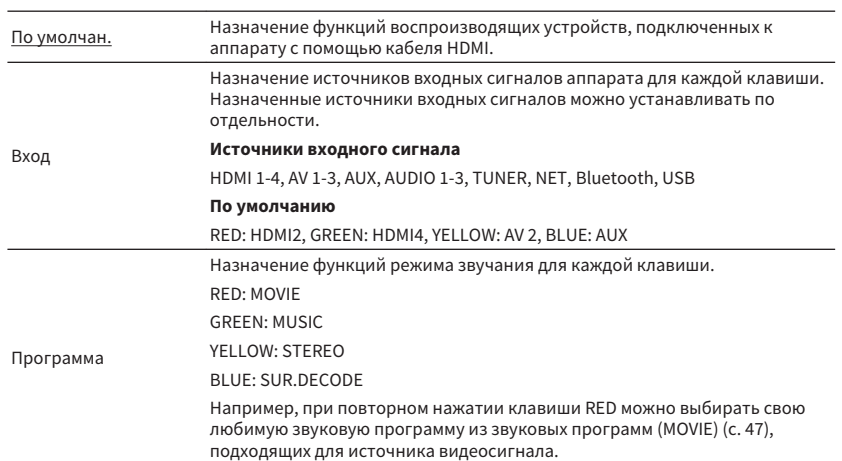

<span id="page-92-0"></span>Конфигурация сетевых настроек.

#### **Примечание**

Настройки, используемые по умолчанию, подчеркнуты.

# **Информация**

Отображение информации о сети на данном аппарате.

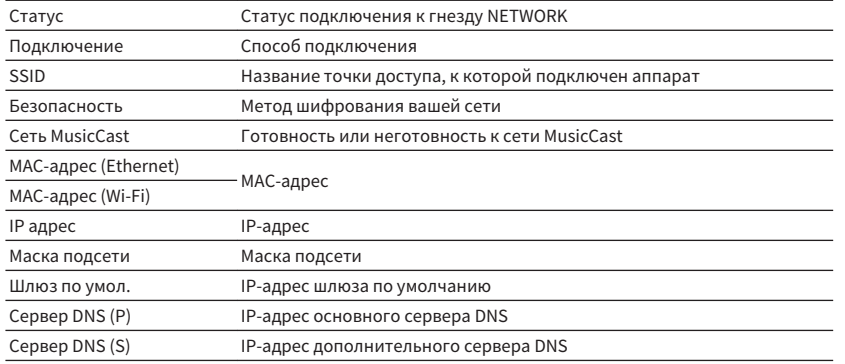

# **• Сетевое подкл.**

Выбор способа подключения к сети.

#### **Возможные значения**

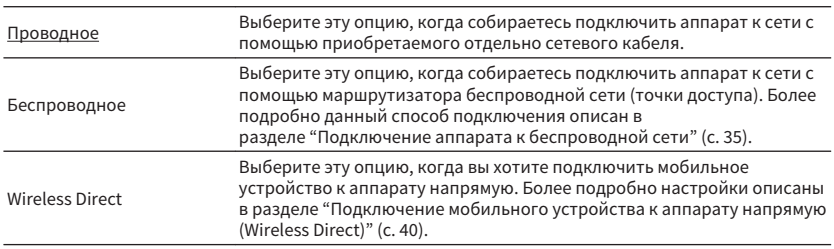

# **ПР** адрес

Настройка сетевых параметров (таких как IP-адрес).

## **DHCP**

Эта настройка определяет, будет ли использоваться сервер DHCP.

## **Настройки**

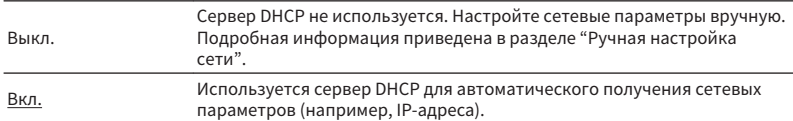

## **• Ручная настройка сети**

**1 Установите для параметра "DHCP" значение "Выкл.".**

## **2 Используйте клавиши курсора (**q**/**w**) для выбора типа параметра.**

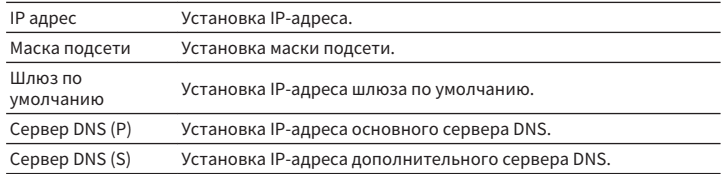

**3 С помощью клавиш курсора** ( $\triangleleft$ / $\triangleright$ ) переместите расположение **редактирования, а с помощью клавиш курсора (**q**/**w**) выберите значение.**

**4 Для выхода из меню нажмите SETUP.**

# <span id="page-93-0"></span>n **Фильтр MAC-адреса**

Установка фильтра MAC-адреса для ограничения доступа к аппарату со стороны других сетевых устройств.

#### **Примечание**

Действие функции AirPlay [\(c. 58\)](#page-57-0) или DMC не ограничивается данной настройкой.

## **Фильтр**

Включение или выключение фильтра MAC-адреса.

#### **Настройки**

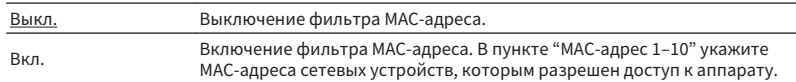

## **MAC-адрес 1–10**

Определяет MAC-адреса (до 10 адресов) сетевых устройств, которым разрешен доступ к данному аппарату, если для астройки "Фильтр" установлено значение "Вкл.".

## n **Порядок действий**

- **1 С помощью клавиш курсора (**q**/**w**) выберите номер MAC-адреса (от 1 до 10).**
- **2 С помощью клавиш курсора (**e**/**r**) переместите расположение редактирования, а с помощью клавиш курсора (**q**/**w**) выберите значение.**
- **3 Для выхода из меню нажмите SETUP.**

# **N** Контроль DMC

Этот параметр определяет, разрешить ли DLNA-совместимому контроллеру цифровых носителей Digital Media Controller (DMC) управлять воспроизведением.

#### **Настройки**

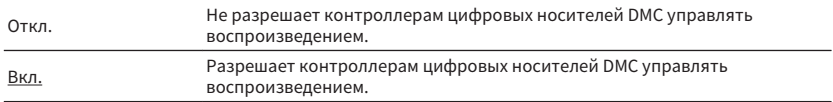

#### **Примечание**

Контроллер цифровых носителей Digital Media Controller (DMC) представляет собой устройство, способное управлять другими сетевыми устройствами через сеть. Когда эта функция включена, можно управлять воспроизведением на аппарате с помощью контроллеров цифровых носителей DMC (таких как Windows Media Player 12) в той же сети.

# **• Сеть режим ожидания**

Эта настройка определяет возможность включения аппарата с помощью команд других сетевых устройств (сетевй режим ожидания).

#### **Настройки**

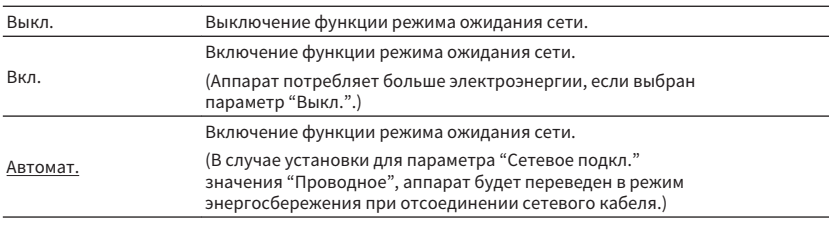

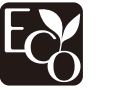

Благодаря передовому энергосберегающему дизайну данное изделие отличается малой потребляемой мощностью не более чем два ватта в режиме Сеть режим ожидания.

## <span id="page-94-0"></span>n**Имя сети**

Позволяет редактировать сетевое имя (имя аппарата в сети), отображаемое на других сетевых устройствах.

## **Порядок действий**

- **1 Нажмите клавишу ENTER для выбора экрана редактирования имени.**
- **2 С помощью клавиш курсора и клавиши ENTER отредактируйте название, а затем выберите "ОК", чтобы подтвердить новое название.**
- **3 Для выхода из меню нажмите SETUP.**

# n**Бл. MusicCast Link**

Выбор того, будет ли при включении питания главного устройства сети MusicCast (данного аппарата) также включаться питание других устройств сети.

#### **Настройки**

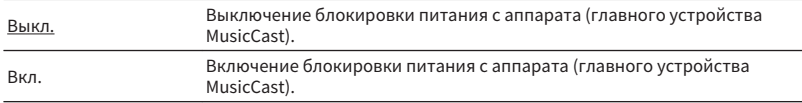

# n**Обновление по сети**

Обновление встроенного программного обеспечения через сеть.

## **Начать обновление**

Запуск процесса обновления встроенного программного обеспечения аппарата.

## **Версия встроен. ПО**

Отображение версии встроенного программного обеспечения, установленного на аппарате.

## **Системный ID**

Отображение системного идентификационного кода.

# **Bluetooth**

Конфигурация настроек Bluetooth.

# **n**Bluetooth

Включение/выключение функции Bluetooth [\(c. 56](#page-55-0)).

#### **Настройки**

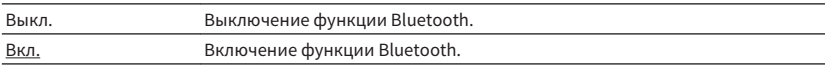

# n**Получение аудио**

Настройка параметров Bluetooth при использовании аппарата в качестве приемника аудиосигнала Bluetooth.

## **Bluetooth реж.ож.**

Эта настройка определяет возможность включения данного аппарата с помощью устройств Bluetooth (режим ожидания Bluetooth). В случае установки для этой функции значения "Вкл." аппарат автоматически включится при выполнении операции подключения на устройстве Bluetooth.

#### **Настройки**

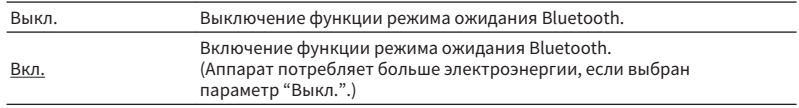

#### **Примечание**

Данная настройка недоступна в случае установки для параметра ["Сеть режим ожидания" \(c. 94\)](#page-93-0) значения "Выкл.".

# <span id="page-95-0"></span>**• Отправка аудио**

Настройка параметров Bluetooth при использовании аппарата в качестве передатчика аудиосигнала Bluetooth.

## **Передатчик**

Включение/выключение функции передатчика аудиосигнала Bluetooth.

При включении этой функции вы также можете наслаждаться аудиосигналом, воспроизводимым на аппарате, с помощью колонок/наушников Bluetooth [\(c. 57\)](#page-56-0).

#### **Настройки**

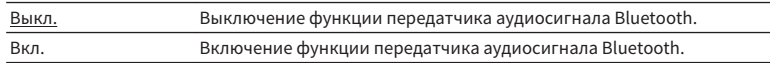

## **Язык**

Выбор языка экранного меню.

#### **Примечание**

Настройки, используемые по умолчанию, подчеркнуты.

## **Настройки**

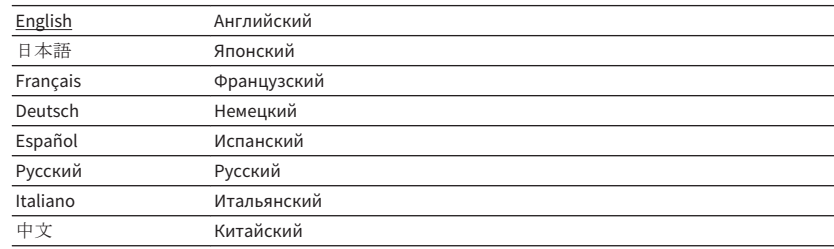

#### **Примечание**

Информация на дисплее передней панели отображается только на английском языке.

# **Настройка системных параметров (меню ADVANCED SETUP)**

Настройка системных параметров аппарата с помощью дисплея передней панели.

## **1 Переведите аппарат в режим ожидания.**

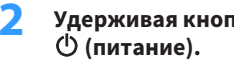

# **2 Удерживая кнопку STRAIGHT на передней панели, нажмите кнопку**

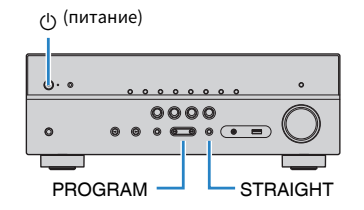

- **3 Нажмите кнопку PROGRAM, чтобы выбрать элемент.**
- **4 Нажмите кнопку STRAIGHT, чтобы выбрать настройку.**
- **5 Нажмите кнопку**  $\bigcirc$  **(питание), чтобы перевести аппарат в режим ожидания, а затем включите его снова.**

Новые настройки вступят в силу.

# **Элементы меню ADVANCED SETUP**

#### **Примечание**

Настройки, используемые по умолчанию, подчеркнуты.

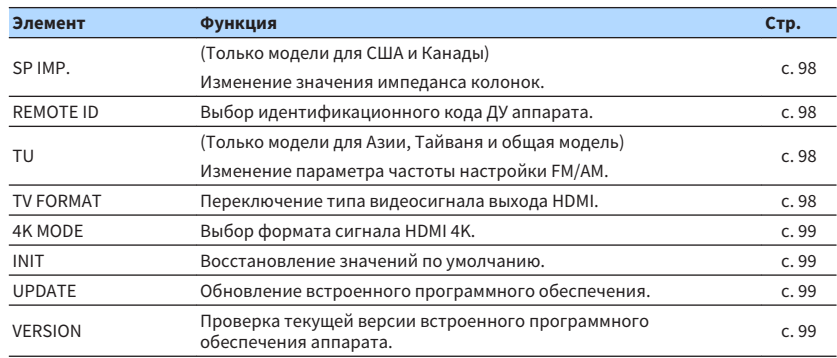

# <span id="page-97-0"></span>**Изменение значения импеданса колонок (SP IMP.)**

#### (Только модели для США и Канады)

# SP IMP. ••80MIN

Изменение настроек сопротивления колонок аппарата в зависимости от сопротивления подключенных колонок.

#### **Настройки**

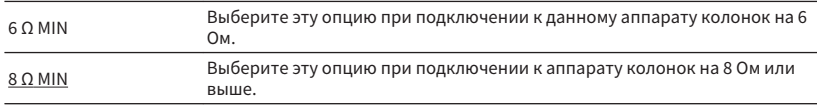

# **Выбор идентификационного кода пульта ДУ (REMOTE ID)**

# REMOTE ID++ID1

Измените идентификационный код пульта ДУ аппарата так, чтобы он совпадал с идентификационным кодом пульта ДУ (по умолчанию: ID1). При использовании нескольких ресиверов Yamaha АВ ресивер можно установить для каждого пульта ДУ уникальный идентификационный код, соответствующий его ресиверу.

## **Настройки**

ID1, ID2

# n**Изменение идентификационного кода ДУ пульта ДУ**

**1 Для выбора ID1 нажмите клавишу курсора (**e**) и, не отпуская ее, удерживайте нажатой более 3 секунд клавишу SCENE (BD/DVD). Для выбора ID2 нажмите клавишу курсора (**<1) и, не отпуская ее, **удерживайте нажатой более 3 секунд клавишу SCENE (TV).**

# **Изменение параметра частоты настройки FM/AM (TU)**

(Только модели для Азии, Тайваня и общая модель)

# MUTE VIRTUAL TU••••FM50/AM9

Изменение параметра частоты настройки FM/AM аппарата в зависимости от страны или региона.

#### **Настройки**

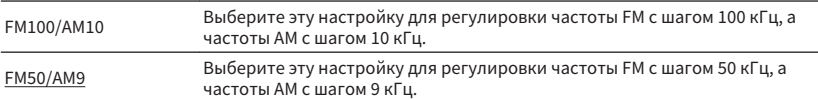

# **Переключение типа видеосигнала (TV FORMAT)**

# FORMAT•NTSC

Переключение типа видеосигнала выхода HDMI в соответствии с форматом телевизора.

Поскольку аппарат автоматически выбирает тип видеосигнала согласно формату телевизора, обычно нет необходимости изменять эту настройку. Эту настройку следует изменять, только когда изображения на экране телевизора отображаются неправильно.

### **Настройки**

NTSC, PAL

### **По умолчанию**

Модели для США, Канады, Кореи, Тайваня и общая модель: NTSC Другие модели: PAL

# <span id="page-98-0"></span>**Выбор формата сигнала HDMI 4K (4K MODE)**

# 4K MODE•MODE•

Выбор формата входных и выходных сигналов аппарата, когда к нему подключен телевизор и воспроизводящее устройство с поддержкой HDMI 4K.

### **Настройки**

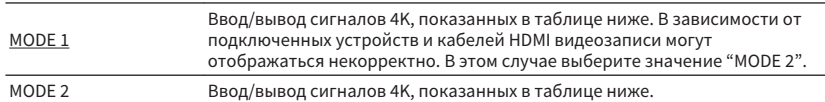

#### **Примечание**

В случае выбора "MODE 1" используйте кабель Premium High Speed HDMI Cable или кабель Premium High Speed Cable с Ethernet.

#### **Формат**

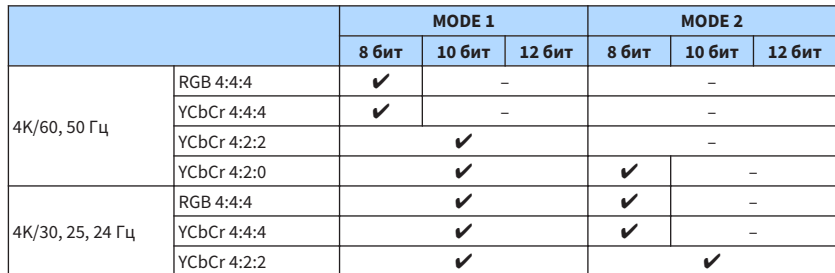

# **Восстановление настроек по умолчанию (INIT)**

# MUTE VIRTUAL INIT••••CANCEL

Восстановление настроек по умолчанию для аппарата.

#### **Возможные значения**

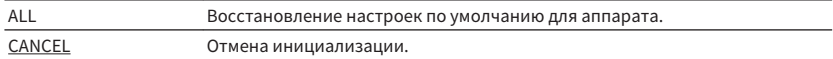

# **Обновление встроенного программного обеспечения (UPDATE)**

# UPDATE••••••USB

При необходимости будет появляться новое встроенное программное обеспечение, включающее дополнительные ункции и усовершенствования изделия. Обновления можно загрузить с нашего веб-сайта. Если аппарат подключен к Интернету, то можно загрузить встроенное ПО через сеть. Подробные данные приведены в информации к обновлению.

# n**Процедура обновления встроенного ПО**

Не выполняйте эту процедуру, если не требуется обновление встроенного ПО. Перед обновлением встроенного программного обеспечения обязательно прочитайте информацию, поставляемую вместе с обновлениями.

## **1 Нажмите клавишу STRAIGHT несколько раз, чтобы выбрать "USB" или "NETWORK", а затем нажмите INFO, чтобы начать обновление встроенного ПО.**

**Возможные значения**

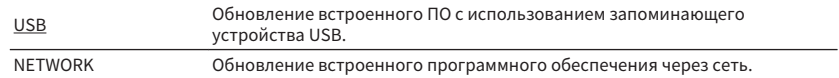

# **Проверка версии встроенного программного обеспечения (VERSION)**

# $MFEST0N+xyz.xyz$

Проверка текущей версии встроенного программного обеспечения аппарата.

#### **Примечание**

- Версию встроенного программного обеспечения можно также проверить в пункте ["Обновление по](#page-94-0) [сети" \(c. 95\)](#page-94-0) в пункте "Настройка" меню.
- Отображение версии встроенного программного обеспечения может произойти с некоторой задержкой.

# <span id="page-99-0"></span>**Обновление встроенного программного обеспечения аппарата через сеть**

При необходимости будет появляться новое встроенное программное обеспечение, включающее дополнительные ункции и усовершенствования изделия. Если аппарат подключен к Интернету, то можно загрузить встроенное ПО через сеть и обновить его.

#### **Уведомление**

- Не управляйте аппаратом и не отключайте кабель питания или сетевой кабель во время обновления встроенного программного обеспечения. Обновление встроенного программного обеспечения может длиться 20 и более минут (в зависимости от скорости нтернет-соединения).
- Если подключение к Интернету является медленным или аппарат подключен к беспроводной сети, то, в зависимости от состояния беспроводного подключения, обновление по сети может быть невозможно. В этом случае обновление встроенного программного обеспечения следует производить с использованием запоинающего устройства USB ([c. 99](#page-98-0)).
- Для выполнения следующей процедуры телевизор должен быть подключен к аппарату через HDMI. В противном случае обновление следует выполнять через меню "ADVANCED SETUP" ([c. 99](#page-98-0)).
- Чтобы более подробно узнать о возможностях обновления, посетите веб-сайт компании Yamaha.

#### **Примечание**

- Можно также обновить встроенное программное обеспечение с помощью запоминающего устройства USB из меню "ADVANCED SETUP" ([c. 99](#page-98-0)).
- Если в сети доступно обновление встроенного ПО, загорается индикатор обновления встроенного ПО на дисплее передней панели.

Обновление встроенного программного обеспечения доступно в случае отображения следующего сообщения после нажатия кнопки SETUP.

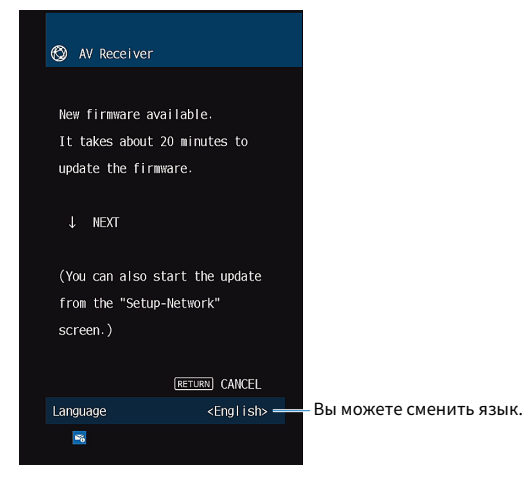

# **Немедленное обновление встроенного ПО аппарата**

- **Прочтите описание на экране и нажмите клавишу курсора (** $\nabla$ **).**
- **2 Для запуска обновления встроенного программного обеспечения нажмите кнопку ENTER.**

Дисплей на экране погаснет.

**3 Если на дисплее передней панели появится сообщение "UPDATE** SUCCESS PLEASE POWER OFF!", нажмите клавишу  $\ddot{\textcirc}$  (питание) на **передней панели.**

Обновление встроенного программного обеспечения завершено.

# **Обновление встроенного ПО аппарата при выключении питания**

 $\blacksquare$  Прочтите описание на экране и нажмите клавишу курсора ( $\triangledown$ ).

На экран телевизора появится следующий экран.

- **Прочтите описание на экране и нажмите клавишу курсора (** $\nabla$ **).**
- **3 Для установки обновления встроенного ПО при выключении питания нажмите ENTER.**
- Нажмите кнопку  $\bigcirc$  (питание ресивера), чтобы выключить аппарат.

 Будет отображен экран с просьбой подтвердить обновление встроенного  $\overline{a}$ 

# $\Box$ UPDATE ENTER

## **5 Для запуска обновления встроенного программного обеспечения нажмите кнопку ENTER.**

 После завершения обновления встроенного ПО аппарат автоматически выключится.

#### **Примечание**

- Обновление встроенного ПО можно начать, нажав INFO на передней панели.
- Если после отображения экрана подтверждения обновления встроенного ПО прошло две минуты, аппарат автоматически выключится без выполнения обновления встроенного ПО.
- Для отмены процесса обновления встроенного ПО нажмите RETURN, после чего аппарат выключится.
- Аппарат выключится без выполнения обновления встроенного ПО, если выключить его с помощью AV CONTROLLER или MusicCast CONTROLLER.

# **ПРИЛОЖЕНИЕ**

# **Часто задаваемые вопросы**

Ниже приведены часто задаваемые вопросы от покупателей и ответы на них.

### **Новая система колонок не обеспечивает идеального баланса звучания...**

Если вы поменяли колонки или приобрели новую систему колонок, используйте YPAO для повторной оптимизации настроек колонок [\(c. 30](#page-29-0)). Чтобы настроить параметры колонок вручную, используйте пункт "Колонка" в меню "Настройка" ([c. 81](#page-80-0)).

## **Мы хотели бы установить ограничение на громкость...**

Если кто-либо случайно нажмет кнопку на пульте ДУ или на основном устройстве, звук может неожиданно стать громким. Это также может нанести вред здоровью и привести к повреждению аппарата или колонок. Рекомендуется заранее установить ограничение для максимальной громкости данного аппарата в разделе "Макс. громкость" меню "Настройка" ([c. 88](#page-87-0)).

## **Я хочу установить определенный уровень громкости при включении аппарата...**

По умолчанию устанавливается тот уровень громкости, который был задан при переходе в режим ожидания. Чтобы установить определенный уровень громкости, используйте параметр "Начальн. Громкость" в меню "Настройка" и задайте громкость, которая будет применяться при включении ресивера [\(c. 88](#page-87-0)).

### **Громкость изменяется в зависимости от источников входного сигнала...**

Разницу в громкости между источниками входного сигнала можно откорректировать в разделе "Уровень входа" в меню "Опция" ([c. 76\)](#page-75-0).

### **HDMI Контроль полностью не функционирует...**

Чтобы использовать функцию HDMI Контроль, необходимо выполнить настройку связи для функции HDMI Контроль [\(c. 116](#page-115-0)). После подключения устройств с поддержкой функции HDMI Контроль (таких, как BD/DVD-проигрыватели) к аппарату необходимо включить HDMI Контроль на каждом устройстве и выполнить настройку свяи для управления. Эту настройку необходимо выполнять каждый раз при подключении нового устройства с поддержкой функции HDMI Контроль к системе. Сведения о работе функции HDMI Контроль между телевизором и воспроизводящими устройствами см. в руководствах по эксплуатации каждого из устройств.

#### **Я хочу изменить название источника входного сигнала...**

Когда источник входного сигнала выбран, его название отображается на дисплее передней панели по умолчанию (например, "HDMI1" и "AV 1"). Если вы хотите переименовать их на свое усмотрение, используйте раздел ["Переименовать](#page-89-0) [вход" \(c. 90\)](#page-89-0) в меню "Настройка".

### **Я хочу исключить возможность случайного изменения настроек…**

Установленные для данного аппарата настройки (например, настройки колонок) можно защитить с помощью элемета "Блокировка памяти" в меню "Настройка" [\(c. 91\)](#page-90-0).

## **Пульт ДУ одновременно управляет данным аппаратом и другим устройством Yamaha...**

При использовании нескольких продуктов Yamaha пульт ДУ аппарата может управлять другим устройством Yamaha, а пульт ДУ другого устройства может управлять данным аппаратом. В таком случае необходимо зарегистрировать разные идентификационные коды пультов ДУ для устройств, управение которыми вы хотели бы осуществлять с помощью каждого из пультов [\(c. 98](#page-97-0)).

## **Я хочу воспроизводить видео- и аудиоконтент на видеоустройстве, даже если аппарат находится в режиме ожидания...**

Если видеоустройство подключено к аппарату через HDMI, воспроизводимый на видеоустройстве видео- и аудиоконтент может выводиться на телевизор, даже если аппарат находится в режиме ожидания. Для использования этой функции задайте для параметра ["В режим ожидания" \(c. 84\)](#page-83-0) в меню "Настройка" значение "Вкл." или "Автомат.". Также можно переключить источник входного сигнала с помощью пульта ДУ, если данная функция включена.

## **Комбинация входных видео/аудиогнезд не соответствует внешнему устройству...**

Используйте пункт "Аудиоввод" в меню "Опция", чтобы изменить комбинацию входных видео/аудиогнезд для соответствия выходным гнездам внешнего устройства [\(c. 24](#page-23-0)).

#### **Видео и аудиосигналы не синхронизированы…**

Используйте пункт "Синхрониз." в меню "Настройка", чтобы настроить задержку между выводом видео- и аудиосигнала [\(c. 87](#page-86-0)).

### **Я хочу слушать звук через колонки телевизора...**

Воспользуйтесь "Аудио Выход" в меню "Настройка" для включения вывода аудиосигнала через колонки телевизора [\(c. 84\)](#page-83-0).

## **Я хочу изменить язык экранного меню…**

Используйте пункт "Язык" в меню "Настройка", чтобы выбрать один из следующих языков: английский, японский, французский, немецкий, испанский, русский, итальянский и китайский [\(c. 29\)](#page-28-0).

## **Я хочу обновить встроенное программное обеспечение…**

Используйте пункт "UPDATE" в меню "ADVANCED SETUP" для обновления встроенного программного обеспечения аппарата [\(c. 99](#page-98-0)).

# **Поиск и устранение неисправностей**

Если аппарат функционирует неправильно, см. приведенную ниже таблицу.

Если ваша проблема не указана в таблице или приведенные ниже инструкции не помогли, выключите аппарат, отседините силовой кабель и обратитесь к ближайшему авторизованному дилеру или в сервисный центр Yamaha.

# **Сначала проверьте следующее:**

- **1 силовые кабели аппарата, телевизора и воспроизводящих устройств (таких, как BD/DVD-проигрыватели) надежно подключены к настенным розеткам переменного тока;**
- **2 аппарат, сабвуфер, телевизор и воспроизводящие устройства (такие, как BD/DVD-проигрыватели) включены;**
- **3 штекеры каждого кабеля надежно вставлены в гнезда каждого устройства.**

# **Питание, система и пульт ДУ**

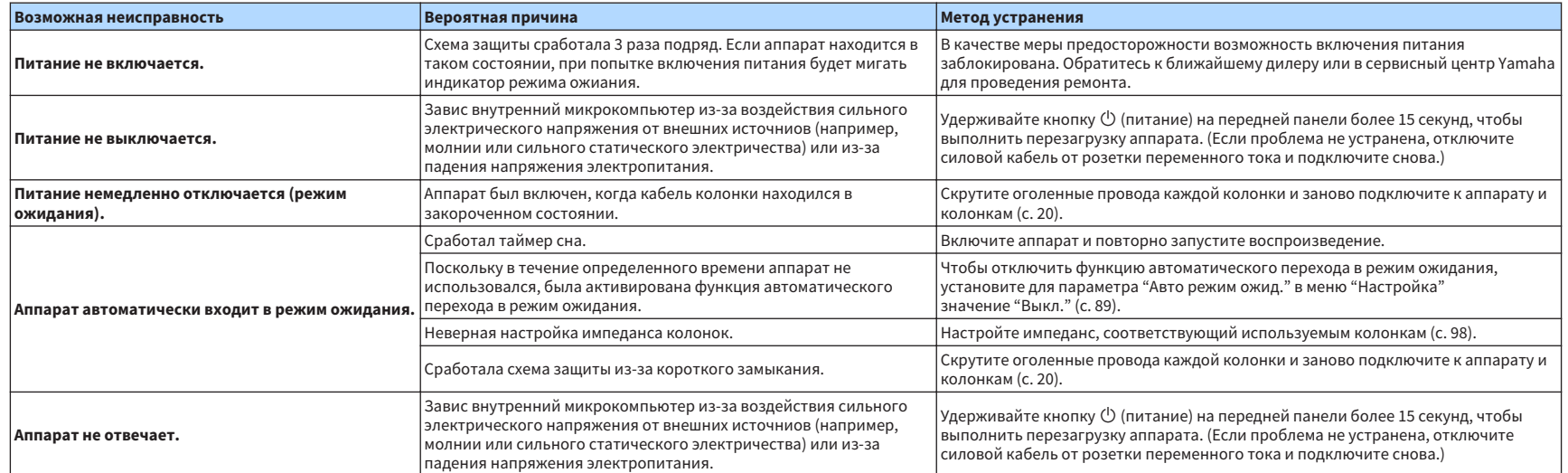

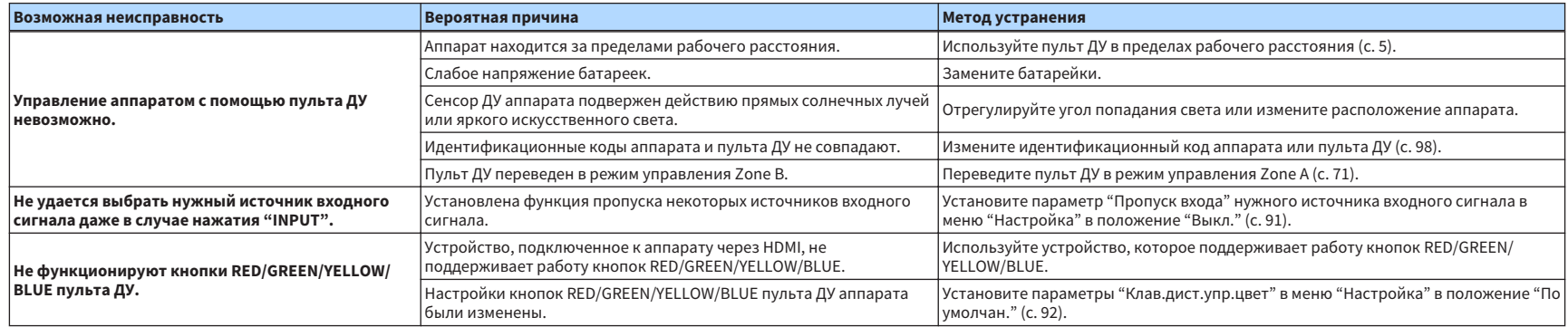

# **Аудио**

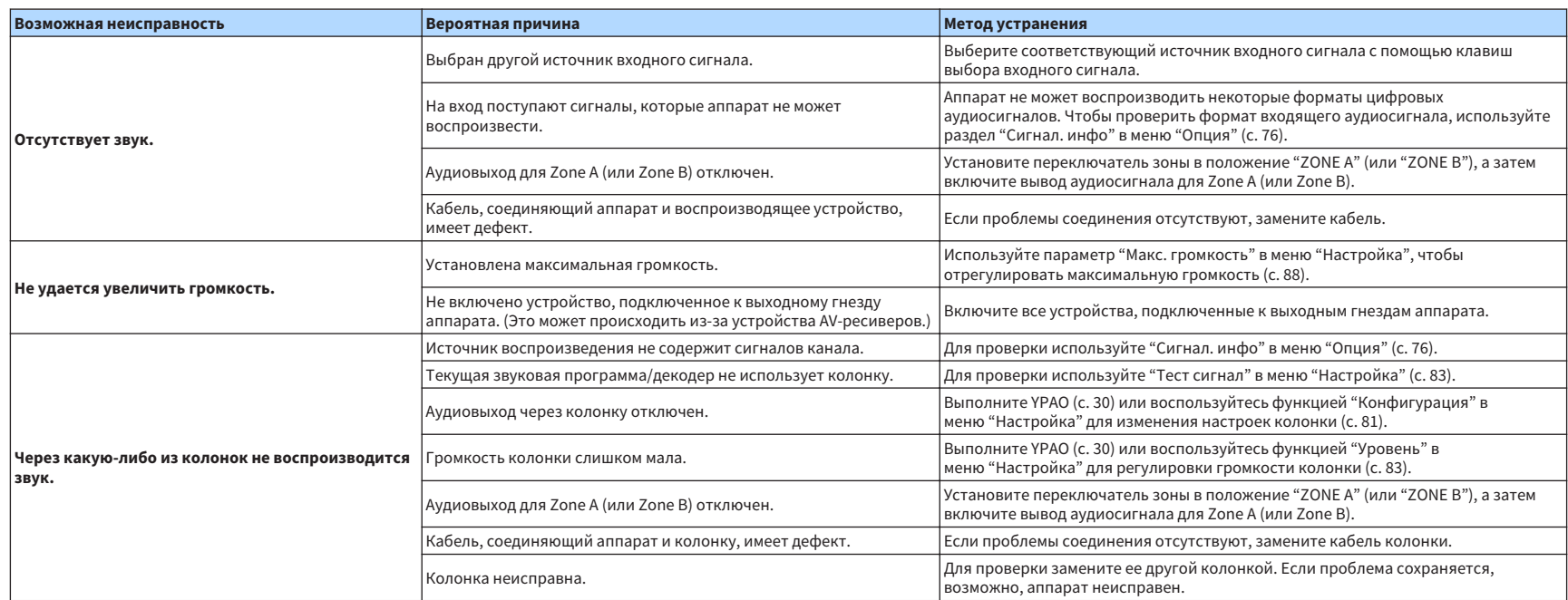

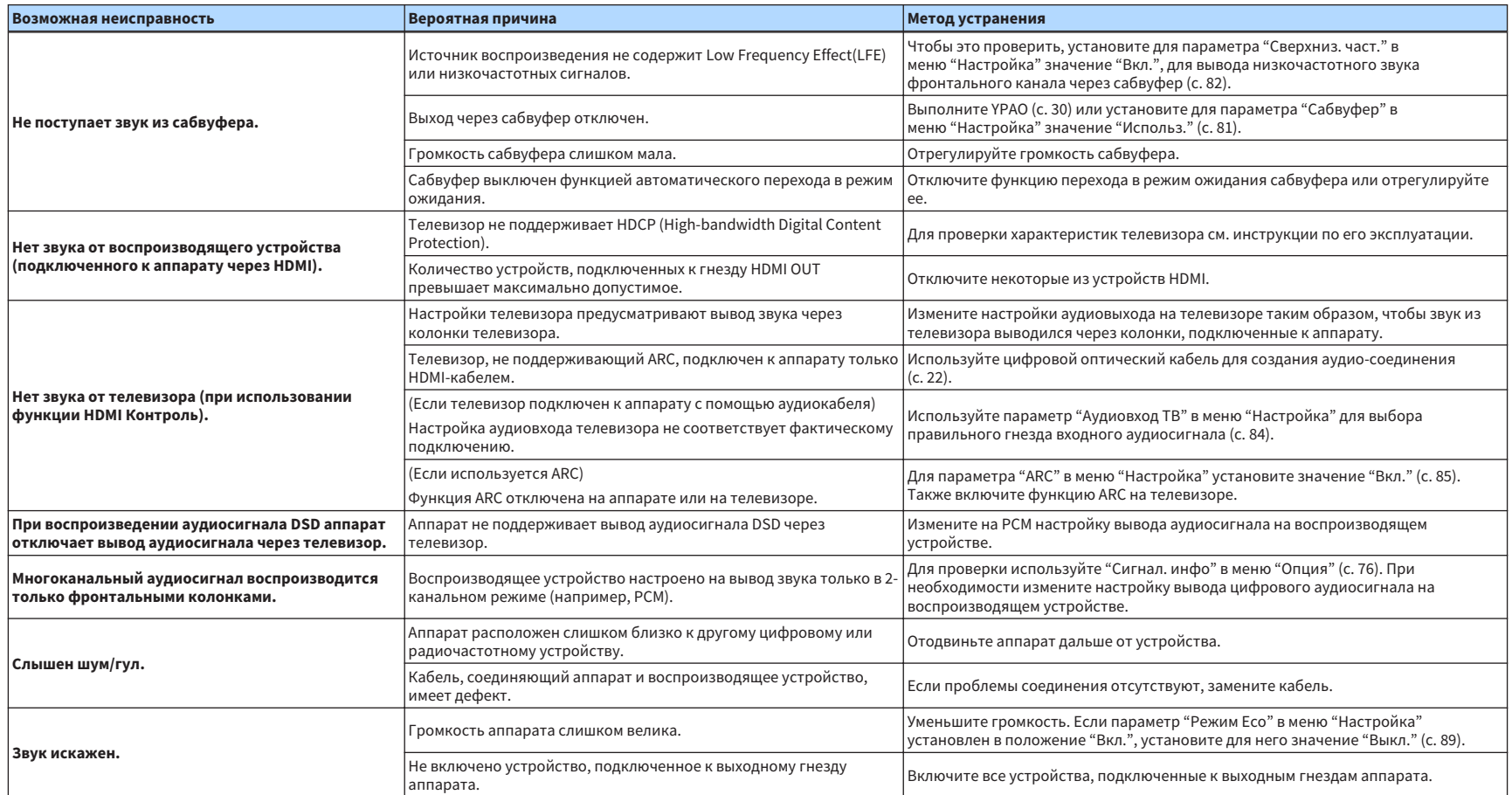

# **Видео**

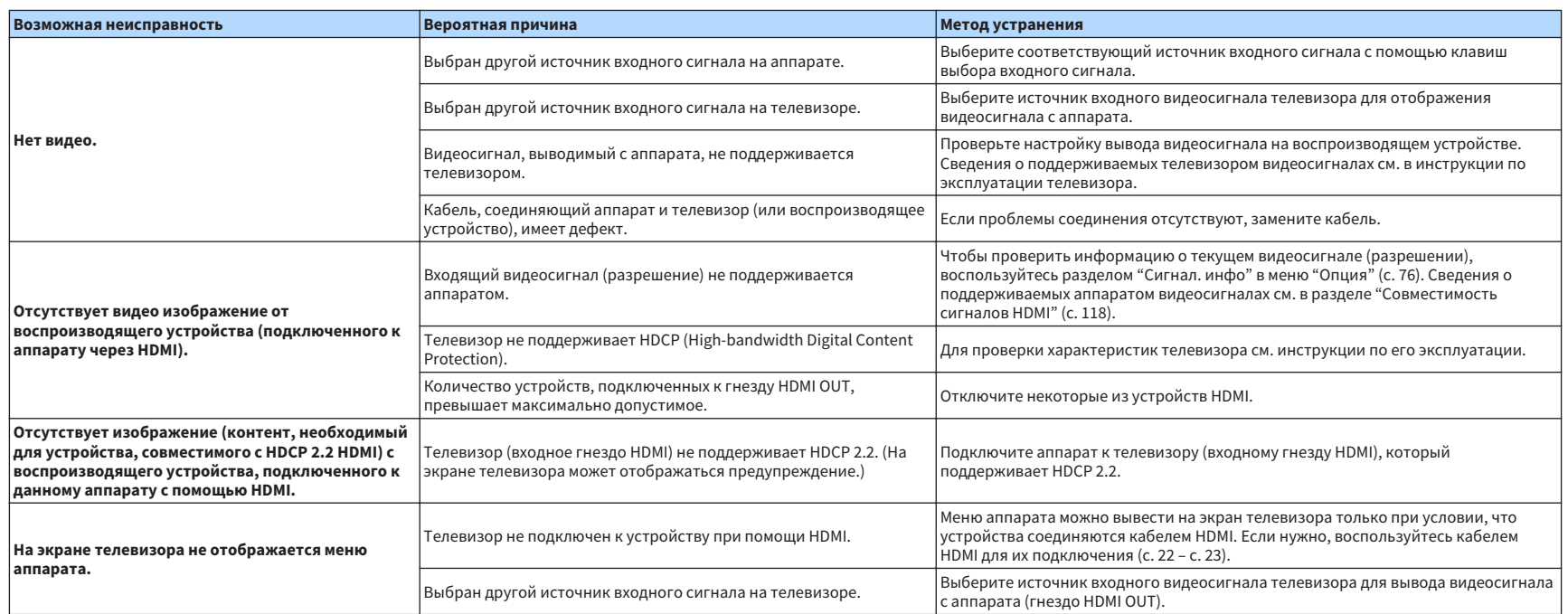

# **Радио FM/AM**

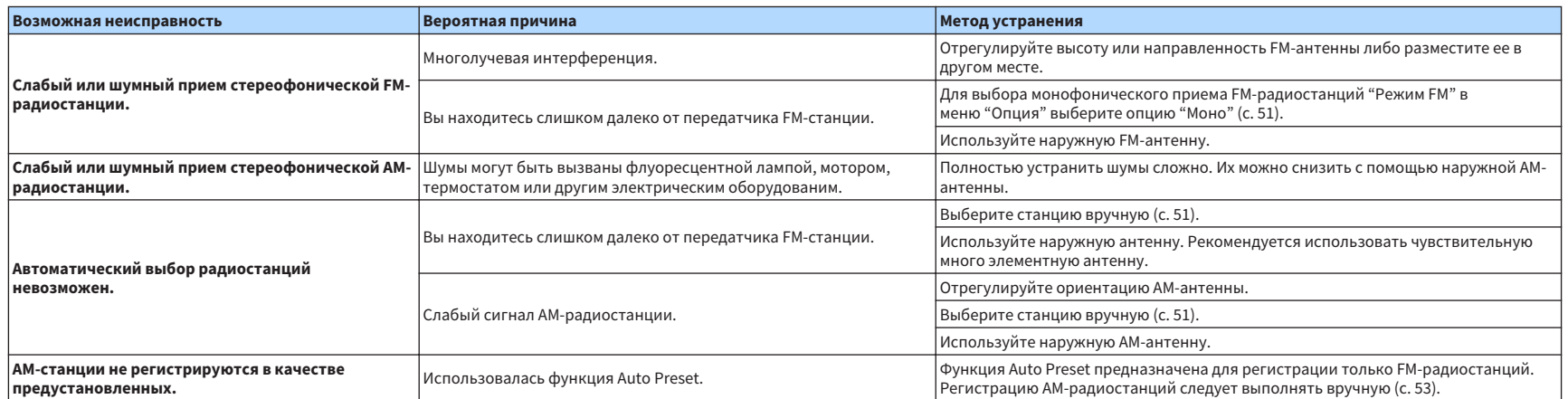
# **USB и сеть**

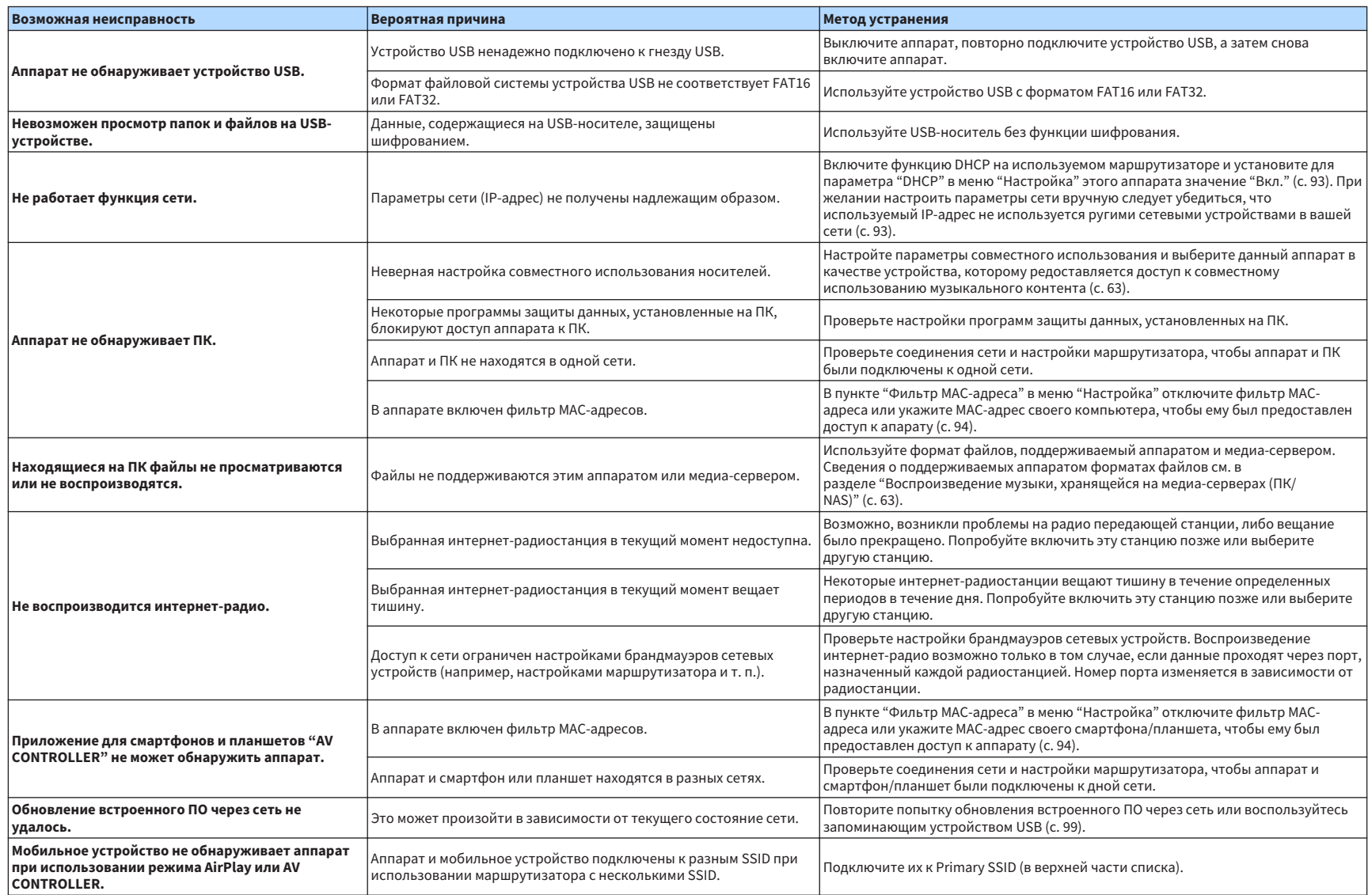

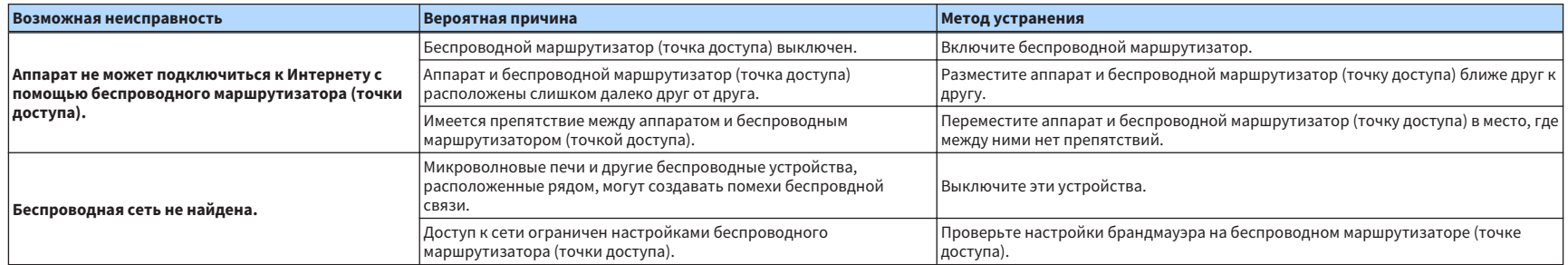

# **Bluetooth®**

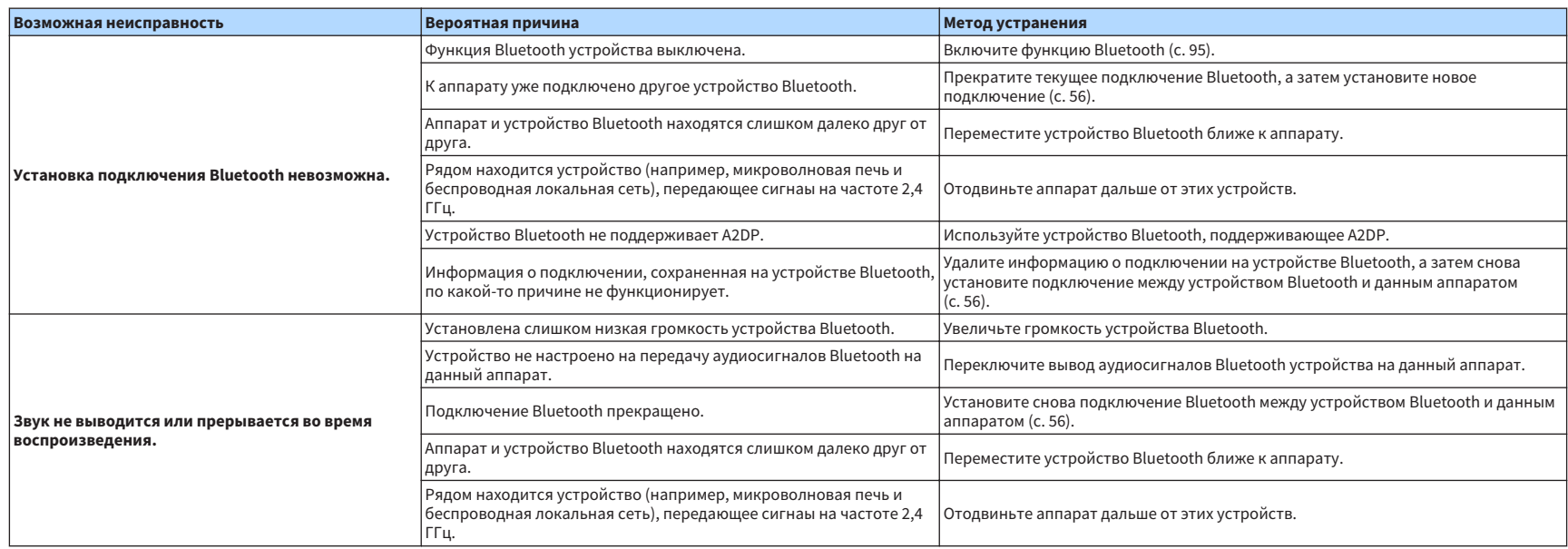

# **Сообщения об ошибках на дисплее передней панели**

При появлении сообщения об ошибках на дисплее передней панели см. приведенную ниже таблицу.

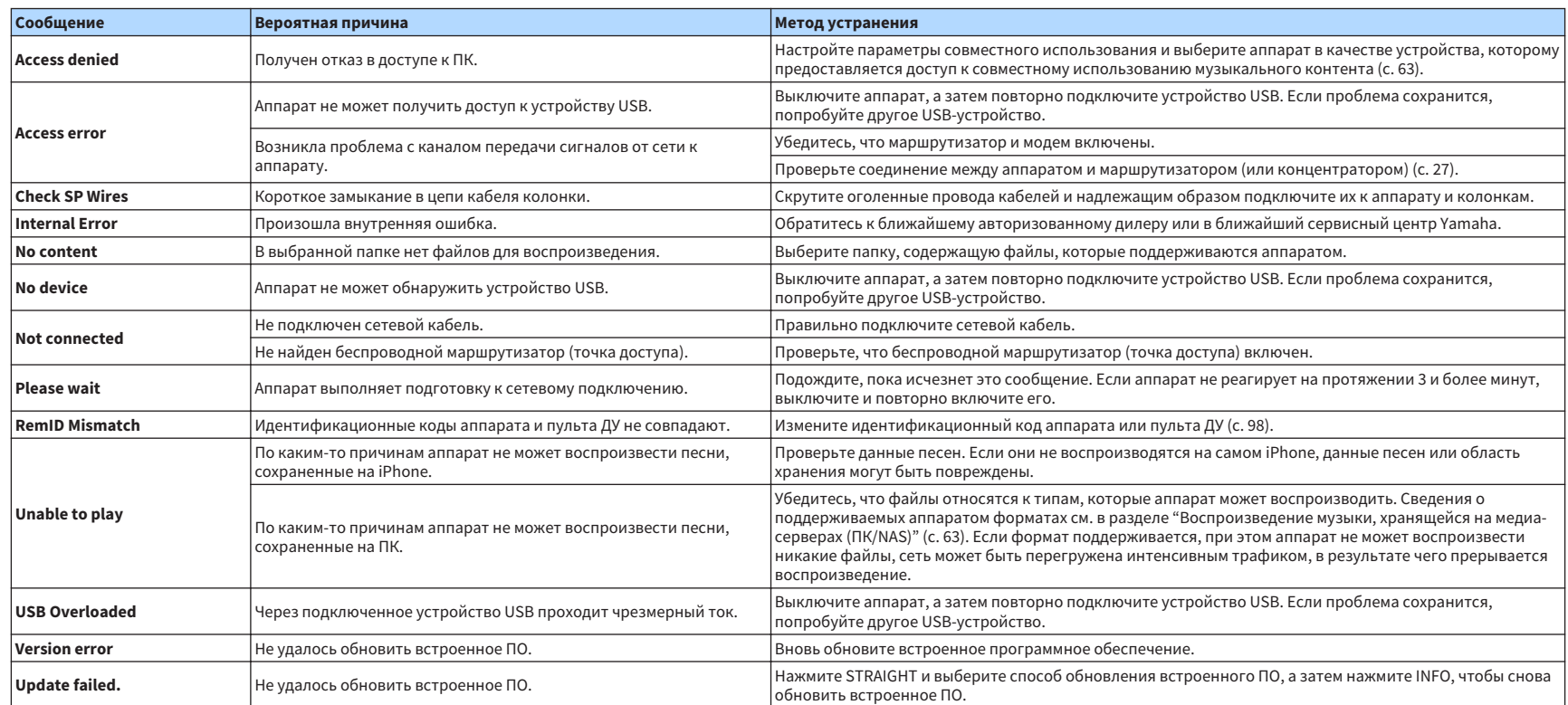

# **Глоссарий**

Это словарь технических терминов, используемых в данном руководстве.

# **Информация об аудиосигнале**

# n **Формат декодирования звука**

# **Dolby Digital**

Dolby Digital – это разработанный компанией Dolby Laboratories, Inc формат сжатия цифрового звука, поддерживающий 5.1-канальный аудиосигнал. Эта технология используется для передачи звука на большинстве DVD-дисков.

### **Dolby Digital Plus**

Dolby Digital Plus – это разработанный компанией Dolby Laboratories, Inc. формат сжатия цифрового звука, поддерживающий 7.1-канальный аудиосигнал. Формат Dolby Digital Plus полностью совместим с существующими многоканальными аудиосистемами, которые поддерживают функцию Dolby Digital. Эта технология используется для передачи звука на дисках BD (Blu-ray Disc).

### **Dolby Pro Logic II**

Dolby Pro Logic II делает возможным 5-канальное воспроизведение из 2-канальных источников. Данная технология предусматривает три режима: "Режим музыки" для музыкальных источников, "Режим кино" для кинофильмов и "Режим игры" для игровых истчников.

### **Dolby TrueHD**

Dolby TrueHD – это передовой формат сжатия звука без потери качества, разработанный компанией Dolby Laboratories, Inc. для домашних кинотеатров высокой четкости; он позволяет добиться звучания, которое в точности соответтвует студийной записи. Dolby TrueHD может одновременно нести до 8 каналов звука 96 кГц/24 бит (до 6 каналов звука 192 кГц/24 бит). Эта технология используется для передачи звука на дисках BD (Blu-ray Disc).

### **DTS 96/24**

DTS 96/24 – это формат сжатия цифровых аудиоданных, поддерживающий 5.1-канальный звук и звук 96 кГц/ 24 бит. Этот формат полностью совместим с существующими многоканальными аудиосистемами, которые поддерживают фукцию DTS Digital Surround. Эта технология используется для музыкальных DVD-дисков и т. д.

### **DTS Digital Surround**

DTS Digital Surround – это разработанный компанией DTS, Inc формат сжатия цифрового звука, поддерживающий 5.1-канальный аудиосигнал. Эта технология используется для передачи звука на большинстве DVD-дисков.

### **DTS Express**

DTS Express – это формат сжатия цифрового звука, поддерживающий 5.1-канальный звук и обеспечивающий более высокую степень сжатия, чем формат DTS Digital Surround, разработанный DTS, Inc. Эта технология разработана для потоковой передачи через Интернет и вторичного аудиосигнала на дисках BD (Blu-ray Disc).

### **DTS-HD High Resolution Audio**

DTS-HD High Resolution Audio – это формат сжатия цифрового звука, разработанный компанией DTS, Inc, поддерживающий 7.1-канальный аудиосигнал 96 кГц/24 бит. Формат DTS-HD High Resolution Audio полностью совместим с существующими многоканальными аудиосистемами, которые поддерживают функцию DTS Digital Surround. Эта технология используется для передачи звука на большинстве дисков BD (Blu-ray Disc).

### **DTS-HD Master Audio**

DTS-HD Master Audio – это передовой формат сжатия звука без потери качества для домашних кинотеатров высокой четкости; он позволяет добиться звучания, которое в точности соответствует студийной записи, разработанный компанией DTS, Inc. DTS-HD Master Audio может одновременно нести до 8 каналов звука 96 кГц/24 бит (до 6 каналов звука 192 кГц/24 бит). Эта технология используется для передачи звука на дисках BD (Blu-ray Disc).

### **DTS Neo: 6**

DTS Neo: 6 делает возможным 6-канальное воспроизведение из 2-канальных источников. Данная технология предусматривает 2 режима: "Режим музыки" для музыкальных источников и "Режим кино" для кинофильмов. Эта технология позволяет использовать дискретные широкополосные матричные каналы окружающего звучания.

### **DSD (Direct Stream Digital)**

Технология DSD (Direct Stream Digital) позволяет сохранять аудиосигналы на таких цифровых носителях информации, как диски SACD (Super Audio CDs). Сигналы сохраняются с высокой частотой выборки (например, 2,8224 МГц и 5,6448 МГц). Наибольшая высокочастотная характеристика равна или превышает 100 кГц при динамическом диапазоне 120 дБ. Эта технология предлагает лучшее качество звука, чем то, которое используется для CD-дисков.

### **FLAC**

FLAC представляет собой формат файлов для сжатия аудиоданных без потерь. Формат FLAC имеет более низкую степень сжатия по сравнению с форматами, создающими потери, однако обеспечивает более ысокое качество звука.

### **MP3**

Один из форматов сжатия цифрового звука, используемый стандартом MPEG. Благодаря психоакустическим технологиям этот метод обеспечивает высокую степень сжатия. Считается, что он позволяет сжимать данные в соотношении 1/10, одновременно сохраняя качество звука на определенном уровне.

#### **MPEG-4 AAC**

Аудиостандарт MPEG-4. Он используется в мобильных телефонах, портативных аудиоплеерах и при потоковой передачи через Интернет, оскольку обеспечивает высокую степень сжатия данных, одновременно сохраняя лучшее качество звука, чем MP3.

#### **PCM (Pulse Code Modulation)**

PCM – это формат сигнала, позволяющий преобразовывать аналоговые аудиосигналы в цифровой формат, записывать и передавать их. Эта технология лежит в основе всех остальных форматов аудиосигналов. Эта технология используется как формат сжатия звука без потери качества, который называется линейным форматом PCM и используется для записи звука на разные носители, среди которых CD-диски и диски BD (Blu-ray Disc).

#### **Частота выборки/глубина квантования**

Частота выборки и глубина квантования указывают на объем информации при оцифровке аналоговых аудиосигналов. Эти значения указываются следующим образом: "48 кГц/24 бит".

• Частота выборки

Частота выборки (количество определений уровня сигнала в секунду) называется интервалом выборки. При более высокой частоте выборки диапазон воспроизводимых частот расширяется.

• Глубина квантования

Значение глубины квантования указывает на степень точности при преобразовании уровня звука в цифровое знчение. При большей глубине квантования можно получить более точные уровни звука.

#### **WAV**

Windows Стандартный формат аудиофайлов, определяющий метод записи цифровых данных, полученных путем преобразоваия аудиосигналов. По умолчанию используется метод PCM (без сжатия), но можно также использовать и другие методы сжатия.

#### **WMA (Windows Media Audio)**

Это один из форматов сжатия цифрового звука, разработанный Microsoft Corporation. Благодаря психоакустическим технологиям этот метод обеспечивает высокую степень сжатия. Считается, что он позволяет сжимать данные в соотношении 1/20, одновременно сохраняя качество звука на определенном уровне.

# **П** Другое

### **Соединение двухканального усиления (Bi-amp)**

При соединении двухканального усиления используются два усилителя для одной колонки. При использовании двухканального усиления, аппарат воспроизводит сигнал высоких и низких частот с испольованием отдельных усилителей. В результате колонка высоких частот и сабвуфер выводят чистый аудиосигнал без искажений.

### **LFE (Low Frequency Effects) 0.1 channel**

Данный канал воспроизводит низкочастотные сигналы и обладает частотным диапазоном от 20 Гц до 120 Гц. Этот канал добавляется к каналам любых диапазонов с Dolby Digital или DTS для усиления низкочастотных звуковых эффектов. Он считается каналом 0.1, поскольку ограничивается только низкочастотным звуком.

#### **Lip sync**

Иногда видеовыход отстает от аудиовыхода из-за сложности процесса обработки сигнала, причиной чего является увеличение мощности видеосигнала. Lip sync – это технология, позволяющая автоматически корректировать интервал задержки между выходом аудио- и видеосигналов.

# **Информация о видеосигналах и HDMI**

#### **Композитный видеосигнал**

В системе композитного видеосигнала, цвета, яркости и синхронизации данных сигналы комбинируются и передаются с помощью одного кабеля.

#### **Deep Color**

Deep Color – это технология, которую поддерживает спецификация HDMI. Deep Color увеличивает количество доступных цветов в пределах, ограниченных цветовым пространством RGB или YCbCr. Обычные системы цветопередачи для обработки цвета используют 8 бит. Deep Color обрабатывает цвет, используя 10, 12 или 16 бит. Эта технология позволяет телевизорам высокой четкости и другим экранам перейти от миллионов к миллиардам цветов, устранить неравномерность закраски и получить плавные тональные переходы и тонкие градации между цветами.

#### **HDMI**

HDMI (High-Definition Multimedia Interface) – это распространенный по всему миру стандартный интерфейс для передачи цифровых аудио- и видеосигналов. Этот интерфейс позволяет передавать цифровые аудио- и видеосигналы с помощью одного кабеля без малейшей птери качества. HDMI совместим с HDCP (High-bandwidth Digital Content Protection) и обеспечивает надежный аудио/видеоинтерфейс. Для получения подробной информации о HDMI посетите вебсайт HDMI по адресу "http://www.hdmi.org/".

#### **x.v.Color**

"x.v.Color" – это технология, которую поддерживает спецификация HDMI. Это расширенное цветовое пространство по сравнению с sRGB, позволяющее получать недоступные ранее цвета. Оставаясь совместимым с цветовой гаммой стандартов sRGB, стандарт "x.v.Color" расширяет цветовое пространство и предоставляет возможности для получения более живых, естественных изображений.

# **Сведения о сети**

# **SSID**

SSID (Service Set Identifier) – это имя определенной точки доступа в беспроводной локальной сети.

# **Wi-Fi**

Wi-Fi (Wireless Fidelity) – это технология, которая позволяет электронным устройствам обмениваться данными и подключаться к Интернету по беспроводной сети с помощью радиоволн. Технология Wi-Fi позволяет избежать сложностей, связанных с подключением кабелей локальной сети, используя беспроводное соединение. Только продукты, прошедшие тест на совместимость со стандартом Wi-Fi Alliance, могут обозначаться маркировкой "Wi-Fi Certified".

### **WPS**

WPS (Wi-Fi Protected Setup) представляет собой стандарт, разработанный организацией Wi-Fi Alliance, с помощью которого можно легко создать беспроводную домашнюю сеть.

# **Технологии Yamaha**

# **CINEMA DSP (цифровая обработка звукового поля)**

Поскольку системы окружающего звучания были изначально разработаны для использования в кинотеатрах, их возможности наиболее полно раскрываются в кинотеатрах с большим количеством колонок, предназначенных для акустических эффектов. Вследствие различий в домашних условиях (таких как размеры комнаты, материалы стен и количество колонок) низбежно различие и в слышимом звучании. Основываясь на большом количестве реальных измеренных данных, оригинальная технология DSP CINEMA DSP, Yamaha позволяет создавать аудиовизуальные эффекты кинотеатра в домашних условиях.

#### **CINEMA DSP 3D**

Фактически измеренные данные звукового поля содержат информацию о высоте звуковых образов. Режим CINEMA DSP 3D позволяет воспроизводить точную высоту звуковых образов, создавая таким образом точные и глубокие трехмерные звуковые поля в помещении для прослушивания.

#### **Compressed Music Enhancer**

Функция Compressed Music Enhancer компенсирует отсутствие гармоник в сжатых музыкальных форматах (таких как MP3). В результате данная технология обеспечивает улучшение звучания всей акустической системы.

#### **SILENT CINEMA**

Компания Yamaha разработала алгоритм звуковых эффектов DSP для естественного, реалистичного воспроизведения звука через наушники. Параметры для наушников установлены для каждой звуковой программы, что позволяет точно воспроизводить вс звуковые программы для прослушивания через наушники.

### **Virtual CINEMA DSP**

Virtual CINEMA DSP позволяет системе виртуально воспроизводить звуковое поле колонок окружающего звучания с помощью левой правой фронтальных колонок. Даже если колонки окружающего звучания не подключены, аппарат создает реалистичное звуковое поле в помещении для прослушивания.

#### **Virtual Presence Speaker (VPS)**

Virtual Presence Speaker позволяет системе виртуально воспроизводить высоту объемного звукового поля без фронтальных колонок присутствия. Даже если фронтальные колонки присутствия не подключены, аппарат создает в помещении объемное звуковое поле.

#### **YPAO (Yamaha Parametric room Acoustic Optimizer)**

Функция Yamaha Parametric room Acoustic Optimizer (YPAO) определяет подключения колонок и измеряет расстояние между ними и положением слушателя, а затем автоматиески оптимизирует настройки колонок, такие как баланс громкости и акустические параметры, в соответствии с характеристиками вашего помещения.

# **Поддерживаемые устройства и форматы файлов**

Аппарат может использовать следующие устройства и форматы файлов.

# **Поддерживаемые устройства**

# **N**Устройства Bluetooth®

- Могут использоваться устройства Bluetooth, которые поддерживают A2DP.
- Работа всех устройств Bluetooth не может быть гарантирована.

# **N**Устройства USB

- Данный аппарат поддерживает запоминающие устройства USB большой емкости (например, флэш-память и портативные аудиоплееры) использующие формат FAT16 или FAT32.
- Не подключайте к аппарату устройства, отличные от запоминающих устройств USB большой емкости (такие как USB-зарядники или USB-хабы), персональные компьютеры, карт-ридеры, внешние жесткие диски и т.д.
- Также не могут быть использованы устройства USB с шифрованием.
- Работа всех устройств USB не может быть гарантирована.

# **nAirPlay**

AirPlay работает с iPhone, iPad, а iPod touch с iOS 4.3.3 или более поздней версии, Mac с OS X Mountain Lion или более поздней версии и ПК с iTunes 10.2.2 или более поздней версии.

### **Изготовлено для.**

iPhone 7 Plus, iPhone 7, iPhone SE, iPhone 6s Plus, iPhone 6s, iPhone 6 Plus, iPhone 6, iPhone 5s, iPhone 5c, iPhone 5, iPhone 4s

iPad Pro (9.7" и 12.9"), iPad mini 4, iPad Air 2, iPad mini 3, iPad Air, iPad mini 2, iPad mini, iPad (3-е и 4-е поколение), iPad 2

iPod touch (5-е и 6-е поколение)

(по состоянию на февраль 2017 г.)

# **Форматы файлов**

# **NUSB, ПК/NAS**

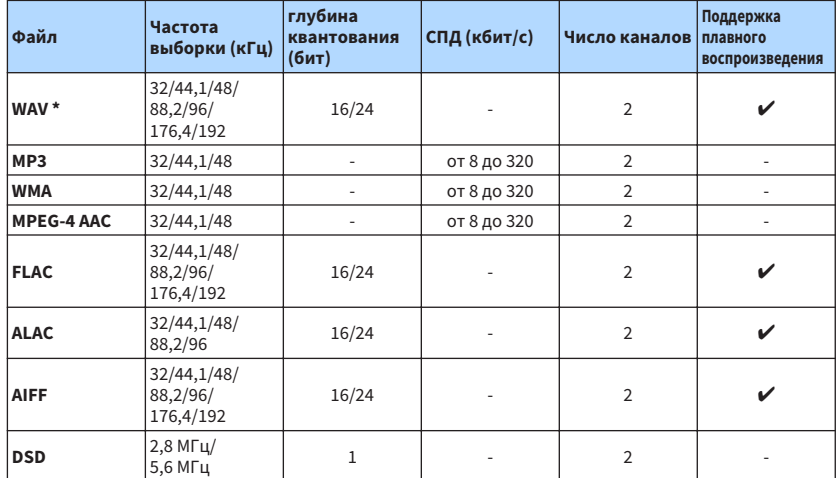

\* Только формат Linear PCM

• Для воспроизведения файлов FLAC, хранящихся на ПК/NAS, необходимо установить на ПК сер верное ПО, поддерживающее совместное использование файлов FLAC через DLNA, или использовать NAS с поддержкой файлов FLAC.

• Воспроизведение контента Digital Rights Management (DRM) невозможно.

# **Схема передачи видеосигнала**

Входящий на аппарат видеосигнал с видео устройств выводится на телевизор, как показано ниже.

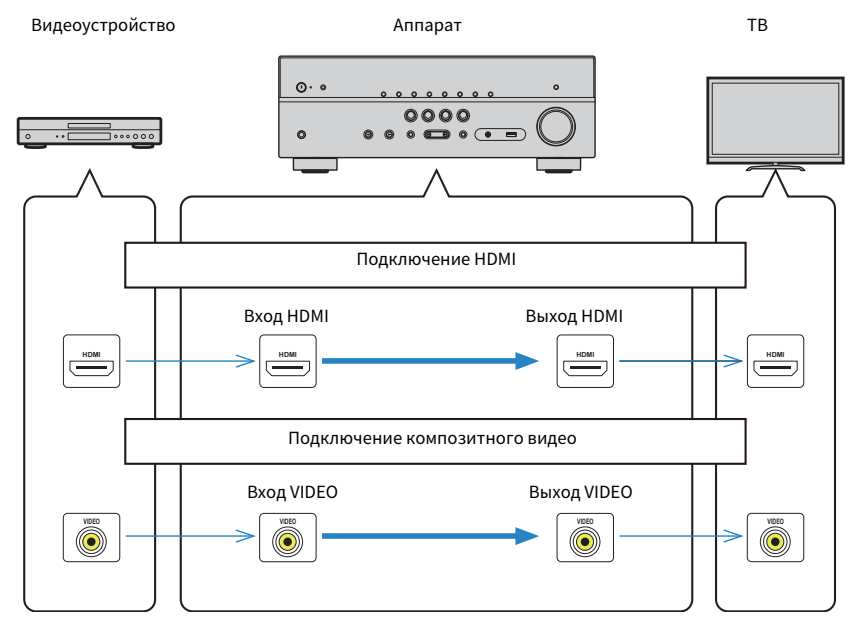

# **Информация о HDMI**

Дополнительная информация по HDMI.

# **HDMI Контроль**

HDMI Контроль позволяет управлять внешними устройствами по интерфейсу HDMI. Если вы подключите к аппарату телевизор, поддерживающий функцию HDMI Контроль, с помощью кабеля HDMI, то сможете управлять аппаратом (например, включать и выключать его и регулировать громкость) с помощью пуьта ДУ телевизора. Также вы сможете управлять воспроизводящими устройствами, (например, BD/DVDпроигрывателями, поддерживающими функцию HDMI Контроль), подключенными к аппарату с помощью кабеля HDMI.

# n**Операции, доступные с пульта ДУ телевизора**

- Синхронизация режима ожидания
- Управление громкостью, включая беззвучный режим
- Переключение входного сигнала на аудиосигнал с телевизора при переключении входа телевизора на встроенный тюнер
- Переключение на прием видео/аудиосигнала с выбранного воспроизводящего устройства
- Переключение между выходными аудиоустройствами (аппарат или колонка телевизора)

# **(Пример)**

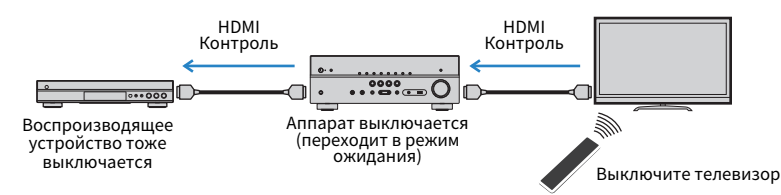

# n**Операции, доступные с пульта ДУ аппарата**

- Запуск воспроизведения на воспроизводящем устройстве и включение телевизора с выбором сцены ([c. 45\)](#page-44-0)
- Переключение входа телевизора для отображения меню "Настройка" (при нажатии кнопки SETUP)
- Управление воспроизводящим устройством (операции воспроизведения и меню)

# **(Пример)**

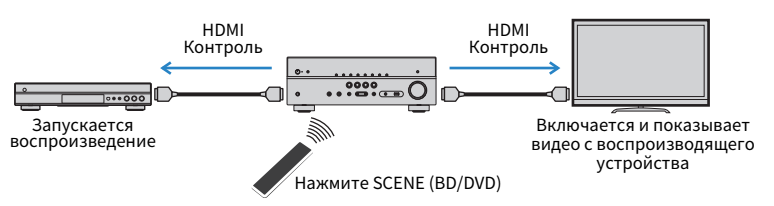

Для использования функции HDMI Контроль необходимо выполнить следующую настройку соединения HDMI Контроль после подключения телевизора и воспроизводящих устройств.

Подробнее о настройках и управлении телевизором см. в инструкции по эксплуатации телевизора.

### **Примечание**

Эту настройку необходимо выполнять каждый раз при подключении нового устройства с поддержкой функции HDMI Контроль к системе.

**1 Включите аппарат, телевизор и воспроизводящие устройства.**

# **2 Настройте параметры аппарата.**

- **1 Выберите источник входного видеосигнала телевизора для отображения видеосигнала с аппарата.**
- **2 Нажмите кнопку SETUP.**

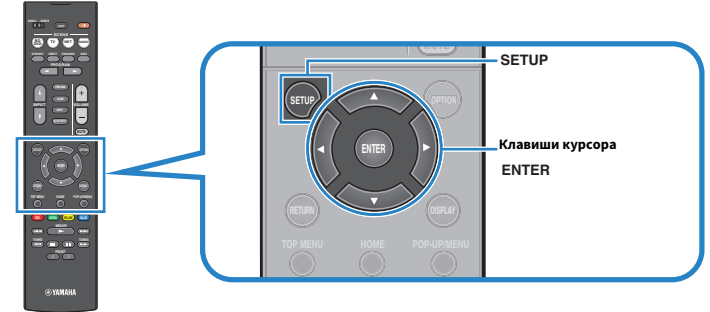

**3 С помощью клавиш курсора выберите "HDMI" и нажмите ENTER.**

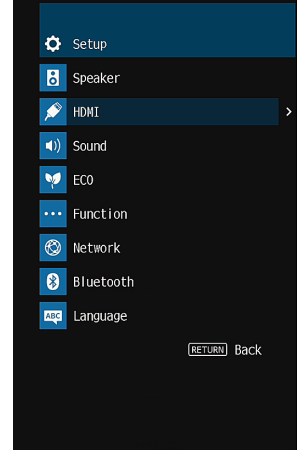

- **4 С помощью клавиш курсора (**q**/**w**) выберите пункт "HDMI Контроль", затем с помощью клавиш курсора (**e**/**r**) выберите пункт "Вкл.", как показано ниже.**
- **5 Если вы подключили телевизор к аппарату с помощью цифрового** оптического кабеля, с помощью клавиш курсора  $(\Delta/\nabla)$  $B$ ыберите "Аудиовход ТВ", а затем с помощью клавиш курсора  $(\langle 1 \rangle)$ **выберите "AUDIO1".**
- **6 Нажмите кнопку SETUP.**
- **3 Включите HDMI Контроль на телевизоре и воспроизводящих устройствах (таких как BD/DVD-проигрыватели с поддержкой функции HDMI).**
- **4 Выключите питание телевизора, затем выключите аппарат и воспроизводящие устройства.**
- **5 Включите аппарат и воспроизводящие устройства, а затем включите телевизор.**
- **6 Выберите источник входного видеосигнала телевизора для отображения видеосигнала с аппарата.**

# **7 Проверьте следующее.**

**Аппарат:** выбран источник входного сигнала, к которому подключено воспроизводящее устройство. Если это не так, выберите источник входного сигнала вручную.

**Телевизор:** отображается видео изображение с воспроизводящего устройства.

# **8 Убедитесь, что аппарат синхронизирован с телевизором надлежащим образом: выключите телевизор или отрегулруйте громкость телевизора с помощью пульта ДУ телевизора.**

#### **Примечание**

- Если управление HDMI не работает надлежащим образом, проблема может быть решена путем выключения и повторного включения воспроизводящего устройства, либо путем извлечения вилки питания и повторного ее включения. Кроме того, управление HDMI может не работать надлежащим образом, если количество подключенных устройств превышает допустимое. В этом случае отключите управление HDMI на устройствах, которые не используются.
- Если аппарат не синхронизирован с включением и выключением телевизора, проверьте приоритет настройки аудовыхода телевизора.
- При повторном подключении кабеля HDMI снова выполните процедуру 5-8.
- Для более эффективной работы функции HDMI Контроль рекомендуется использовать телевизор и воспроизводящие устройства одного производителя.

# **Audio Return Channel (ARC)**

Функция ARC позволяет подключать аудиовход телевизора к аппарату с помощью кабеля HDMI, который передает видеосигнал на телевизор.

Проверьте следующие параметры в настройках HDMI Контроль.

# **1 Выберите телепрограмму с помощью телевизионного пульта ДУ.**

**2 Убедитесь, что источник входного сигнала аппарата автоматически переключился на "AUDIO1", а аппарат воспроизводит звук с телевизора.**

Если вы не слышите звук с телевизора, проверьте следующее:

- Значение ["ARC" \(c. 85\)](#page-84-0) в меню "Настройка" установлено в положение "Вкл.".
- Кабель HDMI подключен к ARC-совместимому гнезду HDMI (гнезду HDMI, обозначенному "ARC") на телевизоре.

 Некоторые гнезда HDMI на телевизоре не совместимы с ARC. Подробнее смотрите в инструкции по эксплуатации телевизора.

### **Примечание**

- Если при воспроизведении аудиосигнала с использованием функции ARC прерывается звук, установите для параметра ["ARC" \(c. 85\)](#page-84-0) в меню "Настройка" значение "Выкл." и используйте цифровой оптический кабель для подачи аудиосигнала с телевизора на аппарат [\(c. 22](#page-21-0)).
- При использовании функции ARC, подключайте телевизор к аппарату с помощью кабеля HDMI, который поддерживает функцию ARC.
- В изначальных заводских настройках в качестве входного аудиосигнала телевизора установлено значение "AUDIO1". Если вы подключили к гнездам AUDIO 1 какое-либо внешнее устройство, используйте параметр ["Аудиовход ТВ" \(c. 84\)](#page-83-0) в меню "Настройка" для изменения источника входного аудиосигнала телевизора. Для использования функции SCENE ([c. 45\)](#page-44-0) также необходимо изменить источник входного сигнала для SCENE (TV).

# **Совместимость сигналов HDMI**

- При воспроизведении диска с системой защиты от копирования CPPM DVD-Audio, в зависимости от типа DVD-проигрывателя видео- и аудиосигналы могут не воспроизводиться.
- Аппарат не совместим с HDCP-несовместимыми устройствами HDMI или устройствами DVI. Подробнее смотрите в инструкции по эксплуатации каждого устройства.
- Для декодирования аудиосигналов битового потока на аппарате установите устройство-источник входного сигала соответствующим образом, чтобы оно выводило аудиосигналы битового канала напрямую (без декодирования сигналов битового потока на воспроизводящем устройстве). Подробнее смотрите в инструкции по эксплуатации воспроизводящего устройства.

# **Товарные знаки**

В данном руководстве используются следующие товарные знаки.

# **TT DOLBY AUDIO**

Изготовлено по лицензии компании Dolby Laboratories. Dolby, Pro Logic и символ в виде двух букв D являются товарными знаками Dolby Laboratories.

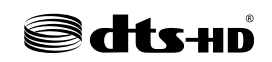

Для получения информации о патентах DTS см. http://patents.dts.com. Изготовлено по лицензии компании DTS Licensing Limited. DTS, DTS-HD, Symbol и DTS и Symbol вместе являются товарными знаками DTS, Inc. © DTS, Inc. Все права защищены.

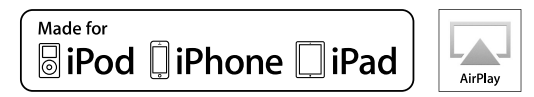

Поддерживает iOS 7 или более поздние версии для установки с помощью Wireless Accessory Configuration.

Надписи "Made for iPod", "Made for iPhone" и "Made for iPad" означают, что электронное устройство предназначено для подключения к устройствам iPod, iPhone или iPad соответственно и сертифицировано разработчиком на соответствие стандартам технических характеристик компании Apple.

Компания Apple не несет ответственности за работу данного устройства или его соответствие стандартам безопасности и регулятивным нормам.

Обратите внимание, что использование этого устройства вместе iPod, iPhone или iPad может повлиять на эффективность беспроводного соединения.

iTunes, AirPlay, iPad, iPhone, iPod и iPod touch являются товарными знаками Apple Inc., зарегистрированными в США и других странах.

iPad Air и iPad mini являются товарными знаками Apple Inc.

App Store является знаком обслуживания Apple Inc.

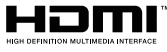

Термины HDMI, логотип HDMI и High-Definition Multimedia Interface являются товарными знаками или зарегистрированными товарными знаками HDMI Licensing LLC в США и других странах.

#### **x.v.Color™**

"x.v.Color" является товарным знаком Sony Corporation.

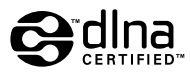

DLNA™ и DLNA CERTIFIED™ являются товарными знаками или зарегистрированными товарными знаками компании Digital Living Network Alliance. Все права защищены. Несанкционированное использование строго запрещено.

### **Windows™**

Windows является зарегистрированным товарным знаком Microsoft Corporation в США и других странах.

Internet Explorer, Windows Media Audio и Windows Media Player являются товарными знаками или зарегистрированными товарными знаками Microsoft Corporation в США и/или других странах.

# **Android™**

# **Google Play™**

Android и Google Play являются товарными знаками Google Inc.

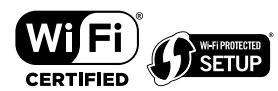

Логотип Wi-Fi CERTIFIED™ является сертификационным знаком организации Wi-Fi Alliance<sup>®</sup>.

Маркировка Wi-Fi Protected Setup™ является сертификационным знаком организации Wi-Fi Alliance<sup>®</sup>.

# **83 Bluetooth**

Словесный знак и логотипы Bluetooth® являются зарегистрированными товарными знаками, принадлежащими Bluetooth SIG, Inc., и любое использование данных товарных знаков Yamaha Corporation осуществляется согласно лицензии.

### **Bluetooth protocol stack (Blue SDK)**

Copyright 1999-2014 OpenSynergy GmbH

Все права защищены. Все права на неопубликованные материалы защищены.

SILENT<sup>™</sup> **CINEMA** "SILENT CINEMA" является товарным знаком Yamaha Corporation.

# $m<sub>l</sub>$  is  $\widehat{i}$  c  $\cap$  c  $\Gamma$

MusicCast является товарным знаком или зарегистрированным товарным знаком Yamaha Corporation.

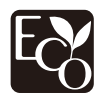

Экологическая маркировка Yamaha применяется для сертификации продукции, имеющей высокие показатели экологичности.

# **Шрифты Google Noto**

В данном изделии используются следующие шрифты.

Copyright © Июнь 2015, Google (https://www.google.com/get/noto/#sans-lgc), с защищенным шрифтом Noto Sans Версия 1.004.

Copyright © Июнь 2015, Google (https://www.google.com/get/noto/help/cjk/), с защищенным шрифтом Noto Sans CJK Версия 1.004.

На данное программное обеспечение для шрифтов распространяется лицензия SIL Open Font License, Версия 1.1.

Данная лицензия вместе с ответами на часто задаваемые вопросы доступна по адресу: http://scripts.sil.org/OFL

# **Пояснения относительно GPL**

В некоторых компонентах данного изделия GPL/LGPL используется программное обеспечение с открытым кодом. Вы имеете право на получение, копирование, изменение и распространение только данного программного обеспечения с открытым кодом. Для получения информации относительно программного обеспечения с открытым кодом GPL/LGPL и его получения, а также лицензии GPL/LGPL, см. веб-сайт Yamaha Corporation (http://download.yamaha.com/sourcecodes/musiccast/).

# **Технические характеристики**

Аппарат имеет следующие технические характеристики.

# **Входные гнезда**

Аналоговый аудиовыход

• Audio x 4

Цифровой аудиовход (поддерживаемые частоты: от 32 кГц до 96 кГц)

- Оптический x 1
- Коаксиальный x 2

# Видео

• Композитный x 3

# HDMI Вход

- HDMI x 4
- Другие гнезда
- USB x 1 (USB2.0)
- NETWORK (Проводная) x 1 (100Base-TX/10Base-T)
- NETWORK (Беспроводная) x 1 (IEEE802.11b/g/n)

# **Выходные гнезда**

Аналоговый аудиовыход

- Выход на колонки x 5 (FRONT L/R, CENTER, SURROUND L/R\*)
	- \* Примечание: возможно назначение. [SURROUND, BI-AMP (FRONT L/R), ZONE B]
- Выход сабвуфера x 1
- Выход наушников x 1

# Видео

• Композитный x 1

Выход HDMI

• HDMI OUT x 1

# **Другие гнезда**

YPAO MIC x 1

# **HDMI**

Функции HDMI:

• 4K UltraHD Video (включая 4K/60, 50 Гц 10/12 бит), 3D Video, ARC (Audio Return Channel), HDMI Контроль (CEC), Auto Lip Sync, Deep Color, "x.v.Color", воспроизведение HD-аудиосигнала, произвольный вход HDMI в режиме ожидания HDMI, 21:9 Aspect Ratio, BT.2020 Colorimetry, HDRсовместимость

### Видеоформат (режим повторителя)

- VGA
- 480i/60 Гц
- 576i/50 Гц
- 480p/60 Гц
- 576p/50 Гц
- 720p/60 Гц, 50 Гц
- 1080i/60 Гц, 50 Гц
- 1080p/60 Гц, 50 Гц, 30 Гц, 25 Гц, 24 Гц
- 4K/60 Гц, 50 Гц, 30 Гц, 25 Гц, 24 Гц

# Аудиоформат

- Dolby TrueHD
- Dolby Digital Plus
- Dolby Digital
- DTS-HD Master Audio
- DTS-HD High Resolution Audio
- DTS Express
- DTS
- DSD 2-кан. до 6-кан.
- PCM 2-кан. до 8-кан. (макс. 192 кГц/24-бит)

Защита контента: Совместимость с HDCP 2.2

Функция связи: Поддерживается CEC

# **TUNER**

Аналоговый тюнер

- [Модели для Великобритании и Европы] FM/AM с Radio Data System x 1 (TUNER)
- [Другие модели] FM/AM x 1 (TUNER)

# **USB**

Совместимость с запоминающими устройствами Mass Storage Class USB

Ток источника питания: 1,0 A

# **Bluetooth**

Функция синхронизации

- Устройство-источник сигнала и AVR (например смартфон/планшет)
- Поддерживаемый профиль
- A2DP, AVRCP
- Поддерживаемый кодек
- SBC, AAC

### Функция источника

- AVR и синхронизируемое устройство (например наушники Bluetooth)
- Поддерживаемый профиль
- A2DP, AVRCP
- Поддерживаемый кодек
- SBC

Поддержка операции воспроизведения/остановки с синхронизируемого устройства

### Версия Bluetooth

• Вер. 2.1+EDR

### Беспроводной вывод

• Bluetooth Класс 2

Радиочастота (рабочая частота)

• от 2402 МГц до 2480 МГц

Максимальная выходная мощность (E.I.R.P)

• 3,91 дБм (2,46 мВт)

### Максимальное расстояние связи

• 10 м без препятствий

# **Сеть**

Функция клиента ПК

Совместимость с DLNA верс. 1.5

Поддерживается AirPlay

Интернет-радио

# Функция Wi-Fi

- Совместимость с WPS методом PIN-кода и нажатия кнопки
- Поддержка совместного использования устройств iOS путем беспроводного подключения
- Поддержка прямого подключения мобильных устройств
- Доступный метод безопасности: WEP, WPA2-PSK (AES), смешанный режим
- Стандарты беспроводной сети: IEEE 802.11 b/g/n
- Радиочастота (рабочая частота): от 2412 МГц до 2472 МГц
- Максимальная выходная мощность (E.I.R.P): от 17,42 дБм (55,2 мВт)

# **Форматы совместимого декодирования**

Декодирование формата

- Dolby TrueHD, Dolby Digital Plus
- Dolby Digital
	- DTS-HD Master Audio, DTS-HD High Resolution Audio, DTS Express
	- DTS, DTS 96/24

### Формат завершающего декодирования

- Dolby Pro Logic II Music, Dolby Pro Logic II Movie, Dolby Pro Logic II Game
- DTS Neo: 6 Music, DTS Neo: 6 Cinema

# **Раздел аудио**

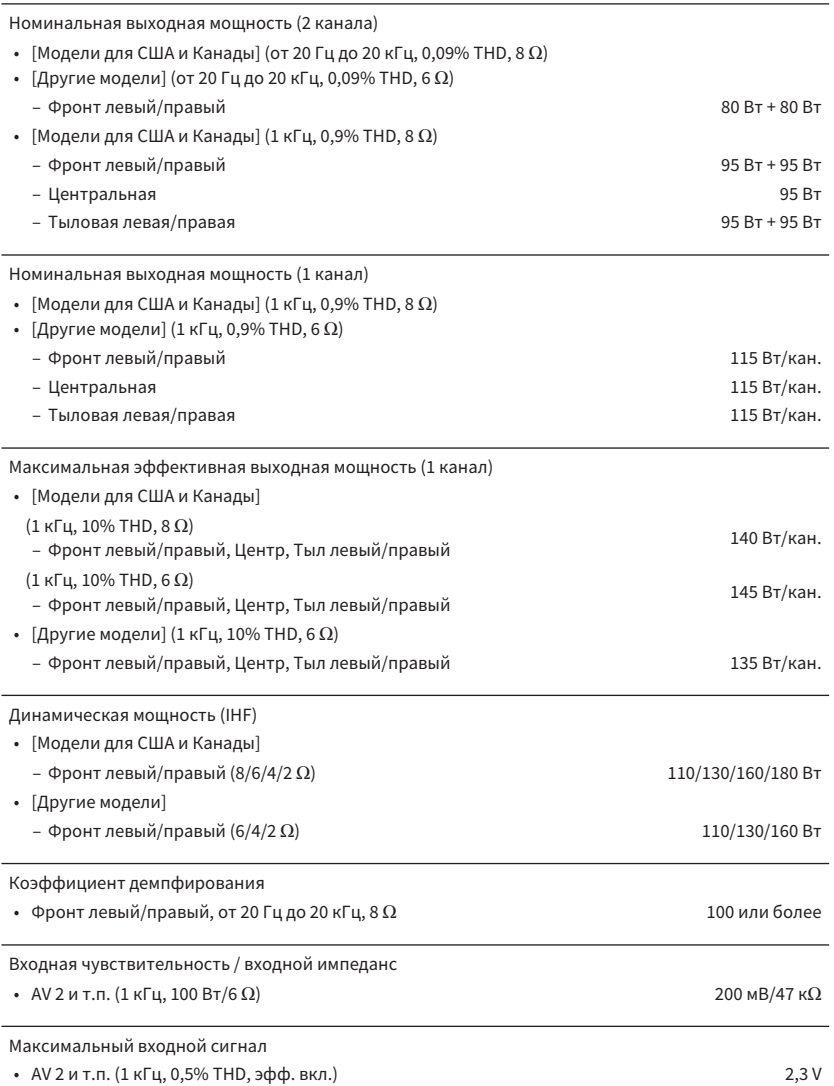

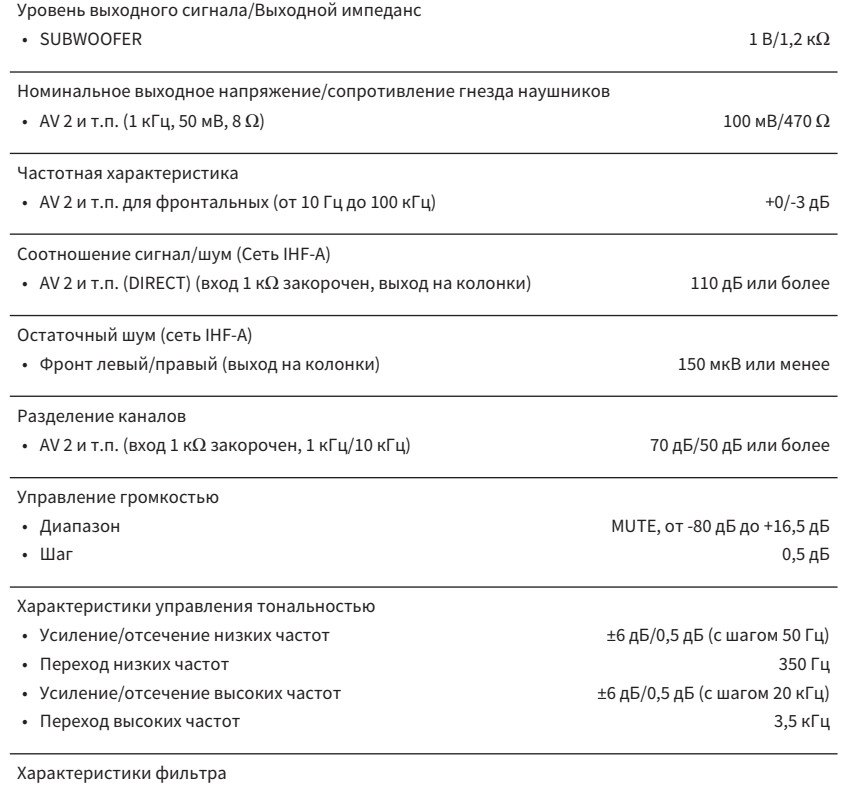

(fc=40/60/80/90/100/110/120/160/200 Гц)

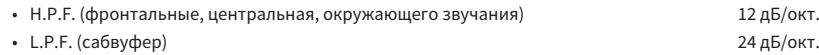

# **Раздел видео**

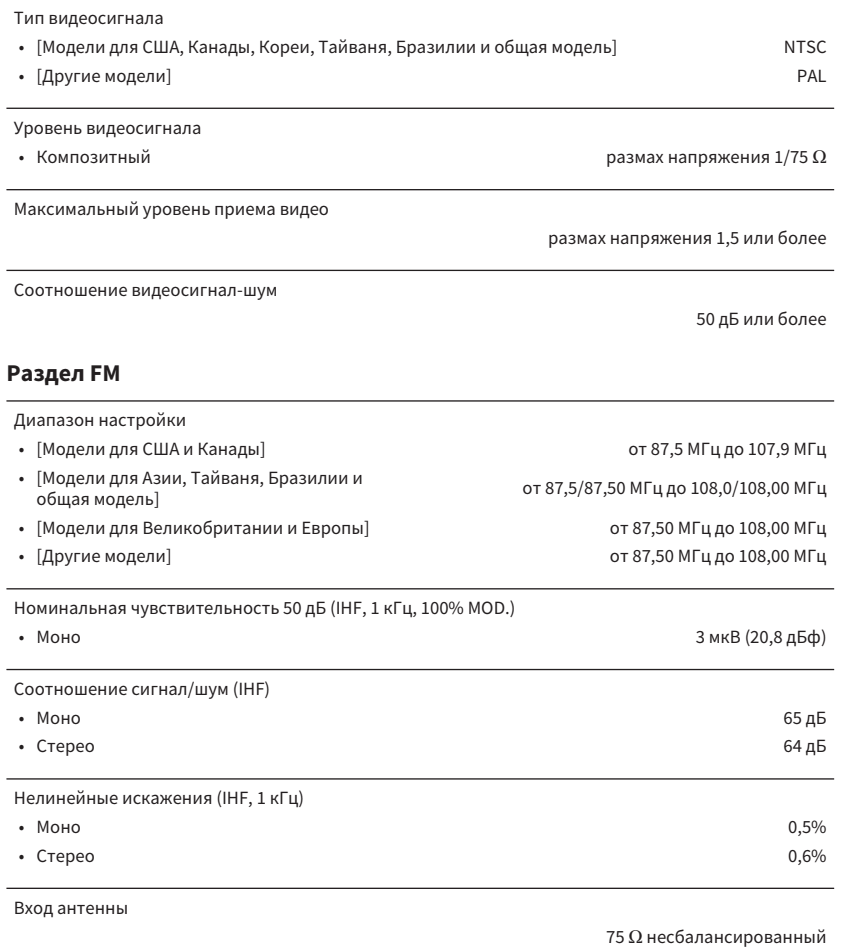

**Раздел AM**

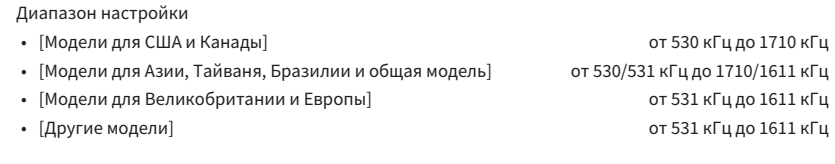

# **Неисправности общего характера**

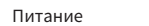

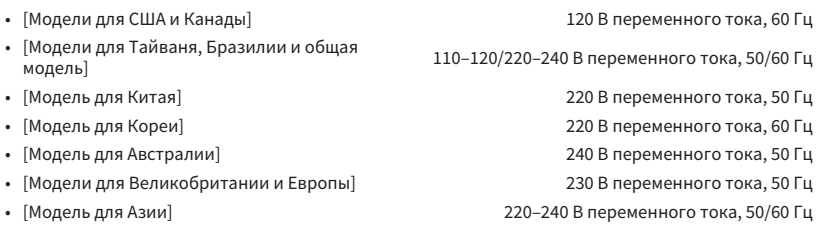

Потребляемая мощность

260 Вт

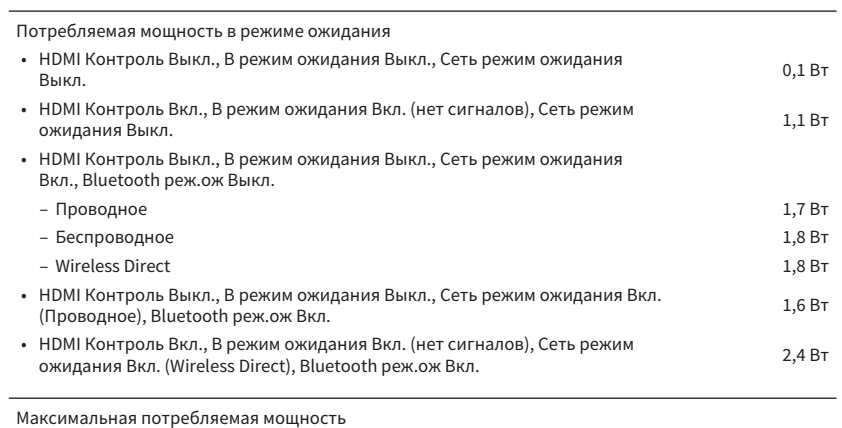

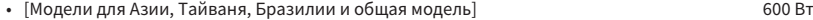

Размеры (Ш x В x Г)

Ориентировочные размеры (с вертикальной беспроводной антенной)

\* С учетом ножек и выступов

435 x 225,5 x 327 мм

Вес

8,1 кг

\* В содержании данного руководства приведены последние на момент публикации технические характеристики. Для получения последней версии руководства посетите веб-сайт корпорации Yamaha и загрузите файл с руководством.

Yamaha Global Site **http://www.yamaha.com/**

Yamaha Downloads **http://download.yamaha.com/**

> Manual Development Group © 2017 Yamaha Corporation

Published 02/2017 NV-A0

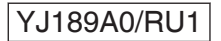